## Univerza v Ljubljani FAKULTETA ZA RAČUNALNIŠTVO IN INFORMATIKO

Bojan Kastelic

# Predstavitev izuma in razvoja zgodnjih plovil s platformo Arches

MAGISTRSKO DELO

MAGISTRSKI PROGRAM INFORMACIJSKI SISTEMI IN ODLOČANJE

> Mentor: prof. dr. Franc Solina Somentor: doc. dr. Goran Zlodi

> > Ljubljana, november 2015

Univerza v Ljubljani Fakulteta za računalništvo in informatiko

Večna pot 113 1000 Liubliana. Slovenija telefon: 01 47 98 100 www.fri.uni-lj.si e-mail: dekanat@fri.uni-li.si

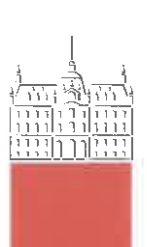

Št.: 132-MAG-ISO/2015 Datum: 16. 10. 2015

Bojan Kastelic, univ. dipl. inž. rač. in inf.

Liubliana

Fakulteta za računalništvo in informatiko Univerze v Ljubljani izdaja naslednjo magistrsko nalogo

Naslov naloge: Predstavitev izuma in razvoja zgodnjih plovil s platformo Arches

### Presentation of the invention and the development of early watercraft using Arches platform

Tematika naloge:

Predstavitev kulturne dediščine širši javnosti z najnovejšimi tehnologijami je nekaj, kar se na tem področju ne dogaja ravno pogosto. Področje pokrivajo večinoma javne institucije, ki imajo omejena sredstva, če pa se sredstva že zberejo, jih je ponavadi dovolj le za izbrano omejeno področje. Takšne rešitve so praviloma narejene z zaprtimi orodji in so med seboj nepovezlijve. Ta problem rešuje odprta platforma Arches, ki jo od leta 2011 skupaj razvijata The Getty Conservation Institute in World Monuments Fund. V nalogi na temelju platforme Arches (njene najnovejše različice 3.0) zgradite aplikacijo EarlyWatercraft.org, ki bo zajemala vse relevantne informacije o evidentiranih slovenskih deblakih. Aplikacija naj demonstrira vse prednosti platforme Arches, ki naj poleg predstavitve podatkov z najnovejšimi tehnologijami in standardi, ki jih uporablja platforma Arches, prikazuje tudi široke možnosti prilagoditve sistema, ki ga ponuja odprto programje. Prvi del naloge naj zajema predstavitev zmožnosti in strukture platforme Arches, drugi del pa podrobnejši opis aplikacije, zgrajene na podlagi te platforme.

 $M$ entor: prof. dr. Franc Solina

Somentor:

doc. dr. Goran Zlodi

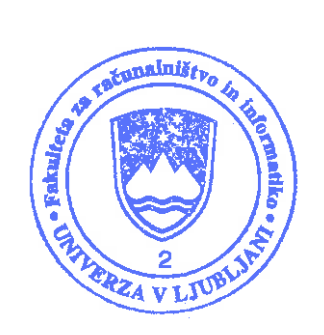

 $Dekan$ :

prof. dr. Nikolaj Zimic

Rezultati magistrskega dela so intelektualna lastnina avtorja in Fakultete za računalništvo in informatiko Univerze v Ljubljani. Za objavljanje ali izkoriščanje rezultatov magistrskega dela je potrebno pisno soglasje avtorja, Fakultete za računalništvo in informatiko ter mentorja.

### Izjava o avtorstvu magistrskega dela

Spodaj podpisani Bojan Kastelic sem avtor magistrskega dela z naslovom:

Predstavitev izuma in razvoja zgodnjih plovil s platformo Arches

S svojim podpisom zagotavljam, da:

- sem magistrsko delo izdelal samostojno pod mentorstvom prof. dr. Franca Soline in somentorstvom doc. dr. Gorana Zlodija (Univerza v Zagrebu, Filozofska fakulteta, Oddelek za informacijske in komunikacijske znanosti),
- so elektronska oblika magistrskega dela, naslov (slov., angl.), povzetek (slov., angl.) ter ključne besede (slov., angl.) identični s tiskano obliko magistrskega dela,
- soglašam z javno objavo elektronske oblike magistrskega dela v zbirki "Dela FRI".

V Ljubljani, 10. novembra 2015 Podpis avtorja:

Zahvalil bi se svojemu mentorju, prof. dr. Francu Solini, ki me je usmerjal pri izdelavi naloge, somentorju doc. dr. Goranu Zlodiju za pomoč pri nadgradnji CIDOC CRM konceptualnega modela in mag. Miranu Eriču za vsebinsko pomoč pri izgradnji sistema [EarlyWatercraft.org.](http://earlywatercraft.org)

# Kazalo

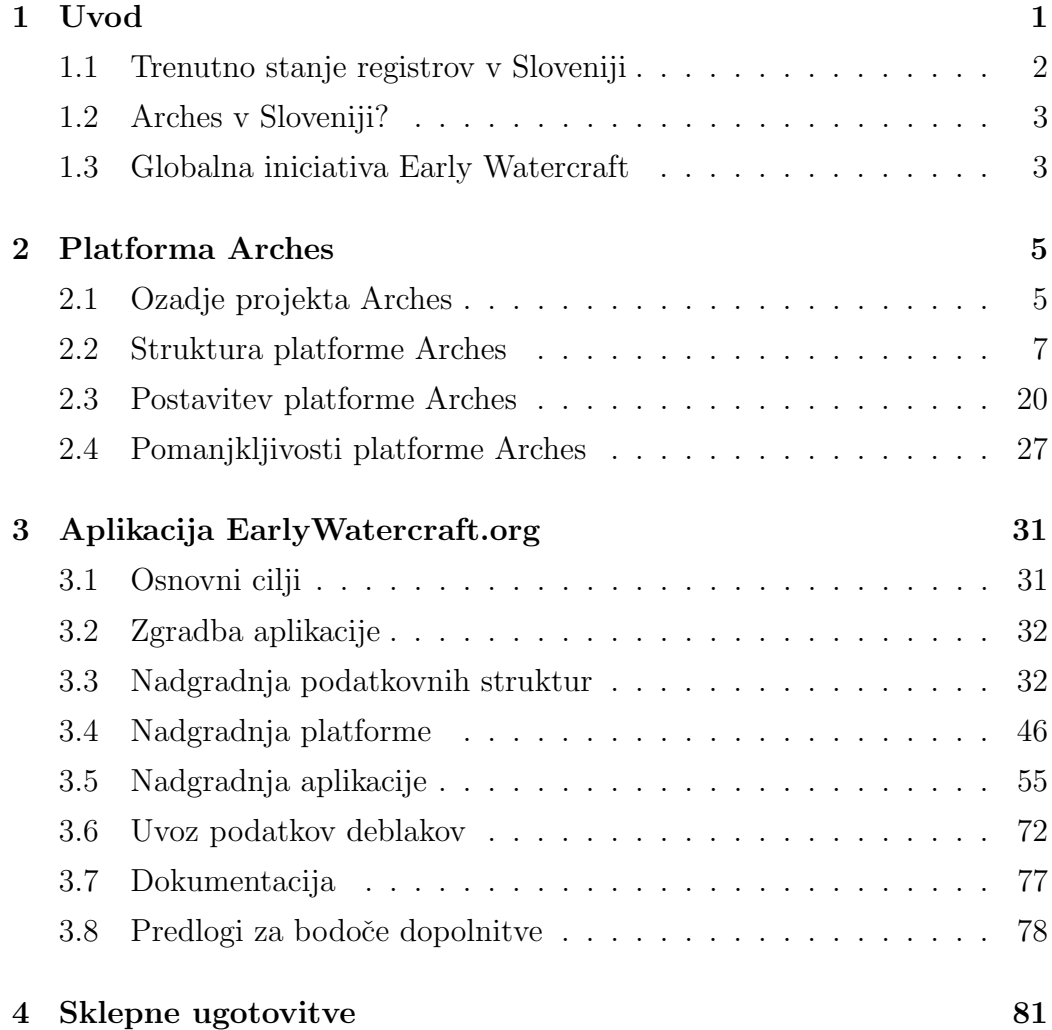

# Seznam uporabljenih kratic

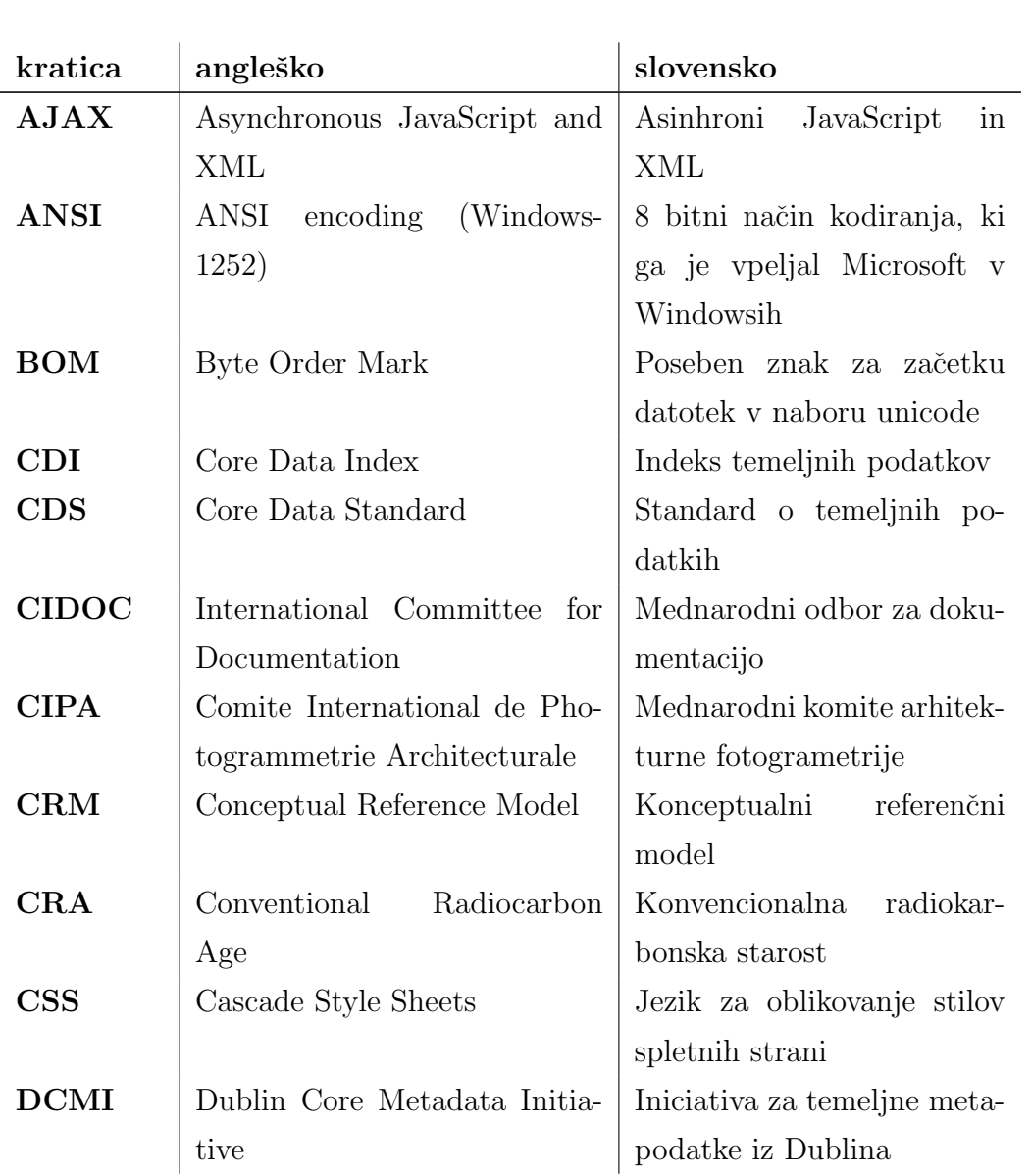

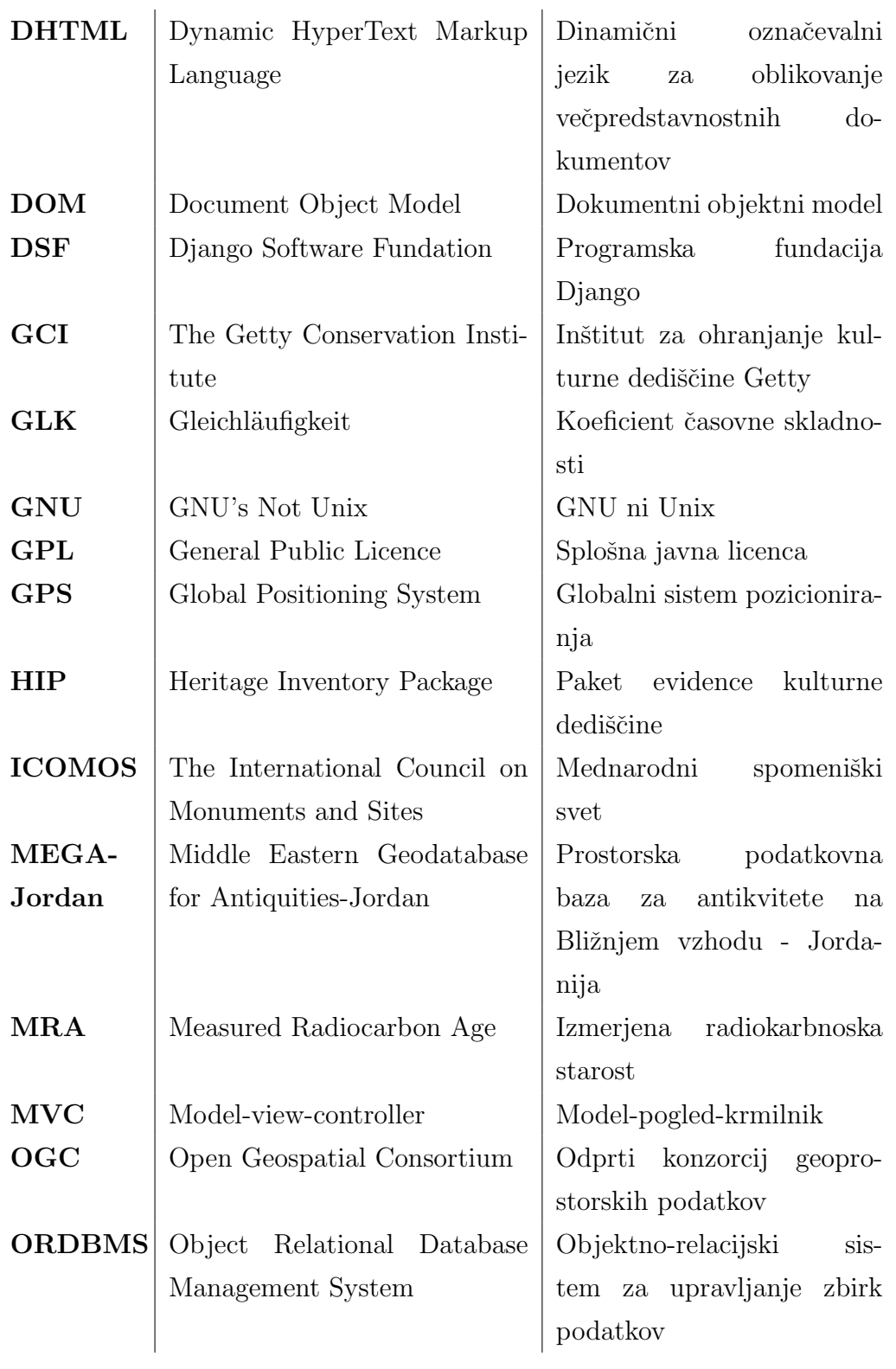

KAZALO

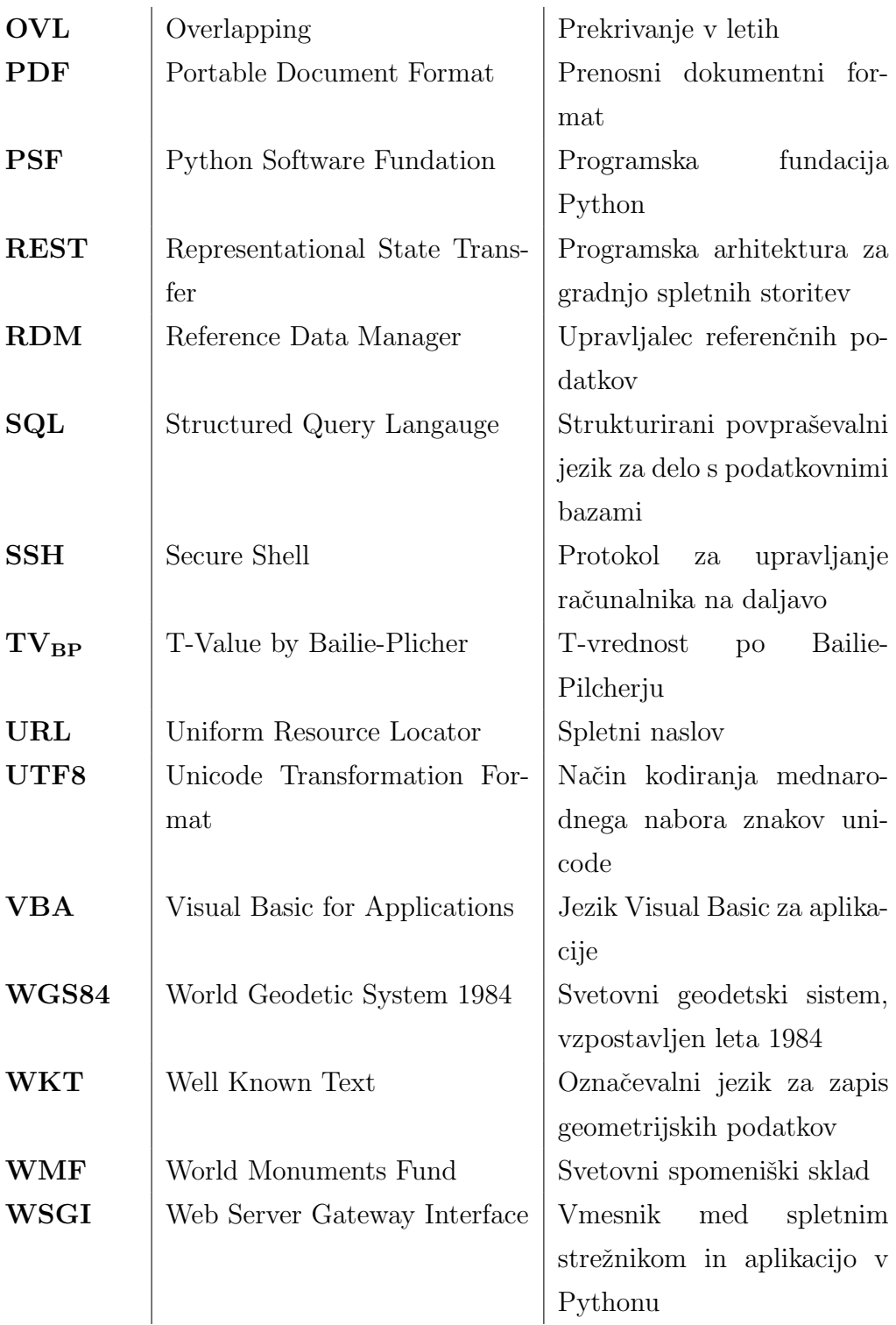

## Povzetek

Magistrska naloga se loteva problema evidence in predstavitve nepremične kulturne dediščine s pomočjo odprtokodne platforme Arches. Dosedanji registri so v večini narejeni z različnimi zaprtimi orodji, zaradi česar je razvoj takšnih sistemov ustrezno dražji, predvsem pa so takšni sistemi zaradi svoje zaprtosti med seboj nepovezljivi. Platforma Arches naslavlja in rešuje velik del teh problemov. V okviru magistrske naloge sem prilagodil sistem evidenci in predstavitvi izuma in razvoja zgodnjih plovil ([EarlyWatercraft.org](http://earlywatercraft.org)) in z njim predstavil vse do sedaj evidentirane slovenske deblake. Sistem služi predvsem za predstavitev koncepta rešitve, ki ga je mogoče enostavno razširiti za uporabo na širšem področju (tudi po vsem svetu) ali pa ga prilagoditi uporabi tako ožje kot širše usmerjenim registrom. Izdelek je dobrodošla pridobitev za predstavitev tega področja z najnovejšimi tehnologijami in standardi, ki jih nudi sistem Arches.

Ključne besede: Arches, deblak, deblaki, zgodnja plovila, prosto programje, geoprostorski sistem, konceptualni referenčni model (CRM)

## Abstract

### Presentation of the invention and the development of early watercraft using Arches platform

This master thesis addresses the challenges associated with the management and presentation of immovable cultural heritage using the Arches open source platform. The existing inventories are mostly proprietary, expensive and extremely difficult to interconnect. The Arches platform comes to rescue with all of that. In my thesis, Arches has been employed to present the invention and development of early watercraft, and includes a database of all known logboats in the territory of Slovenia. The [EarlyWatercraft.org](http://earlywatercraft.org) application demonstrates the ability of the Arches platform to be employed in a wide range of uses; it can be applied for small-scale solutions but it can also be extended to accomodate large-scale (global) inventory requirements. The product presents early watercraft, which is a less known area of cultural heritage, to a wider audience using modern technologies and standards.

Keywords: Arches, logboat, logboats, early watercraft, open source, geospatial system, conceptual reference model (CRM)

## <span id="page-18-0"></span>Poglavje 1

## Uvod

Arches je odprtokodni informacijski sistem, ki omogoča zbiranje in upravljanje evidenc nepremične kulturne dediščine na poljubni ravni (svetovni, državni, regijski, mestni ali na posameznem najdišču). Zasnovan je kot uporabniku prijazna spletna aplikacija, ki omogoča enostaven dostop široki množici uporabnikov. Arches je bil načrtovan kot splošna platforma, namensko grajena za vodenje informacij o nepremični kulturni dediščini. Kot odprtokodni sistem je Arches prosto dostopen tako za uporabo kot tudi za poljubne razširitve in ne vključuje nobenih stroškov licenc. Sistem je nastavljiv in ga je lahko prilagoditi zahtevam in potrebam poljubnih organizacij.

Projekt je bil zasnovan kot odgovor na potrebe, ki so se pojavljale že dalj časa na področju vodenja kulturne dediščine, predvsem po sistemu, ki ne bi potreboval velikih investicij organizacij z zelo podobnimi zahtevami pri izdelavi lastnih sistemov. Zelo pomembna cilja, ki ju je projekt Arches zasledoval, sta tudi dolgoročna ohranitev podatkov in potreba po povezljivosti sistemov. V ta namen je Arches zasnovan tako, da intenzivno uporablja obstoječe mednarodne standarde, tako standarde za vodenje kulturne dediščine kot tudi vodilne standarde informacijske tehnologije.

Sistem Arches poleg samega vodenja registrov kulturne dediščine nudi tudi zelo uporabna orodja za razne analize in raziskave, poleg tega pa pripomore tudi k ozaveščanju javnosti glede varstva kulturne dediščine.

### <span id="page-19-0"></span>1.1 Trenutno stanje registrov v Sloveniji

V Sloveniji obstaja kar nekaj registrov, ki so narejeni v okviru razliˇcnih projektov in organizacij. Zaradi tega so seveda narejeni z različnimi (večinoma zaprtimi) orodji, zato so tudi podatki med njimi neprimerljivi in nepovezljivi. Najbolj poznan med njimi je "Register nepremične kulturne dediščine" Mi-nistrstva za kulturo<sup>[1](#page-19-1)</sup>, ki je tudi največji in najpopolnejši tovrstni register. Register se postopno razvija že od leta 1991 in je že leta 1997 dobil modul geografskega informacijskega sistema (GIS), kar je bila takrat novost tudi na evropski ravni. Od leta 2003 je osnovni spletni pregledovalnik[2](#page-19-2) dostopen tudi širši javnosti, interaktivni zemljevid<sup>[3](#page-19-3)</sup> pa od leta 2008. Od leta 2009 so podatki registra na voljo tudi za potrebe prostorskega načrtovanja in posegov v prostor v obliki pravnih režimov varstva dediščine<sup>[4](#page-19-4)</sup>. Register je bil postopno dograjevan z različnimi novostmi (francisejski kataster, digitalni dokumenti, ...) in vsebuje največ podatkov slovenske nepremične kulturne dediščine.

Vendar pa že hiter pogled na register pokaže, da ima register kar precej pomanjkljivosti in ga je čas prehitel. Že samo dejstvo, da se zgoraj našteti moduli nahajajo na različnih naslovih in podatki med sabo niso povezani, uporabniku ne prinaša najboljše izkušnje, ko pa se poglobimo v njegove posamezne funkcionalnosti, hitro ugotovimo, da je register tehnološko obstal v prejšnjem desetletju. Njegova največja prednost je res veliko število podatkov, je pa to hkrati tudi njegova največja šibka točka. Geografski modul tej količini podatkov enostavno ne sledi in brskanje po njem postane kaj hitro zelo mučno, saj moramo za osvežitev podatkov na zemljevidu kdaj čakati tudi po minuto in več. To je za današnji čas enostavno nesprejemljivo. Ko pa že pridemo do želenega podatka, je ta predstavljen zelo osnovno, brez kakršnih koli dodatnih možnosti, ki jih ponujajo splet in najnovejše tehnologije.

<span id="page-19-1"></span><sup>1</sup>[http://www.mk.gov.si/si/storitve/razvidi\\_evidence\\_in\\_registri/](http://www.mk.gov.si/si/storitve/razvidi_evidence_in_registri/register_nepremicne_kulturne_dediscine/) [register\\_nepremicne\\_kulturne\\_dediscine/](http://www.mk.gov.si/si/storitve/razvidi_evidence_in_registri/register_nepremicne_kulturne_dediscine/)

<span id="page-19-3"></span><span id="page-19-2"></span> $^{2}$ <http://rkd.situla.org>

<span id="page-19-4"></span> ${}^{3}$ <http://giskd.situla.org>

<sup>4</sup>[http://evrd.situla.org](http://evrd.situla.org )

## <span id="page-20-0"></span>1.2 Arches v Sloveniji?

Verjetno ni potrebno posebej izpostavljati, da Arches že v osnovi ponuja rešitve vseh naštetih težav, ki pestijo naš največji register. Še več, s svojo odprtostjo in razˇsirljivostjo se ponuja kot idealna platforma za poenotenje in posodobitev tudi drugih registrov kulturne dediščine pri nas.

Ideja, ki se je pojavila ob pripravi koncepta magistrske naloge, je bila, da bi v sistem Arches prenesli kar celoten Register nepremične kulturne dediščine, vendar se po temeljitem razmisleku za to nismo odločili. Veliko število podatkov, ki ga Register nepremične kulturne dediščine vsebuje, bi namreč lahko pozornost pri vzpostavitvi sistema preveč preusmeril na same podatke in manj na preizkus zmožnosti in razširljivosti sistema. Zato smo si za preizkus sistema za naše področje izbrali manjši projekt, ki se je v sodelovanju z Miranom Eričem z Zavoda za varstvo kulturne dediščine pojavil kot idealen kandidat za takšno nalogo. Gre za predstavitev ladij, deblakov, ˇcolniˇcev in vesel na Ljubljanskem barju [\[4\]](#page-100-0), ki jo je objavil Miran Eriˇc v letu 2008.

Cilj tega preizkusa je, da predstavimo sistem Arches na zaključenem manjšem vzorčnem projektu, s katerim bomo predstavili zmožnosti tega sistema še drugim organizacijam. Na podlagi tega se bodo zainteresirani udeleženci lažje odločili, ali jim sistem ponuja prednosti, zaradi katerih bi ga lahko tudi sami preizkusili oz. vpeljali v svoje organizacije.

### <span id="page-20-1"></span>1.3 Globalna iniciativa Early Watercraft

Praktično hkrati z izdajo nove verzije sistema Arches (konec aprila 2015) se je na Vrhniki zgodil tudi prvi sestanek globalne iniciative o izumu in razvoju zgodnjih plovil [\[5\]](#page-101-0), katere cilj je vzpostaviti sistematičen raziskovalni projekt o izvorih navigacije na splošno, s poudarkom na izumih najzgodnejših avtohtonih plovil. Povod za to iniciativo je bil ravno Miranov članek o novih pogledih na svetovno dediščino v prihodnosti [\[6\]](#page-101-1).

Na tem sestanku so člani raziskovalne skupine postavili ogrodje in opre-

delili osnovne cilje iniciative, med katerimi je bil tudi test sistema Arches kot platforme za uporabo na tem projektu. Zaradi globalnosti tega projekta sem cilje magistrske naloge nekoliko razširil in jih prilagodil ciljem te iniciative. Nekateri elementi naloge z vidika obstoječih podatkov zato morda izgledajo nepotrebni, vendar so vgrajeni zaradi potreb uporabe sistema na globalnem nivoju.

Po tem projektu sem poimenoval tudi aplikacijo, ki je rezultat tega magistrskega dela: [EarlyWatercraft.org](http://earlywatercraft.org). Aplikacija bo tako poleg predstavitve slovenske kulturne dediščine služila tudi kot izhodišče za diskusijo globalne iniciative, ki se je začela s tem projektom.

Z željo, da bi platforma zaživela in prešla tudi v širšo uporabo, sem v aplikacijo vključil tudi prikaz 3D modelov, ki jih Arches samodejno ne podpira, so pa na tem področju zelo zaželena pridobitev in upam, da bodo še dodatno pripomogli k boljšemu sprejemu sistema.

## <span id="page-22-0"></span>Poglavje 2

## Platforma Arches

## <span id="page-22-1"></span>2.1 Ozadje projekta Arches

Začetki projekta Arches segajo v leto 2004, ko sta Inštitut za ohranjanje kulturne dediščine Getty (GCI) in Svetovni spomeniški sklad (WMF) formirala Iniciativo za ohranitev iraške kulturne dediščine (Iraq Cultural Heritage Conservation Initiative). Ker politične in varnostne okoliščine v Iraku v tistem ˇcasu niso omogoˇcale napredka na tem podroˇcju, sta se organizaciji povezali z jordanskim oddelkom za antične umetnine (Jordanian Department of Antiquities) s ciljem vzpostaviti podoben sistem v Jordaniji in nato, ko se razmere v Iraku izboljšajo, ta sistem prenesti še v Irak. Na podlagi tega sodelovanja je bil leta 2010 zaključen projekt MEGA-Jordan - dvojezični (arabski in angleški), spletni informacijski sistem prostorskih podatkov za evidenco in vodenje arheoloških podatkov. Konec leta 2010 je bil vpeljan v uporabo za celotno Jordanijo in je še danes v uporabi. Leta 2011 je bil narejen še prototip projekta MEGA-Iraq, ki pa se je zaradi situacije v Iraku malce zavlekel.

V procesu izdelave projekta MEGA so se dokaj hitro izpostavile možnosti, ki jih prinaša takšen sistem in zanj so takoj pokazale zanimanje tudi druge organizacije, ki se ukvarjajo z zaščito kulturne dediščine. To je bilo glavno vodilo, da sta se obe organizaciji (GCI in WMF) odločili, da razvijeta splošen odprti programski sistem za vodenje prostorskih podatkov za vse tipe nepremične kulturne dediščine. Projekt so poimenovali Arches.

Sledile so obsežne raziskave dobrih praks, standardov in načel, pomembnih za razvoj takšnega sistema. Na podlagi izkušenj z izgradnjo sistema MEGA in sodelovanja z mnogimi organizacijami s celega sveta so bila izpostavljena naslednja načela, ki so postala temelj za razvoj sistema Arches:

- 1. Zasnova na podlagi standardov: Sistem mora temeljiti na uveljavljenih mednarodnih standardih s področja kulturne dediščine in informacijske tehnologije, s čimer spodbuja izmenjavo podatkov in dolgo življenjsko dobo podatkov, ki bo neodvisna od tehnološkega napredka.
- 2. Splošna dostopnost: Da bo zagotovljena najširša možna dostopnost, mora biti sistem dostopen preko spleta, njegova uporaba pa čim preprostejša.
- 3. **Ekonomičnost:** Kot odprtokodni sistem (*open source system*) mora biti sistem brezplačen in omogočati uporabnikom pomoč skupnosti pri prilagoditvah in vzdrževanju sistema.
- 4. Razširljivost: Sistem mora biti izgrajen modularno in omogočati enostavne prilagoditve. Prav tako mora sistem omogočati tudi večjezičnost in prilagoditve za uporabo kjerkoli v svetu.
- 5. Varnost: Sistem mora omogočati poljuben nivo varovanja podatkov lahko je popolnoma odprt javnosti, popolnoma zaprt ali pa nekje vmes (določen del funkcionalnosti je odprt javnosti, določen del pa dostopen le uporabnikom z ustreznimi pravicami).

Prva verzija sistema Arches (1.0) je bila predstavljena oktobra 2013, od takrat naprej pa se izvajajo redne nadgradnje, s katerimi sistem počasi pridobiva nove in nove zmožnosti. Magistrska naloga temelji na tretji verziji (3.0) sistema, ki je bila izdana aprila 2015.

### <span id="page-24-0"></span>2.2 Struktura platforme Arches

#### 2.2.1 Arches in odprto programje

Odprta programska oprema ali odprto programje je danes prisotno že povsod. Začetki odprtega programja segajo v zgodnja osemdeseta leta prejšnjega stoletja, termin "Odprto programje" (open source software) pa je v uporabi od leta 1998.

Glavna lastnost odprte programske opreme je ta, da jo lahko kdorkoli poljubno spreminja in razširja brez kakršnih koli omejitev. V nasprotju z lastniško programsko opremo je na voljo brezplačno. Dobra lastnost odprte programske opreme je tudi, da zelo hitro raste in se razvija s pomočjo odprte skupnosti, ki omogoča razvijalcem, da sodelujejo z novimi predlogi, dodajajo nove funkcije in pomagajo pri odpravi obstoječih napak.

#### Licenciranje

Distribucija odprte programske opreme je pod nadzorom posebnih licenc, od katerih veˇcina zahteva, da so vse spremembe, narejene na tej programski opremi, spet na voljo skupnosti razvijalcev. Arches je izdan pod licenco "GNU Affero General Public License", verzija 3 (AGPL3). AGPL3 je varianta GNU licence, ki je najširše uporabljena licenca odprte programske opreme. Le-ta dovoljuje, da se koda sistema Arches kopira in spreminja brez omejitev in določa, da se kopije in spremenjene verzije izdajo pod isto licenco, brez kakršnih koli dodatnih omejitev. AGPL3 je posebej namenjena spremembam programske opreme, uporabljene na mrežnih strežnikih, tako da se le-te vrnejo nazaj razvijalski skupnosti.

#### Prednosti pristopa odprtega programja

Glavne prednosti izdaje sistema Arches kot odprtega programja so v tem, da omogočajo zelo enostavno prilagajanje dodatnim ali spremenjenim zahtevam. Osnovna izvedba sistema Arches ponuja splošno platformo, ki jo razvijalska skupnost po celem svetu aktivno nadgrajuje, kar je za tovrstne projekte ogromna prednost. Tak naˇcin razvoja prinaˇsa prednosti tudi projektu Arches, saj se na ta način zbirajo dobre prakse in različne perspektive s področja kulturne dediščine po celem svetu.

Poleg cenejšega in lažjega razvoja lastnih rešitev s pomočjo sistema Arches ta pristop omogoˇca tudi razvoj podpornih storitev drugih ponudnikom, ki bo organizacijam, ki se bodo odločile za uporabo Archesa, ponudila še dodatne možnosti glede na njihove potrebe.

#### 2.2.2 Standardi

#### Standardi podatkov kulturne dediščine

Arches je že v osnovi zasnovan tako, da intenzivno uporablja mednarodne standarde s področja vodenja podatkov kulturne dediščine. Opira se predvsem na dva CIDOC standarda: CDS (Core Data Standard), ki služi kot osnova za definiranje podatkovnih polj generične verzije sistema, in CRM  $(Conceptual Reference Model)$ , s katerim je zagotovljen semantični okvir uporabe podatkov.

Standarda CDS in CDI (Core Data Index) služita tudi kot osnova za nov "Mednarodni standard o temeljnih podatkih arheološke in arhitekturne dediščine" (International Core Data Standard for Archeological and Architectural Heritage), ki je trenutno v zaključni fazi priprave in ga pripravlja CIDOC v sodelovanju z mednarodnim dokumentacijskim odborom ICOMOS (CIPA).

Kot rečeno, je bil standard CDS uporabljen kot osnova za nabor podatkov za prvo verzijo sistema Arches. Ta nabor se je z uporabo sistema Arches v naslednjih verzijah počasi širil. V to spada tudi vključitev množice osnovnih meta podatkov (Dublin Core Metadata Element Set), ki ga je predlagala DCMI iz Dublina in se uporablja za potrebe informacijskih virov (Information Resources) za shranjevanje tako digitalnih kot tudi analognih nosilcev informacij. Le-ta je bil vključen tudi v ISO standard 15836-2009.

CIDOC konceptualni referenčni model (CRM), ki se prav tako uporablja v sistemu Arches, predstavlja osnovo za razumevanje konceptov in povezav med koncepti, s katerimi so predstavljeni podatki. CRM je bil prvotno zasnovan kot orodje za muzeje, knjižnice in arhive, vendar ga je mogoče uporabiti tudi na področju nepremične kulturne dediščine. Arches vključuje privzeto preslikavo svojih podatkov v CRM razrede (classes) in lastnosti (properties). Na ta način je mogoče lahko različne in med seboj ločene informacije predstaviti na način, ki je splošno razumljiv, poleg tega pa to zelo olajša integracijo med sistemi, ki uporabljajo CRM. CRM razvija posebna interesna skupina (CRM Special Interest Group) v okviru CIDOC že od leta 1996 in je bil leta 2006 sprejet kot standard ISO 21127:2006 [\[7\]](#page-101-2).

Uporaba tega modela omogoča samostojno predstavitev informacij kulturne dediščine, kar pri običajnih podatkovnih bazah ponavadi ni možno (potrebna so dodatna znanja ali implicitni dogovori). Z obogatitvijo podatkov s semantično vsebino, CRM omogoča pridobivanje novih spoznanj iz obstojeˇcih podatkov in nove, visoko zmogljive naˇcine iskanja podatkov tako znotraj podatkovne baze kot tudi med različnimi podatkovnimi bazami. Te prednosti pripomorejo tudi k laˇzji migraciji podatkov na nove sisteme in s tem njihovo ohranjanje skozi čas.

Čeprav je standard CRM relativno kompleksen in zahteva kar strmo učno krivuljo, pa so vse podrobnosti izvedbe v sistemu Arches skrite očem uporabnika. Končni uporabniki namreč komunicirajo s podatkovno bazo z že znanimi obrazci za vnos podatkov, ki se uporabljajo tudi v klasičnih relacijskih podatkovnih bazah.

#### IT standardi

Arches vključuje tudi vse ključne spletne in geoprostorske tehnološke standarde. Za dostop in obdelavo geoprostorskih podatkov uporablja odprti standard, ki ga je izdal OGC (Open Geospatial Consortium), s čimer je zagotovljena združljivost z vsemi splošno znanimi GIS aplikacijami, ki se uporabljajo na področju kulturne dediščine, seveda pa tudi splošnih spletnih

brskalnikov in spletnih zemljevidov. Poleg tega Arches podpira tudi prihajajoče oblike zapisov podatkov kot so GeoJSON in KML (Keyhole Markup Language) in seveda tudi običajne GIS podatkovne oblike (shapefile). Arches je zasnovan tudi kot OGC spletni servis in se lahko uporablja tudi v povezavi z ostalimi GIS aplikacijami kot so ArcGIS ali QGIS.

Arches uporablja sodobno arhitekturo, ki temelji na RESTful vmesnikih in vzorcih MVC, s katerimi se ločijo podatki, njihova predstavitev in obdelava. Izdelan je s programskim jezikom Python v okviru odprtega spletnega ogrodja (framework) Django. Za svoje delovanja intenzivno uporablja osnovne Javascript knjižnice, kot so Require.js, BackBone.js, jQuery in Bootstrap.

#### 2.2.3 Zgradba sistema Arches

Sistem Arches sestavljata na dve glavni komponenti: 1. strežnik Arches in 2. podatkovni paketi. Strežniški del vsebuje splošne funkcije za upravljanje registra kulturne dediščine, podatkovni paketi pa vsebujejo podatke posameznega registra in vso logiko, vezano na posamezni register.

#### Strežnik Arches

Strežnik Arches je sestavljen iz štirih osnovnih komponent:

- Strežniške logike, ki temelji na ogrodju Django
- Množice orodij za oblikovanje uporabniškega vmesnika, ki temeljijo na Javascriptu in CSS
- Prostorsko razširjene podatkovne baze PostreSQL
- Iskalnega pogona Elasticsearch

Opisane komponente so zdruˇzene v celoto in v okviru sistema Arches zagotavljajo vse ključne servise za kreiranje in vzdrževanje podatkov registra, ki so neodvisni od podatkov. Ti servisi vključujejo:

- Osnovne servise za delo z modeli podatkovnih grafov
- Osnovne CIDOC CRM razrede in lastnosti
- Servise za kreiranje, popravljanje in brisanje podatkov v okviru podatkovnih grafov
- Servise za indeksiranje podatkov grafov
- JSON servise za objavo podatkov grafov
- Splošne iskalne servise
- Servise za podporo za delo s tezavri
- Sistemsko administracijo in vmesnike za konfiguracijo

Opisani servisi predstavljajo Arches kot platformo za gostovanje specifičnih predstavitev podatkov kulturne dediščine, ki jim pravimo podatkovni paketi.

#### Podatkovni paketi

Podatkovni paketi so samostojni moduli, ki se namestijo v strežnik Arches. Paketi so zasnovani tako, da podpirajo izdelavo prilagojenih evidenc in delovnih procesov poljubnih registrov kulturne dediščine. Sestavljeni so iz:

- Definicije podatkovnih struktur (grafov) za posamezen register kulturne dediščine
- $\bullet$  Uporabniškega vmesnika za delo z registrom (HTML, CSS in JavaScript koda). Ta zajema vse obrazce za urejanje podatkov, poročila in splošne funkcionalnosti za delo z zemljevidi, iskalnimi kriteriji in navigacijo po rezultatih iskanja.
- Podatkovnih datotek za uvoz konceptov v strežnik Arches, na podlagi katerih se zgradijo tezavri za pomoˇc pri vnosu podatkov

• Datotek za uvoz obstoječih podatkov v Arches, ki služijo predvsem za začetno polnjenje podatkov in lahko nadomestijo ročni vnos podatkov

Vsak podatkovni paket vsebuje tudi svoje nastavitve (konfiguracijo) strežnika Arches in s tem omogoča zelo široko prilagodljivost posameznega sistema.

#### 2.2.4 Uporabljene tehnologije

Sistem Arches v sebi združuje celo množico odprtih tehnologij, ki skupaj sestavljajo celovit produkt.

#### Ogrodje

Celotno ogrodje, na katerem temelji sistem Arches, je napisano v jeziku Python, široko sprejetem in močnem visokonivojskem programskem jeziku, ki je bil razvit kot odprtokodni projekt konec osemdesetih let prejšnjega stoletja, sedaj pa nad njegovim razvojem bdi neprofitna organizacija PSF (Python Software Foundation). Python podpira veˇc programskih paradigem, od objektno-orientiranega pristopa, imperativnega in funkcionalnega programiranja do proceduralnega programiranja. Jezik vsebuje dinamične tipe in ima avtomatično upravljanje s spominom, njegova velika prednost pa je velika in celovita standardna knjižnica.

Spletni del sistema Arches temelji na spletnem ogrodju Django, ki je prav tako del odprtega programja in ga vzdržuje DSF (Django Sofware Foundation). Django sledi arhitekturnemu vzorcu MVC (model-view-controller) in je namenjen izdelavi kompleksnih, dinamičnih podatkovnih spletnih strani. Poleg vseh osnovnih funkcij ogrodja Django sistem Arches izkorišča tudi njegove upravljavske funkcije, saj se za administracijo sistema Arches uporablja kar Djangov administracijski modul.

Za uporabniški vmesnik je v uporabi več tehnologij, ki temeljijo na programskem jeziku JavaScript, pri čemer je glavno ogrodje ExtJS, ki omogoča izdelavo interaktivnih spletnih aplikacij. Ogrodje intenzivno uporablja tehnologije, kot so Ajax, DHTML in DOM.

Za lažjo podporo oblikovanju uporabniškega vmesnika se uporablia še več odprtih JavaScript knjižnic, kot so jQuery, Bootstrap, Backbone.js, Knockout, Underscore.js, D3.js, če naštejemo le najbolj znane.

#### Podatkovna baza

Arches za shranjevanje podatkov uporablja podatkovni strežnik PostreSQL ali krajše Postgres, objektno-relacijski sistem za upravljanje zbirk podatkov (ORDBMS). Tudi pri tem gre za odprtokodni produkt, ki je na voljo na vseh večjih operacijskih sistemih, nad njegovim razvojem pa bdi skupina PostreSQL Global Development Group.

Arches za shranjevanje svojih podatkov uporablja uveljavljen entitetno relacijski model in s tega vidika ne predstavlja nobene posebnosti v okviru razvoja modernih podatkovnih baz. Multimedijske podatke (slike, dokumente, 3D modele, ...) sistem hrani ločeno na disku in o njih v podatkovni bazi vodi le meta podatke. Ker PostgreSQL sam po sebi ne podpira geografskih podatkov, za to skrbi PostGIS, odprtokodni dodatek k PostgreSQL, ki sledi standardu Simple Features konzorcija OGC v okviru specifikacije SQL.

Čeprav s stališča podatkovne baze Arches ne predstavlja nobene revolucije, pa je toliko bolj zanimiv njegov meta podatkovni model, na katerim temeljijo vsi podatki v sistemu Arches. Ker je sistem namenjen uporabi tudi tehnično manj podkovanim ljudem, je podatkovni model zasnovan tako, da omogoča zapis poljubnih podatkov brez kakršnih koli sprememb struk-ture podatkovne baze. Podatkovni model, ki ga prikazuje slika [2.1,](#page-32-0) namreč omogoˇca zapis tako meta podatkov strukture podatkovne zbirke kot tudi samih podatkov nepremične kulturne dediščine. Model je v grobem razdeljen na tri dele:

• Ontološki podatki  $(Ontology data)$ : ta del modela shranjuje meta podatke podatkovnih grafov, ki v okviru CICOC CRM standarda hranijo zapis dovoljenih tipov podatkov in povezav med njimi.

- Referenčni podatki (Reference data): v tem delu se shranjujejo hierarhično nadzorovani slovarji, ki služijo za polnjenje izbirnih seznamov. Zapise v izbirnih seznamih Arches poimenuje "koncepti" (concepts), ki poleg podatkov hranijo tudi njihove meta podatke in povezave med njimi.
- Podatkovni viri (Resource data): ta del shranjuje dejanske podatke nepremične kulturne dediščine. Podatki so razdeljeni na "entitete" (entities), ki hranijo zapis o nepremični kulturni dediščini, "podatkovne tabele" (business data), ki hranijo podatke posameznih tipov, in "relacije" (relations), ki hranijo povezave med različnimi entitetami.

Ceprav je tak način zapisa podatkov veliko kompleksnejši kot zapis podatkov v tabele in stolpce, pa Arches vso kompleksnost tega zapisa skriva v svojem drobovju in se uporabnikom, ki definirajo podatke, z nivojem strukture podatkovne baze sploh ni potrebno ukvarjati. Celotna struktura podatkov se tako definira na višjem nivoju v okviru podatkovnih grafov, ki so podrobneje opisani v naslednjem poglavju.

Slabost takšnega shranjevanja podatkov pa je, da so različni podatki med seboj pomešani, s čimer se zmanjša učinkovitost iskanja podatkov po takšnih zbirkah. Zaradi tega se za potrebe iskanja podatkov namesto običajnih pristopov uporablja ločen iskalni podsistem, ki to pomanjkljivost odpravlja.

#### Iskalni podsistem

Za potrebe iskanje Arches uporablja poseben podsistem v obliki strežnika Elasticsearch. Gre seveda za odprtokodni sistem, ki omogoča distribuiran iskalni sistem za polno iskanje po besedilih (full text search). Elasticsearch zagotavlja iskanje skoraj v realnem času (near real-time search), kar pomeni, da so rezultati v iskanju dostopni le z manjšim časovnim zamikom. Elasticsearch je sicer napisan v Javi, vendar je zaradi uporabe spletnih vmesnikov uporaben v kateremkoli jeziku.

<span id="page-32-0"></span>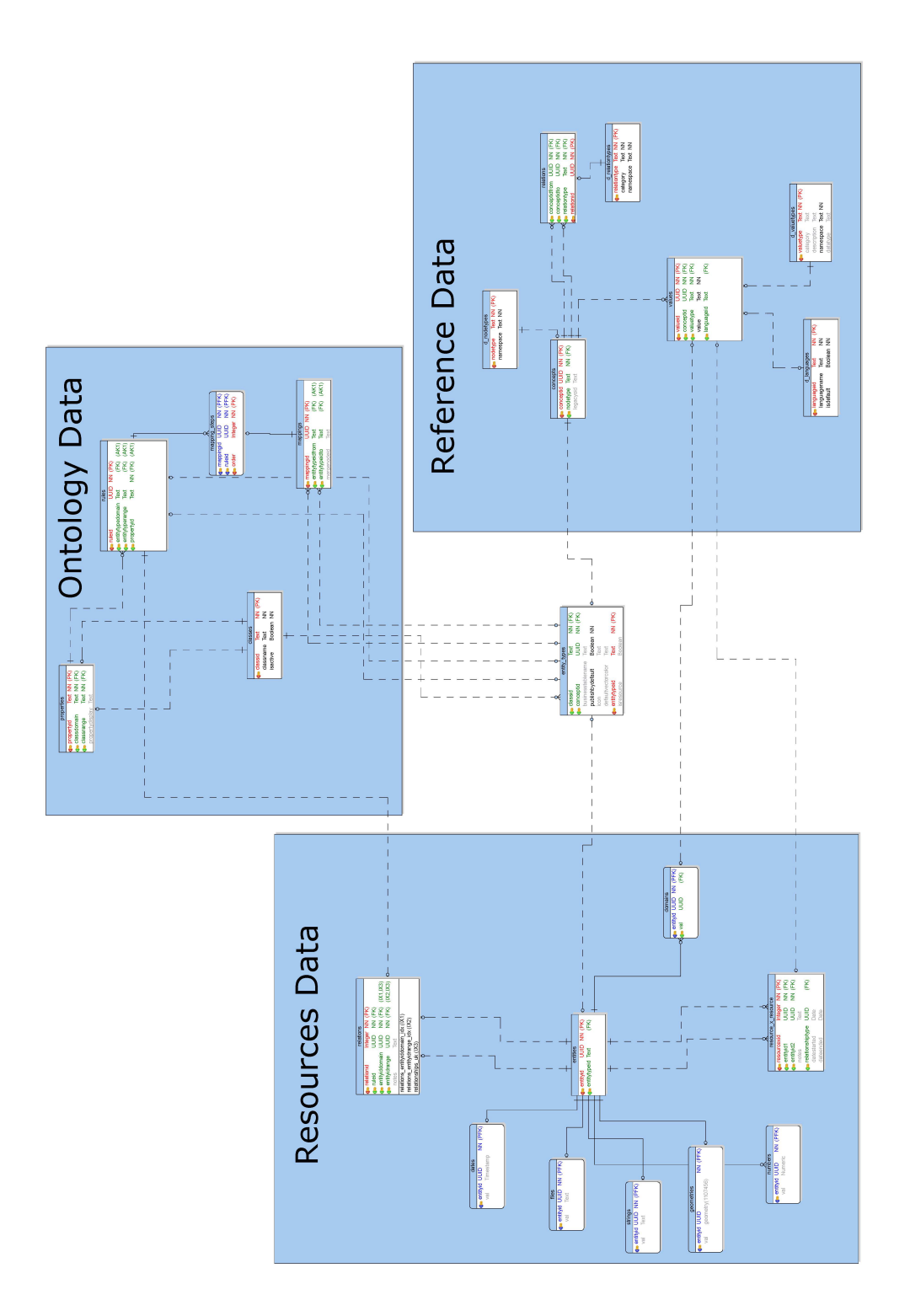

Slika 2.1: Meta podatkovni model sistema Arches

#### Zemljevidi

Za delo z zemljevidi sistem Arches uporablja knjižnico GEOS, ki zagotavlja objektni model za evklidsko geometrijo skupaj z mnoˇzico osnovnih geometrijskih funkcij. Knjižnica je v bistvu prenos knjižnice JTS (Java Topology Suite) v jezik  $C/C++$ , saj je zaradi omejitev jezika Java in njene JVM (Java Virtual Machine) ni bilo mogoče uporabljati kot povezano knjižnico.

Za izris zemljevidov skrbi odprta knjižnica OpenLayers v JavaScriptu, ki podpira vse glavne zapise in mapiranje podatkov iz katerega koli vira z uporabo OGC standardov. S tem Arches podpira vse znane sisteme zemljevidov: Googlove (Google Maps), Microsoftove (Bing Maps), ESRI-jeve (ArcGIS) in seveda tudi prosto dostopne OpenStreetMap. Privzeto je v Arches verziji 3.0 vgrajena podpora Microsoftovim zemljevidom, se pa jih seveda da tudi zamenjati.

#### 2.2.5 Podatkovni grafi

Podatkovni grafi, s katerim so definirani vsi podatki v sistemu Arches, omogo-ˇcajo enostavno vizualizacijo podatkov in relacij med njimi. Relacije med podatki so zasnovane na podlagi konceptualnega referenčnega modela (CIDOC CRM) in na ta način omogočajo predstavitev kateregakoli podatka. Prednost sistema Arches je predvsem v tem, da so relacije v grafih vgrajene v sistem neopazno in jih večini uporabnikov sploh ni potrebno poznati. So pa ti grafi zelo koristna dokumentacija za bazne administratorje in uporabnike, ki jih te povezave zanimajo.

Podatkovni graf je običajno sestavljen iz dveh glavnih elementov: vozlišča (node) in povezave (edge). Vozlišča predstavljajo koncept v podatkovni strukturi, povezave pa relacije med povezanimi koncepti. Vsako vozlišče v grafu ustreza številki razreda v CIDOC CRM (Class number), vsaka povezava pa se nanaša na številko lastnosti v CIDOC CRM (*Property number*). Vsaka CIDOC CRM številka razreda ima predpono "E" (npr. E55 za "tip"), vsaka številka lastnosti pa predpono "P" (npr. P2 za "ima tip"). Številka la-

<span id="page-34-0"></span>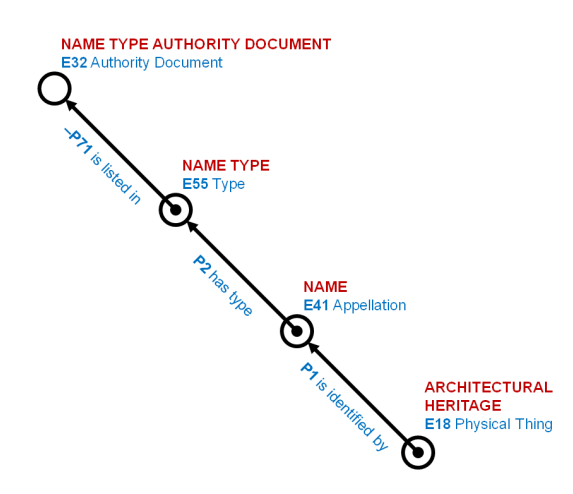

Slika 2.2: Primer relacij podatkov v podatkovnem grafu

stnosti ima lahko tudi negativni predznak, ki predstavlja nasprotno vrednost te številke lastnosti. V primeru, ki ga prikazuje slika [2.2,](#page-34-0) vrednost "-P71" predstavlja relacijo "je naveden v" (is listed in), vrednost "P71" (brez znaka minus) pa bi predstavljala relacijo "našteva" (lists).

Primer, kako so te relacije uporabljene v sistemu Arches, prikazuje slika [2.3:](#page-35-0) Naziv (Name), ki v CIDOC CRM predstavlja razred E41 - Oznaka (Appellation) z vrednostjo "Bâtiment de l'Aubette", "Tip naziva" (Name Type), CIDOC CRM razred E55 - Tip (Type), ima vrednost "Primary", "Kontrolni dokument tipa naziva" (Name Type Authority Document), CIDOC CRM razred E32 - Kontrolni dokument (Authority Document) pa predstavlja spustni seznam z naborom vrednosti, ki jih lahko uporabnik izbere za polje "Tip naziva".

Konceptualni referenčni model CIDOC je precej obsežen, zato se v okviru te magistrske naloge ne bom spuščal v podrobnejšo razlago, je pa na spletni strani organizacije CIDOC na voljo obsežna dokumentacija [\[8\]](#page-101-3), kjer se da enostavno poiskati obrazložitve vseh razredov in lastnosti. V nadaljevanju bom podrobneje opisal uporabljene koncepte na vseh podatkovnih strukturah, ki sem jih nadgradil za potrebe magistrske naloge.

<span id="page-35-0"></span>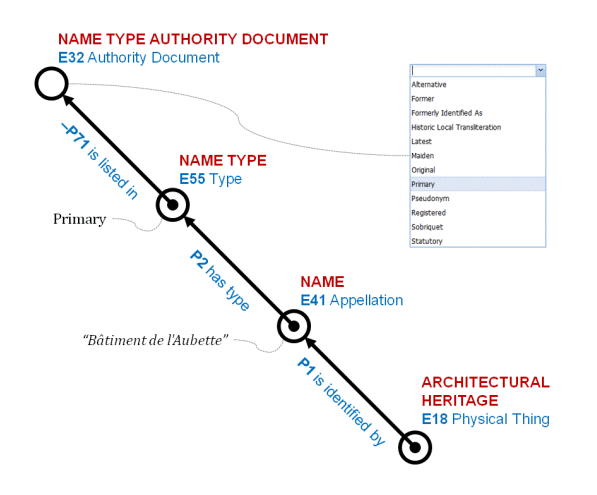

Slika 2.3: Primer uporabe podatkovnega grafa v sistemu Arches

#### Podatkovni grafi vzorčne aplikacije HIP

Sistem Arches v verziji 3.0 prilaga vzorčno aplikacijo HIP (Heritage Inventory Package), ki vsebuje osnovni nabor podatkov po standardu CDS in vsebuje za naslednje podatkovne grafe:

- HERITAGE RESOURCE.E18: Zgodovinski viri (Historic resource)
- HERITAGE\_RESOURCE\_GROUP.E27: Zgodovinska okrožja (Historic district)
- ACTIVITY.E7: Aktivnosti (Activity)
- HISTORICAL\_EVENT.E5: Zgodovinski dogodki (Historic event)
- ACTOR.E39: Osebe/organizacije (Person/organization)
- INFORMATION\_RESOURCE.E73: Informacijski vir (Information resource)

Slika [2.4](#page-36-0) prikazuje primer izgleda celotnega podatkovnega grafa za zgodovinske vire (HERITAGE RESOURCE.E18 ). Ker je vidljivost grafa v okviru tega besedila zelo omejena, so grafi v celoti dosegljivi tudi kot samostojni
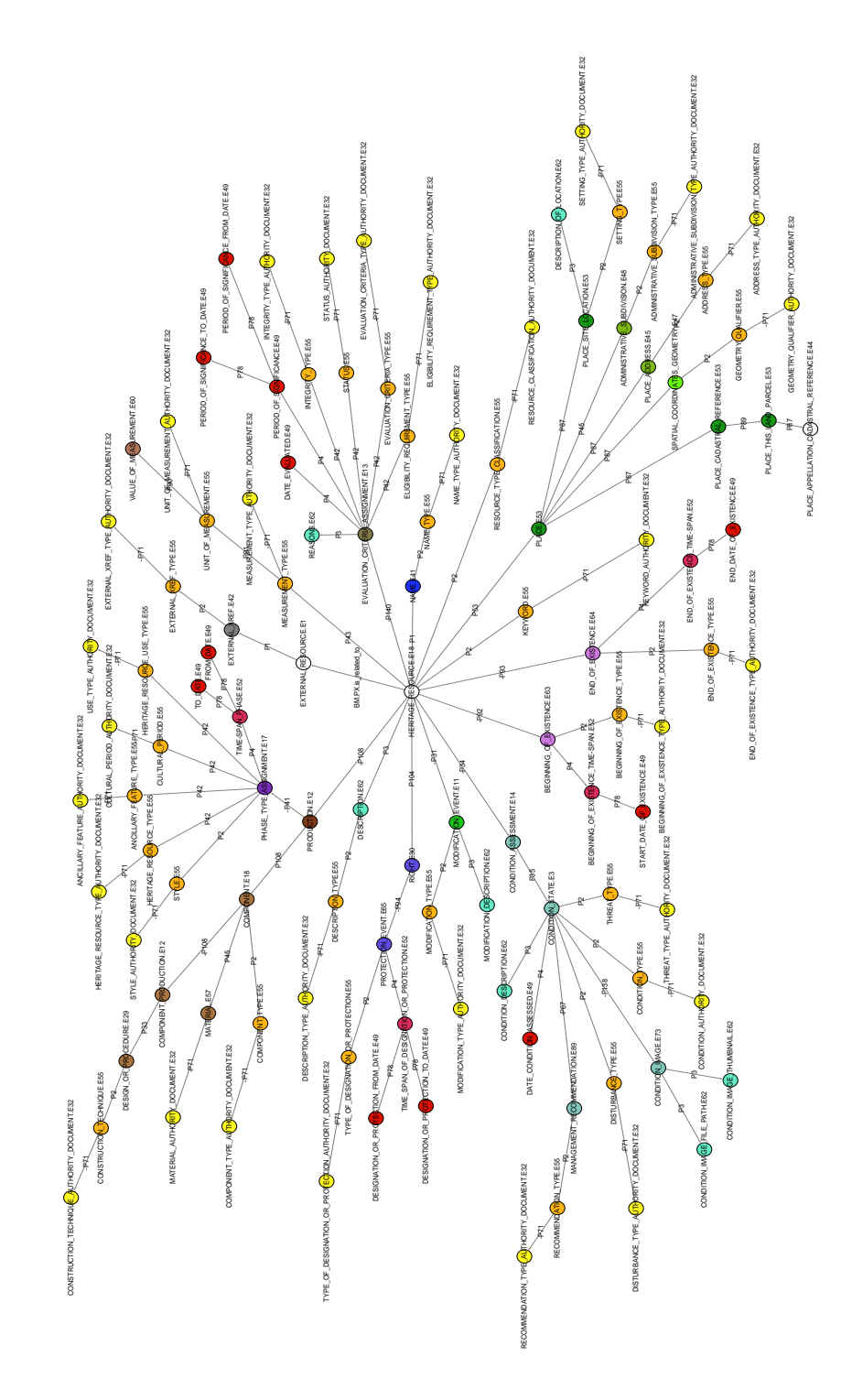

PDF dokumenti<sup>[1](#page-37-0)</sup> in kot dokumenti za ogled s programom Gephi<sup>[2](#page-37-1)</sup>. Ge-phi <sup>[3](#page-37-2)</sup> je odprto vizualizacijsko orodje in je na voljo brezplačno za vse večje operacijske sisteme.

Podatkovni grafi vzorčne aplikacije HIP so tudi osnova za aplikacijo [Early-](http://earlywatercraft.org)[Watercraft.org](http://earlywatercraft.org), ki sem jo izgradil v okviru magistrske naloge. V nadaljevanju naloge bom predstavil vse glavne dopolnitve grafov, celotni podatkovni grafi pa so dosegljivi v okviru aplikacijske dokumentacije [4](#page-37-3) .

# 2.3 Postavitev platforme Arches

Postavitev platforme Arches je zelo podrobno opisana v dokumentaciji sistema Arches [5](#page-37-4) , zato bom v tem poglavju omenil le glavne poudarke, ki so pomembni za postavitev sistema Arches in seveda posebnosti za postavitev aplikacije [EarlyWatercraft.org](http://earlywatercraft.org).

# 2.3.1 Strežniške zahteve

Minimalne strežniške zahteve, ki jih Arches zahteva, so naslednje:

- 4 GB spomina (RAM) za testiranje in 8-16 GB za produkcijo
- $\bullet$  10 GB prostora na trdem disku (HDD) za osnovno namestitev in vzorčne podatke

Aplikacija [EarlyWatercraft.org](http://earlywatercraft.org), ki sem jo razvil v okviru magistrske naloge, vsebuje relativno malo podatkov, zato ji minimalne zahteve že zadoščajo, se pa je potrebno zavedati, da se lahko te zahteve lahko bistveno povečajo, v kolikor se bo uporaba sistema razširila. Predvsem intenzivna uporaba slik in

```
3https://gephi.org/
4http://earlywatercraft.org/media/docs/advanced.html
```

```
5http://arches3.readthedocs.org/en/latest/getting-started/
```
<span id="page-37-0"></span> $1$  [http://archesproject.org/wp/wp-content/uploads/2013/11/Arches\\_v3\\_pdfs.](http://archesproject.org/wp/wp-content/uploads/2013/11/Arches_v3_pdfs.zip) [zip](http://archesproject.org/wp/wp-content/uploads/2013/11/Arches_v3_pdfs.zip)

<span id="page-37-1"></span><sup>2</sup> [http://archesproject.org/wp/wp-content/uploads/2013/11/Arches\\_v3\\_](http://archesproject.org/wp/wp-content/uploads/2013/11/Arches_v3_gephi.zip) [gephi.zip](http://archesproject.org/wp/wp-content/uploads/2013/11/Arches_v3_gephi.zip)

3D modelov lahko pri večjem številu podatkov zahteve po prostoru na trdem disku precej poveča.

# 2.3.2 Operacijski sistem

Sistem Arches je trenutno podprt na dveh operacijskih sistemih: Linux in Windows. Ker sem želel v skladu s sistemom Arches ohraniti stroške licenc na ničli, sem se odločil, da bom v okviru magistrske naloge tudi sam uporabil operacijski sistem Linux. Sistem Arches naj bi bilo možno namestiti na različne distribucije Linuxa, vendar sem se zaradi povezave na veliko število povezanih komponent odločil za uradno podprto distribucijo: Ubuntu Linux, verzija 14.04.

## 2.3.3 Odvisne komponente

Kot rečeno, sistem Arches temelji na precej velikem številu povezanih komponent, od katerih je odvisno delovanje sistema in brez njih sistem ne deluje. Te so:

- Podatkovni strežnik PostreSQL, verzija 9.3
- Prostorski modul PostGIS za PostreSQL, verzije 2.X
- Programski jezik Python, verzije 2.7.6
- Knjižnica GEOS

Vse opisane komponente se namestijo v okviru namestitvenega paketa, ki je opisan v dokumentaciji v okviru poglavja Dependencies<sup>[6](#page-38-0)</sup> in kot dokumenti za ogled s programom Gephi in je seveda odvisen od izbranega operacijskega sistema (Linux ali Windows).

<span id="page-38-0"></span> $\frac{6 \text{ http://arches3.readthedocs.org/en/latest/getting-started/#dependentcies}}{2 \text{ http://arches3.readthedocs.org/en/latest/getting-started/#dependentcies}}$ 

### 2.3.4 Postopek namestitve

Postopek namestitve, ki je po korakih lepo opisan v dokumentaciji sistema Arches, vzpostavi sistem Arches do te stopnje, da ga je mogoče pričeti uporabljati za razvoj lastne aplikacije. Za lažji razvoj aplikacij se namreč uporablja razvojni strežnik Django, na podoben način je integriran tudi Elasticsearch.

Ko pa je enkrat aplikacija razvita in pripravljena za namestitev na strežniku z zunanjim dostopom, pa je treba poskrbeti, da se razvojni strežniki nadomestijo s produkcijskimi. Za potrebe servisiranja spletnih strani sem izbral kar najbolj znan spletni strežnik Apache (verzija 2.4.7), za iskalni pogon pa sem namestil Elasticsearch (verzija 1.5) v obliki servisa.

Aplikacija [EarlyWatercraft.org](http://earlywatercraft.org) teče v okviru strežnika Apache preko vmesnika WSGI (Web Server Gateway Interface). Podrobnosti konfiguracije so razvidne v navodilih za namestitev, ki so v nadaljevanju te magistrske naloge. Na ta način je zagotovljeno, da je ob ponovnem zagonu strežnika okolje že pripravljeno za uporabo in ni potrebnih nobenih dodatnih zagonskih skript.

Aplikacijo [EarlyWatercraft.org](http://earlywatercraft.org) sem pripravil po korakih, opisanih v dokumentaciji sistema Arches, za namestitev aplikacije pa sem jo enostavno zapakiral v kompresiran paket (Projects.zip), ki se v okviru namestitvenega paketa odkompresira in je na ta način že pripravljen za uporabo.

Da bi bila namestitev celotnega sistema čim lažja, sem pripravil zagonski paket "install all.sh" (izvorna koda [2.1\)](#page-40-0). Paket predstavlja prvi korak namestitve, v katerem se namestijo vse glavne komponente sistema Arches, vzorčna aplikacija HIP, strežnik Apache, Elasticsearch in seveda tudi aplikacija [EarlyWatercraft.org](http://earlywatercraft.org). V vseh opisanih korakih je predvideno, da se aplikacija namesti v mapo Home (Home) uporabnika z imenom "user", zato je potrebno v primeru, da se aplikacija namesti drugam, vse korake ustrezno dopolniti:

- Namestitev vseh potrebnih odvisnih komponent (vrstice 1-3)
- Namestitev iskalnega servisa Elasticsearch (vrstice 4-8)
- Namestitev in konfiguracija strežnika Apache (vrstice 9-11)

```
1 \vert wget https://bitbucket.org/arches/arches3/raw/4
       f8ffdafb043cf2f6ad009d4738e94202eb529dd/arches/install/u b u n t u _ t r u s t y _ s e t u p . sh
2 chmod +x ubuntu_trusty_setup.sh
3 source ./ubuntu_trusty_setup.sh
4 wget -O - \text{https://packages. elastic.co/GPG–KEY-elastic search}| sudo apt−key add −
5 \text{ lecho} "deb http://packages.elastic.co/elasticsearch/1.5/
       debian stable main" | sudo tee -a /etc/apt/sources.list
6 sudo apt−get update
7 sudo apt−get −y install elasticsearch
8 sudo update−rc d elasticsearch defaults 95 10
9 sudo apt−get update; sudo apt−get –y install apache2
10 sudo apt−get −y install libapache2–mod–wsgi
11 sudo a2enmod headers
12 sudo wget https://bootstrap.pypa.io/get-pip.py
13 sudo python . / get−pip . py
14 sudo pip install virtualenv = 1.11.415 | unzip /home/user/Projects.zip -d /home/user
16 virtualen v /home/user/Projects/ENV
17 \vert source /home/user/Projects/ENV/bin/activate
18 pip install arches
19 pip install arches-hip
20 sudo nano /home/user/Projects/ENV/bin/arches-app /etc/
       apache2 / httpd.comf / etc /apache2 /apache2.comf / etc/e lasticsearch / e lasticsearch . yml
21 sudo service elasticsearch restart
22 sudo service apache2 restart
```
Izvorna koda 2.1: Namestitveni paket "install all.sh".

- Namestitev paketnega upravljavskega sistema pip (vrstice 12-14)
- Odpakiranje celotne vsebine aplikacije *[EarlyWatercraft.org](http://earlywatercraft.org)* (vrstica 15)
- Namestitev orodja za izolacijo okolja Python virtualenv in aktivacija virtualnega okolja (vrstice 16-17)
- Namestitev strežnika Arches (vrstica 18)
- Namestitev vzorčne aplikacije HIP (vrstica 19)
- Zagon urejevalnika besedil (nano) za ureditev nastavitev strežnika Apache in iskalnega pogona Elasticsearch (vrstica 20)
- Ponovni zagon servisa Elasticsearch in strežnika Apache (vrstici 21-22)

Prvi del namestitve je pripravljen tako, da se po namestitvi vseh potrebnih komponent odpre urejevalnik besedil, v katerem je potrebno urediti nastavitve strežnika Apache in iskalnega pogona Elasticsearch (opisane v nadaljevanju). Drugi del namestitve izvede še namestitev podatkovne baze, naloži vse kontrolne datoteke (Authority files) in uvozi podatke deblakov in vesel v podatkovno bazo. Ker se ti deli namestitev izvajajo v okviru Pythonovega interpreterja preko virtualnega okolja, je potrebno te ukaze izvesti ločeno (enega za drugim).

#### Navodila za namestitev

Celoten postopek namestitve poteka po naslednjih korakih (za lažio uporabo so priloženi tudi v datoteki namestitev ssh.txt). Postopek je opisan za namestitev preko protokola Secure Shell (SSH):

1. V osnovno mapo (Home) skopiramo namestitveni paket (install all.sh) in paket z aplikacijo [EarlyWatercraft.org](http://earlywatercraft.org) (Project.zip).

 $\sup$  '/local\_dir/install\_all.sh' user@server\_name\_or\_ip:/home / u s e r scp '/local\_dir/Projects.zip ' user@server\_name\_or\_ip:/home/ u s e r

2. Odpremo terminal in izvedemo namestitveni paket:

source install\_all.sh | tee install\_all.log

3. V urejevalniku (nano) dopolnimo naslednje datoteke:

```
• httpd.conf: V datoteko vpišemo:
  WSGIDaemonProcess ew python-path=/home/user/Projects/
     ENV/lib / python2.7 / site -packagesWSGIScriptAlias / /home/user/Projects/ew/wsgi.py
      process-group=ew application-group=%{GLOBAL}
  Alias / files / files / /home/user/Projects/ew/ew/
      u p l o a d e d files / files /
  \langleDirectory /home/user/Projects/ew/ew/uploadedfiles/
      files \geRequire all granted
  \langleDirectory>
  \langleDirectory /home/user/Projects/ew/>
    \langleFiles wsgi.py>
      Require all granted
    \langleFiles>
  \langleDirectory>
```
• apache2.conf: V datoteko dodamo:

```
# Include httpd
Include httpd.conf
```
• elasticsearch.yml: Odkomentiramo in popravimo vrstico z nastavitvijo "network.host":

network.host: localhost

- 4. V urejevalniku shranimo vse spremembe in ga zapremo.
- 5. Ko se v terminalu zaključi ponovni zagon strežnika Apache in servisa Elasticsearch, aktiviramo virtualno okolje in se postavimo na mapo aplikacije [EarlyWatercraft.org](http://earlywatercraft.org):

```
cd Projects
source ENV/bin/activate
cd ew
```
6. V terminalu zaˇzenemo namestitev podatkovne baze:

```
python manage . py packages –o install | tee ew/logs/install.
   log
```
7. Zaženemo nalaganje kontrolnih datotek:

```
python manage.py packages -o load_concept_scheme -s 'ew/
   source\_data/concepts/authority_files' | tee ew/logs/concept_scheme.log
```
8. Zaženemo nalaganje podatkov deblakov:

```
python manage . py packages -o load resources -s 'ew/
   source_data/business_data/deblaki.arches' | tee ew/logs/
   load_resources.log
```
9. Mapi, v kateri imamo aplikacijo [EarlyWatercraft.org](http://earlywatercraft.org), nastavimo lastništvo uporabnika, s katerim teče strežnik Apache:

```
sudo chown –R www–data:www–data /home/user/Projects/
sudo service elasticsearch restart
sudo service apache2 restart
```
S tem je postopek namestitve aplikacije [EarlyWatercraft.org](http://earlywatercraft.org) zaključen in aplikacija je pripravljena za uporabo. Rezultati vseh korakov namestitve se evidentirajo v pripadajoče ".log" datoteke. Aplikacija je dosegljiva preko zunanjega naslova <http://earlywatercraft.org>.

# 2.4 Pomanjkljivosti platforme Arches

## 2.4.1 Odkrite napake sistema Arches

Ker je sistem Arches (verzija 3.0) relativno nov produkt, sem v času izdelave magistrske naloge naletel tudi na nekaj programskih napak (hroščev), ki pa so bili relativno hitro odpravljeni ali pa sem jih lahko sam obšel ali popravil kar sam (tu zelo pomaga odprta koda, saj je v veliki večini primerov zelo enostavno poiskati vzrok napake).

#### Prijavljene napake

Napake, ki jih nisem mogel zaobiti ali popraviti sam, sem prijavil na sistem za sledenje napak (*issue tracker*) Bitbucket<sup>[7](#page-44-0)</sup>:

• #27[8](#page-44-1): Težave pri vnosu več komponent hkrati  $8$ 

Ta napaka je bila še najbolj kritična, saj se je pri vnosu komponent ene za drugo (z vmesnim shranjevanjem) zgodilo, da so se stari podatki komponent izbrisali. Za potrebe testiranja je bilo to sicer sprejemljivo, za produkcijsko verzijo pa je bila ta napaka nesprejemljiva, zato sem se za odpravo napake obrnil na člana ekipe na projektu Arches Alekseia Petersa in ga opozoril na pomembnost napake, tako da je bila napaka (v verziji 3.0.4) odpravljena.

• #281: Nalaganje datotek v informacijski vir preko ".arches" datoteke ne shrani datoteke v podatkovno bazo [9](#page-44-2)

Napaka se pojavi pri začetnem uvozu slik preko ".arches" datoteke, s katero se uvozijo vsi obstoječi deblaki in vesla v sistem. Na podlagi pripravljene ".arches" datoteke so se pravilno generirali vsi povezani

[hip-trouble-with-entering-multiple](https://bitbucket.org/arches/arches3/issues/278/hip-trouble-with-entering-multiple)

<span id="page-44-2"></span> $9$ [https://bitbucket.org/arches/arches3/issues/281/](https://bitbucket.org/arches/arches3/issues/281/loading-files-into-information-resource)

<span id="page-44-1"></span><span id="page-44-0"></span><sup>7</sup><https://bitbucket.org/arches/arches3>

<sup>8</sup>[https://bitbucket.org/arches/arches3/issues/278/](https://bitbucket.org/arches/arches3/issues/278/hip-trouble-with-entering-multiple)

[loading-files-into-information-resource](https://bitbucket.org/arches/arches3/issues/281/loading-files-into-information-resource)

informacijski viri (Information resources), ki pa niso imeli vpisane povezave na datoteko. V sodelovanju z Adamom Lodgejem sem ugotovil, da gre za teˇzavo pri logiki shranjevanja povezave, ki je trenutno vezana na priložene datoteke (v tem primeru se datoteke že nahajajo na ciljni lokaciji) in sem zaˇcasno sam dopolnil logiko uvoza, da pravilno shrani povezave. Napaka v sistemu Arches sicer še ni odpravljena.

 $#282$ : Vnos tipa formata informacijskega vira povzroči napako pri nalaganju datotek [10](#page-45-0)

Napako sem ugotovil, ko sem v fazi testiranja hotel vnesti povezan PDF dokument v informacijski vir (Information resource). Ko sem ročno vpisal tip formata (PDF), sem na strani za nalaganje datoteke (File upload) na informacijskem viru naletel na napako, ki mi je onemogočala uvoz datoteke (stran se ni naložila pravilno). Ker napaka trenutno še ni odpravljena, sem pri uvoženih datotekah pustil podatek o tipu formata (Format type) prazen.

• #283: Napačno delovanje zemljevida na Mozilla Firefox 39  $^{11}$  $^{11}$  $^{11}$ V času razvoja magistrske naloge je Mozilla izdala novo verzijo brskalnika Firefox (verzija 39), v katerem sem opazil, da zemljevidi sistema Arches ne delujejo več pravilno. Natančneje gre za težavo pri izboru ˇzelene ikone za prikaz podrobnosti izbranega objekta. V Firefoxu se očitno ob kliku na objekt prišteje majhen vertikalni zamik (okrog 100 pik), zaradi česar se v primeru, da pod izbrano ikono na tem področju obstaja še kakšen drug objekt, prikažejo podrobnosti le-tega, sicer pa se ne zgodi nič (klik se ignorira). Napaka se pojavi le v brskalniku Firefox 39 (in višjih) na vseh operacijskih sistemih, ki jih uporabljam (Windows, OS X, Linux), na ostalih brskalnikih (Safari, Chrome) pa te težave ni opaziti. Glede na to, da se je ta težava pojavila brez spre-

<span id="page-45-0"></span> $10$ [https://bitbucket.org/arches/arches3/issues/282/](https://bitbucket.org/arches/arches3/issues/282/entering-format-type-on-information)

[entering-format-type-on-information](https://bitbucket.org/arches/arches3/issues/282/entering-format-type-on-information)

<span id="page-45-1"></span><sup>11</sup>[https://bitbucket.org/arches/arches3/issues/283/](https://bitbucket.org/arches/arches3/issues/283/map-issues-with-firefox-39)

[map-issues-with-firefox-39](https://bitbucket.org/arches/arches3/issues/283/map-issues-with-firefox-39)

membe sistema Arches, gre pri tem lahko tudi za napako v brskalniku Firefox, vendar je precej verjetno, da je vzrok v sistemu Arches, saj v Firefoxu brez težav delujejo ostali programi za delo z zemljevidi, ki temeljijo na OpenLayers. Težava se pojavlja tudi na ostalih namestitvah sistema Arches in trenutno še ni odpravljena.

#### Odpravljene napake

Manjše in manj pomembne napake, ki sem jih ugotovil ob razvoju sistema [EarlyWatercraft.org](http://earlywatercraft.org), sem odpravil kar sam in jih nisem niti prijavljal projektni skupni, saj gre večinoma za manj pomembne stvari, ki so jih pri izdaji sistema ali namenoma izpustili ali pa preložili njihovo odpravo na kasnejši ˇcas.

#### • Prikaz datuma in uporabnika zadnjega urejanja

Prikaz datuma in uporabnika zadnjega urejanja, ki se je prikazal prijavljenim uporabnikom, je bil v iskalniku vgrajeno brez logike pridobivanja teh podatkov (ročno vpisan tekst). Ko sem preizkusil sam pridobiti te podatke, sem ugotovil, da jih sistem trenutno preko indeksov ne vzdržuje, zato sem ta prikaz iz rezultatov iskanja izločil, saj bi za relativno manj pomembno zadevo porabil preveč časa. Kasneje (po izdaji verzije 3.0.4) sem ugotovil, da je bil prikaz teh podatkov izločen tudi v uradni verziji.

# • Uporaba ID-jev podatkovnih virov (resources) za shranjena iskanja

Trenutni sistem shranjenih iskanj, ki je na voljo v sistemu Arches, omogoča pripravo shranjenih kriterijev na podlagi neposrednega zapisa bližnjice (URL), ki se zapišejo kar v kodo HTML (datoteka savedsearches.html). Ta pa lahko vsebuje tudi identifikatorje vseh konceptov, po katerih se shranjena iskanja omejujejo. Ker se identifikatorji določijo naključno ob začetnem uvozu kontrolnih datotek (Authority Files), bi bilo potrebno po vsakem nalaganju ta shranjena iskanja prilagoditi na

nove identifikatorje. To sicer ne predstavlja večje težave, saj se sistem naˇceloma ne postavlja velikokrat, vendar je v okviru razvoja magistrske naloge, ko sem sistem pripravljal za namestitev na ostale strežnike, to postalo zelo moteče. Za odpravo te težave sem v sistem shranjenih iskanj vgradil nabor oznak (tags), s katerimi se iskani koncepti sklicujejo po oznakah, logika aplikacije pa jim pred iskanjem določi dejanske identifikatorje. S tem je odpravljena potreba po popravkih HTML kode po zaˇcetnem uvozu podatkov.

#### • Poročilo o oceni stanja (*Condition Assessment*)

Poročilo o oceni stanja (*Condition Assessment*) se v prvotni različici vzorčne aplikacije HIP ne prikaže, saj ima vpisane napačne povezave na podatke. Ker sem zaradi dogovora o drugačnem prikazu poročil v aplikaciji Early Watercraft.org moral prilagoditi tudi vsa ostala poročila, sem ob tem dopolnil tudi ta del poročila o oceni stanja.

#### 2.4.2 Ostale ugotovitve

Poleg zgoraj opisanih težav, na katere sem naletel pri izdelavi magistrske naloge, bi rad izpostavil potencialno teˇzavo glede odzivnosti projektne skupine na zapise v okolju Bitbucket. Moti me predvsem pomanjkanje pravil glede zapisov problemov *(issues)*, saj se mi je večkrat pripetilo, da se po prijavi problema ni zgodilo nič. Šele ko sem določenemu problemu določil prejemnika (Assignee), se mi je le-ta oglasil (po elektronski pošti). Po diskusiji s ˇclani skupine sem dobil navodila, da je prav, da pustim prejemnika praznega (določijo ga oni glede na področje problema), vendar so moje izkušnje pokazale, da projektna skupina teh problemov ali ne spremlja ravno sproti ali pa imajo v teku pomembnejše zadeve, zaradi česar ostanejo določene zadeve nenaslovljene. To se mi zdi škoda, saj je sicer odzivnost na forumu projekta Arches <sup>[12](#page-47-0)</sup> veliko boljša, zato predlagam, da se uporabniki za vse pomembnejše težave najprej obrnejo na skupnost na forumu.

<span id="page-47-0"></span><sup>12</sup><https://groups.google.com/forum/#!forum/archesproject>

# Poglavje 3

# Aplikacija [EarlyWatercraft.org](http://earlywatercraft.org)

# 3.1 Osnovni cilji

Osnovne cilje aplikacije [EarlyWatercraft.org](http://earlywatercraft.org) sva postavila skupaj z Miranom Eričem, avtorjem poročila o deblakih na Ljubljanskem barju [\[4\]](#page-100-0), ki služi kot vir podatkov in je med glavnimi pobudniki globalne iniciative, po kateri je aplikacija dobila ime.

Osnovni cilji so:

- $\bullet$  Predstavitev osnovnih značilnosti sistema Arches s predstavitvijo manjšega vzorca domače kulturne dediščine [\[4\]](#page-100-0).
- Predstavitev možnosti nadgraditev sistema z dodatnimi podatki, značilnimi za izbrano področje.
- Preizkus prilagoditve sistema za uporabo na globalnem nivoju (cilji globalne iniciative).

# 3.1.1 Cilji globalne iniciative

V okviru globalne iniciative so cilji razdeljeni na naslednje podcilje:

• Prilagoditev izbirnih seznamov dogovorom v okviru iniciative (trenutno so postavljeni le osnutki in se bodo v prihodnosti še dopolnjevali).

- Preučitev možnosti vgraditve lastništva podatkov, ki se med seboj ne smejo prepletati, saj bo na globalnem nivoju sodelovalo večje število med seboj ločenih organizacij.
- Preučitev možnosti dodatnih nivojev kontrol podatkov, da se pred objavo podatkov le-ti preverijo.
- Prilagoditev dela z zemljevidom, ki bi olajšalo delo na globalnem nivoju (po celem svetu).

Ker so cilji magistrske naloge prilagojeni ciljem globalne iniciative, je tudi osnovni jezik aplikacije [EarlyWatercraft.org](http://earlywatercraft.org) angleščina.

# 3.2 Zgradba aplikacije

Zgradba aplikacije *[EarlyWatercraft.org](http://earlywatercraft.org)* povzema strukturo po vzorčni aplikaciji HIP, ki uporablja splošno uveljavljene prakse za ogrodje Django. Celotno strukturo aplikacije prikazuje Tabela [3.1,](#page-50-0) ki vsebuje tudi kratke opise namembnosti posamezne mape.

# 3.3 Nadgradnja podatkovnih struktur

Prvi korak prilagoditve sistema je bila identifikacija vseh dodatnih podatkov, s katerimi bo vzorčni podatkovni paket HIP, ki je služil kot osnova, nadgrajen. V ta namen sem na svojem računalniku postavil vzorčno aplikacijo HIP in vanjo uvozil nekaj osnovnih podatkov deblakov, s pomočjo katerih sva z Miranom lahko dokaj hitro spoznala osnovne značilnosti sistema Arches in začela z idejami za nadgradnjo.

Ko sva imela podatke definirane, je bilo potrebno nadgraditi podatkovne grafe, na katerih temeljijo vsi podatki v sistemu Arches. Ker so vsi glavni podatki deblakov zapisani v okviru glavnega tipa podatkovnega vira (Resource Type) HERITAGE RESOURCE.E18, je večina nadgradenj opravljenih na tem podatkovnem grafu, na ostalih grafih pa so nadgrajeni le nekateri

<span id="page-50-0"></span>

| Mapa            | Kratek opis                               |
|-----------------|-------------------------------------------|
| projects        | Korenska mapa sistema Arches              |
| ew              | Aplikacija EarlyWatercraft.org            |
| logs            | Aplikacijski dnevniki                     |
| media           | Korenska mapa z medijskimi vsebinami      |
| css             | CSS datoteke z oblikovanjem sistema       |
| docs            | Aplikacijska dokumentacija                |
| img             | Statične slike                            |
| js              | Korenska mapa za Javascript kodo          |
| 3d              | JavaScript koda za prikaz 3D modelov      |
| map             | JavaScript koda zemljevida                |
| views           | JavaScript koda pogledov in obrazcev      |
| models          | Python koda modelov                       |
| search          | Ptyhon koda iskalnikov                    |
| source_data     | Korenska mapa za izvorne podatke          |
| business_data   | Podatki deblakov                          |
| concepts        | Podatki konceptov (kontrolnih dokumentov) |
| resource_graphs | Podatki podatkovnih grafov                |
| templates       | Korenska mapa HTML predlog                |
| map             | HTML predloge za zemljevid                |
| views           | HTML predloge za poglede                  |
| forms           | HTML predloge za obrazce                  |
| reports         | HTML predloge za poročila                 |
| search          | HTML predloge za iskalnik                 |
| uploadedfiles   | Naložene uporabniške datoteke             |
| utils           | Korenska mapa pripomočkov                 |
| data_management | Python koda za delo s podatki             |
| nxsbuild        | Program za konverzijo PLY datotek         |
| views           | Python koda za poglede                    |
|                 |                                           |

Tabela 3.1: Zgradba aplikacije [EarlyWatercraft.org](http://earlywatercraft.org)

podatki lokacij in novi aplikacijski podatki, ki so skupni vsem tipom podatkovnih virov.

Ker obstaja možnost, da bi se v okviru diskusije globalne iniciative pojavila potreba po kakšnem od podatkov paketa HIP, ki jih trenutno ne uporabljamo, sem v podatkovnih grafih ohranil vse obstoječe podatke. Aplikacija je namreˇc narejena tako, da neuporabljeni podatki ne zavzemajo prostora v podatkovni bazi, zato neuporabljenih podatkov iz grafa nisem brisal. Ce se bo kdaj pojavila potreba po katerem od njih, ga lahko enostavno spet aktiviramo in vključimo v aplikacijo.

## 3.3.1 Podatkovni grafi

Nadgradnjo podatkovnih grafov bom predstavil po posameznih vsebinskih podroˇcjih, saj je celoten podatkovni graf posameznega tipa podatkovnega vira (Resource type) prevelik za podrobnejšo predstavitev. Celotni podat-kovni grafi so na volj v okviru aplikacijske dokumentacije <sup>[1](#page-51-0)</sup>.

Pomen številk razredov, ki so uporabljene v predstavljenih grafih, prika-zuje Tabela [3.2,](#page-52-0) številke povezav pa so pojasnjene v nadaljevanju v okviru posameznega novega podatka.

#### Elementi

Za podatke elementov sem v celoti uporabil sklop komponent (COMPO-NENT.E18), dodani so le trije novi podatki:

- Tip konstrukcije: podatek CONSTRUCTION\_TYPE.E55 je povezan na vozlišče COMPONENT\_PRODUCTION.E12 z relacijo P2 - "ima tip" (has type).
- Tip materiala: podatek MATERIAL TYPE.E57 je povezan na vozlišče MATERIAL.E57 z relacijo P45 - "je sestavljen iz" (consists of).

<span id="page-51-0"></span><sup>1</sup><http://earlywatercraft.org/media/docs/advanced.html>

<span id="page-52-0"></span>

| Št. razreda | Angleški naziv     | Slovenski naziv      |
|-------------|--------------------|----------------------|
| E5          | Event              | Dogodek              |
| E7          | Activity           | Aktivnost            |
| E12         | Production         | Izdelava             |
| E16         | Measurement        | Merjenje             |
| E17         | Type assignment    | Dodelitev tipov      |
| E18         | Physical thing     | Fizični objekt       |
| E27         | Site               | Območje              |
| E32         | Authority document | Kontrolni dokument   |
| E39         | Actor              | Osebe/Organizacije   |
| E42         | Identifier         | Identifikator        |
| E50         | Date               | Datum                |
| E55         | Type               | Tip                  |
| E57         | Material           | Material             |
| E62         | String             | <b>Niz</b>           |
| E60         | Number             | Števila              |
| E73         | Information object | Informacijski objekt |

Tabela 3.2: Uporabljeni razredi v podatkovnih grafih

<span id="page-53-0"></span>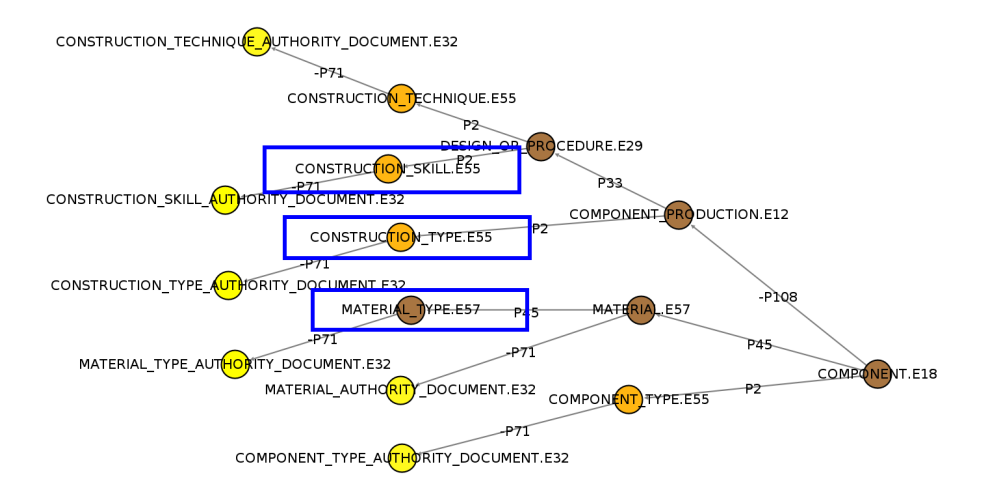

Slika 3.1: Veja podatkovnega grafa s podatki komponent oz. elementov

• Veščina izdelave: podatek CONSTRUCTION\_SKILL.E55 je povezan na vozlišče DESIGN\_OR\_PROCEDURE.E29 z relacijo P2 - "ima tip" (has type).

Vsi novi podatki imajo tudi povezane kontrolne dokumente (izbirne sezname), ki so povezani na vozlišča z relacijami -P71 - "je naveden v" (is listed in). Celoten sklop komponent oz. elementov (vejo podatkovnega grafa) prikazuje slika [3.1](#page-53-0) (novi podatki so prikazani v okvirjih).

#### Lokacije

Podatkom lokacije (PLACE.E53) so dodani naslednji podatki:

- Regija: podatek REGION.E55 je povezan na vozlišče PLACE.E53 z relacijo P89 - "spada" (falls within).
- Država: z isto relacijo (P89) je podatek STATE. E55 povezan na regijo (REGION.E55).
- Tip naselbine: podatek SETTLEMENT\_TYPE.E55 je povezan na vozlišče PLACE.E53 z relacijo P2 - "ima tip" (has type).
- Kontekst: Podatek CONTEXT. E55 je povezan na vozlišče PLACE. E53 z relacijo P89 - "spada" (falls within).

<span id="page-54-0"></span>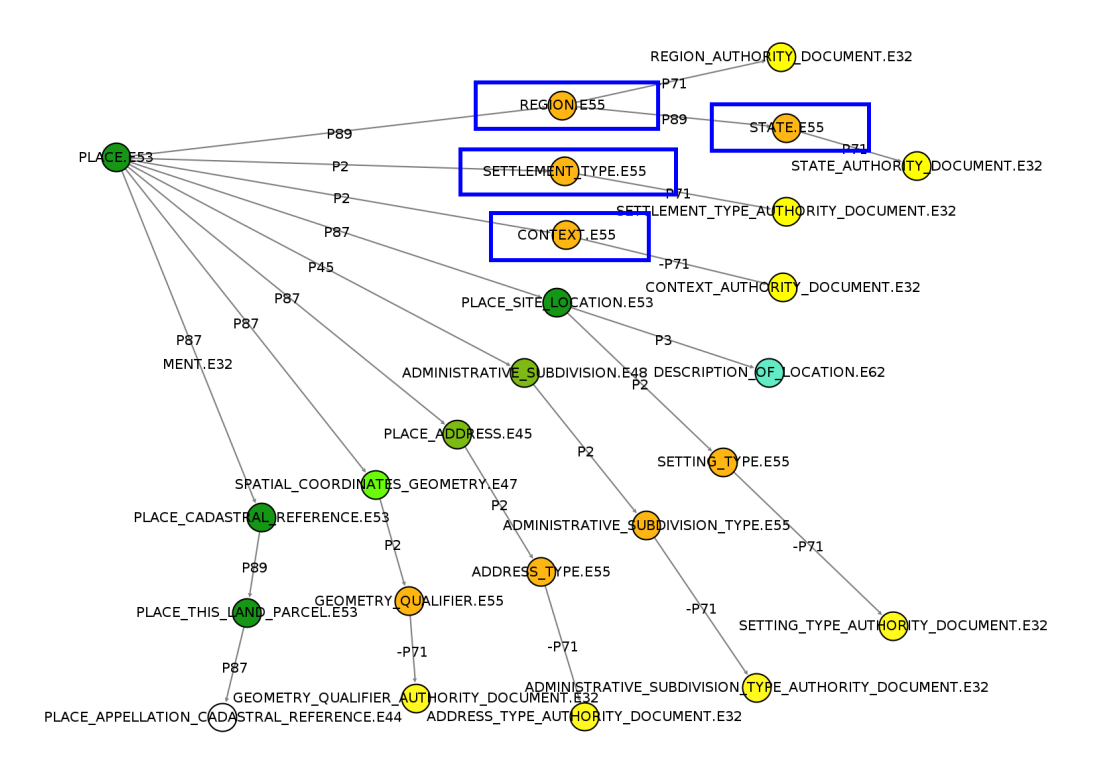

Slika 3.2: Veja podatkovnega grafa s podatki lokacij

Tako kot pri elementih imajo tudi tu vsi novi podatki povezane kontrolne dokumente (izbirne sezname), ki so povezani na vozlišča z relacijami -P71 - "je naveden v" (is listed in). Celoten sklop podatkov in povezav lokacij (vejo podatkovnega grafa) prikazuje slika [3.2](#page-54-0) (novi podatki so prikazani v okvirjih).

#### Datiranja

Sklop podatkov datiranja (DATING ASSIGNMENT.E17) je povsem nov sklop podatkov, ki je vezan na obstoječe vozlišče PRODUCTION.E12 z relacijo -P42 - "je bil dodeljen" (*was assigned by*) na podoben način kot podatki klasifikacij (PHASE TYPE ASSIGNMENT.E17). Vsebuje naslednje osnovne podatke:

• Zgodovinsko obdobje: podatek HISTORICAL PERIOD.E55 je povezan na vozlišče DATING\_ASSIGNMENT.E17 z relacijo P89 - "spada" (falls within).

- Poznani datum: podatke KNOWN\_DATE.E50 je povezan na vozlišče DATING ASSIGNMENT.E17 z relacijo P78 - "je določen z" (is identified by).
- $\bullet$  Datum (dendrokronološko datiranje): podatek DATE.E60 je povezan na vozlišče DATING\_ASSIGNMENT.E17 z relacijo P42 - "dodeljen" (*assigned*).
- Datumsko konvencijo za datum: podatek DATE DATING CON-VENTION.E55 je povezan na vozlišče DATE.E60 z relacijo P2 - "ima tip" (has type).

Poleg osnovnih dendrokronoloških podatkov (datum in datumske konvencije tega datuma), ki se nanašajo na osnovno plovilo, je na vozlišče DA-TING ASSIGNMENT.E17 vezano vmesno vozlišče DENDROCHRONOLO-GICAL DATING ASSIGNMENT.E16 z relacijo P39 - "izmerjen" (measured), ki omogoča zapis več dendrokronoloških merjenj z naslednjimi podatki:

- Leto (dendrokronološko datiranje): podatek YEAR.E60 je povezan na vozlišče DENDROCHRONOLOGICAL DATING ASSIGN-MENT.E16 z relacijo P42 - "dodeljen" (assigned).
- Datumska konvencija za leto: podatek YEAR DATING CONVEN-TION.E55 je povezan na vozlišče YEAR.E60 z relacijo P2 - "ima tip" (has type).
- T-vrednost po Bailie-Pilcherju  $(TV_{BP})$ : podatek TVBP.E60 je povezan na vozlišče DENDROCHRONOLOGICAL DATING ASSIGN-MENT.E16 z relacijo P90 - "ima vrednost" (has value).
- Koeficient časovne skladnosti (Glk): podatek GLK.E60 je povezan na vozlišče DENDROCHRONOLOGICAL DATING ASSIGN-MENT.E16 z relacijo P90 - "ima vrednost" (has value).

<span id="page-56-0"></span>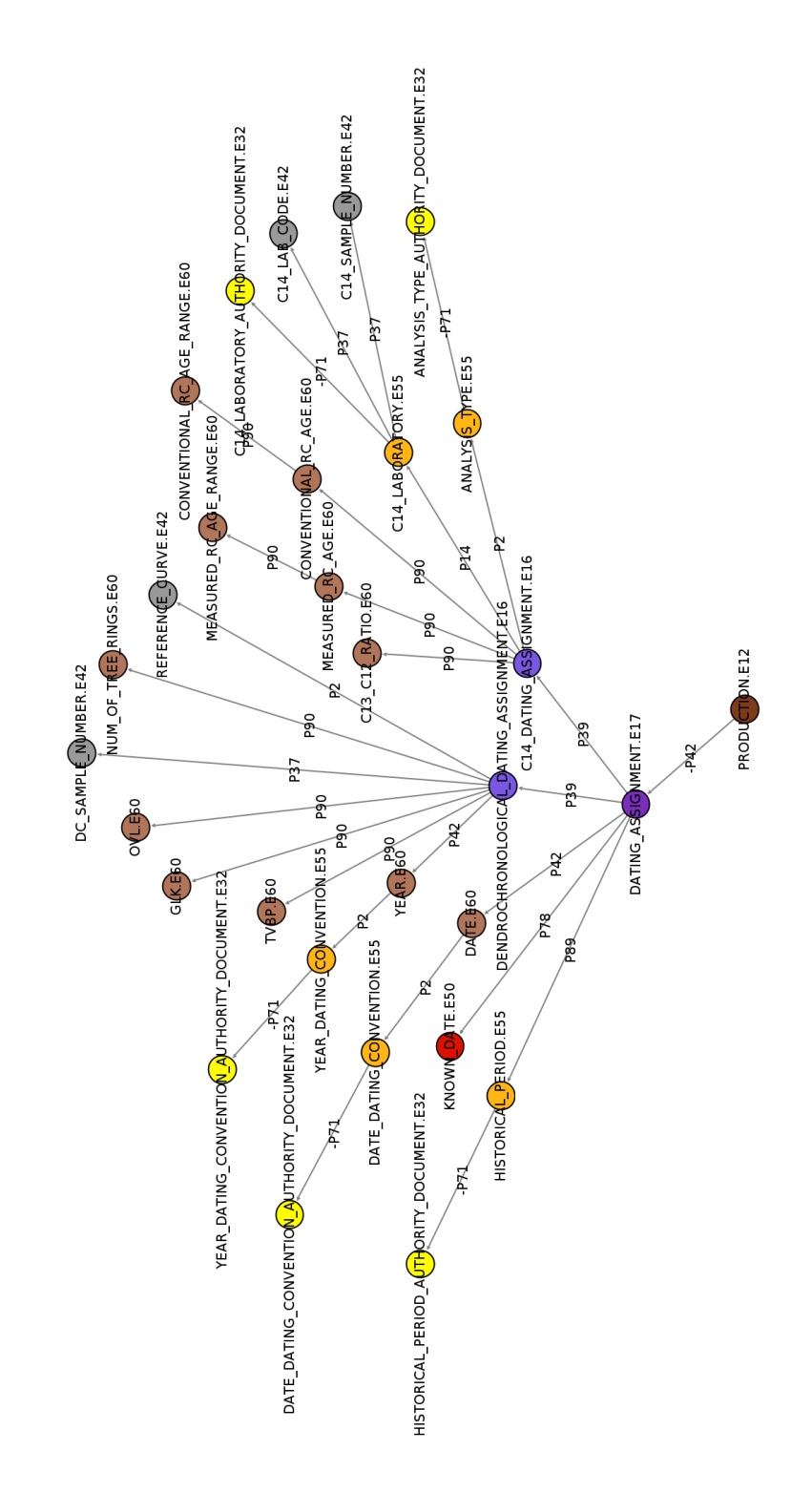

Slika 3.3: Veja podatkovnega grafa s podatki datiranj

- Prekrivanje v letih (OVL): podatek OVL.E60 je povezan na vozlišče DENDROCHRONOLOGICAL DATING ASSIGNMENT.E16 z relacijo P90 - "ima vrednost" (has value).
- Stevilka vzorca: podatek DC SAMPLE NUMBER E42 je povezan na vozlišče DENDROCHRONOLOGICAL DATING ASSIGNMENT.E16 z relacijo P37 - "dodeljen" (assigned).
- $\bullet$  Število drevesnih letnic: podatek NUM\_OF\_TREE\_RINGS.E60 je povezan na vozlišče DENDROCHRONOLOGICAL DATING ASSIGN-MENT.E16 z relacijo P90 - "ima vrednost" (has value).
- Referenčna krivulja: podatek REFERENCE\_CURVE.E42 je povezan na vozlišče DENDROCHRONOLOGICAL DATING ASSIGN-MENT.E16 z relacijo P2 - "ima tip" (has type).

Na isti način je na vozlišče DATING\_ASSIGNMENT.E17 vezano tudi vmesno vozlišče C14 DATING ASSIGNMENT.E16 (P39), ki omogoča zapis več merjenj datiranj z ogljikom C14 z naslednjimi podatki:

- Izmerjena radiokarbonska starost (MRA): podatek MEASURED-RC\_AGE.E60 je povezan na vozlišče C14\_DATING\_ASSIGNMENT.E16 z relacijo P90 - "ima vrednost" (has value).
- Odstopanje izmerjene radiokarbonske starosti: podatek MEASU-RED\_RC\_AGE\_RANGE.E60 je povezan na vozlišče MEASURED\_RC-AGE.E60 z relacijo P90 - "ima vrednost" (has value).
- Razmerje med C13 in C12: podatek C13 C12 RATIO.E60 je povezan na vozlišče C14 DATING ASSIGNMENT.E16 z relacijo P90 -"ima vrednost" (has value).
- Konvencionalna radiokarbonska starost (CRA): podatek CON-VENTIONAL RC\_AGE.E60 je povezan na vozlišče C14\_DATING\_AS-SIGNMENT.E16 z relacijo P90 - "ima vrednost" (has value).
- Odstopanje konvencionalne radiokarbonske starosti: podatek CONVENTIONAL RC\_AGE\_RANGE.E60 je povezan na vozlišče CON-VENTIONAL RC AGE.E60 z relacijo P90 - "ima vrednost" (has va $lue$ ).
- Laboratorij: podatek C14 LABORATORY.E55 je povezan na vozlišče C14 DATING ASSIGNMENT. E16 z relacijo P14 - "izvedel" (carried out by).
- Koda laboratorija: podatek C14 LAB CODE.E42 je povezan na vozlišče C14 LABORATORY.E55 z relacijo P37 - "dodeljen" (assigned).
- Stevilka vzorca: podatek  $C14$  SAMPLE NUMBER. E42 je povezan na vozlišče C14 LABORATORY.E55 z relacijo P37 - "dodeljen" (assigned).
- Tip analize: podatek ANALYSIS\_TYPE.E55 je povezan na vozlišče C14 DATING ASSIGNMENT.E16 z relacijo P2 - "ima tip" (has type).

Tudi na tem sklopu imajo vsi novi podatki tipa E55 povezane kontrolne dokumente (izbirne sezname), ki so povezani na vozlišča z relacijami -P71 -"je naveden v" (is listed in). Celoten sklop podatkov in povezav datiranja (vejo podatkovnega grafa) prikazuje slika [3.3.](#page-56-0)

#### Aplikacijski podatki

Za potrebe aplikacijske podpore procesni obdelavi objave podatkov in omejitvi urejanja glede na lastništvo podatkov so bili v vse tipe podatkovnih virov dodani naslednji podatki:

• Status dokumenta: podatek EW STATUS.E55 je povezan na vse osnovne podatke posameznega podatkovnega tipa (HERITAGE RE-SOURCE.E18, HERITAGE RESOURCE GROUP.E27, ...) z relacijo P2 - "ima tip" (has type). Nanj je vezan tudi kontrolni dokument EW STATUS AUTHORITY DOCUMENT.E32 z relacijo -P71 - "je naveden v" *(is listed in)*.

- Opis zavrnitve dokumenta : podatek EW REJECT DESCRIP-TION.E62 je povezan na vse osnovne podatke posameznega podatkovnega tipa (HERITAGE RESOURCE.E18, HERITAGE RESOUR-CE\_GROUP.E27, ...) z relacijo P3 - "ima zabeležko" (has note).
- $\bullet$  Lastniška skupina dokumenta: podatek EW\_GROUP.E62 je povezan na vse osnovne podatke posameznega podatkovnega tipa (HERI-TAGE RESOURCE.E18, HERITAGE RESOURCE GROUP.E27, ...) z relacijo P2 - "ima tip" (has type).

## 3.3.2 Kontrolni dokumenti

Aplikacija HIP je služila kot osnova tudi za kontrolne dokumente (Authority documents), ki služijo kot tezavri za pomoč pri vnosu izbranih vrednosti  $(\text{Sifranti})$ . Ti dokumenti se uvozijo v Arches kot koncepti  $(\text{concepts})$ , na podlagi katerih se izdelajo izbirni seznami (Dropdown lists). Vse uvožene podatke kontrolnih dokumentov je mogoče urejati tudi ročno v okviru modula RDM (Reference Data Manager ). Na podatkih, ki smo jih ohranili iz aplikacije HIP, sva z Miranom izloˇcila vse nesmiselne izbire in seveda definirala izbire za vse nove podatke. Na podlagi teh podatkov sem pripravil kontrolne datoteke (Authority files), ki jih prikazuje Tabela [3.3.](#page-60-0) Tabela vsebuje le koncepte za glavni tip podatkovnega vira ([EarlyWatercraft.org](http://earlywatercraft.org)), saj sem za vse ostale tipe podatkovnih virov, ki jih v okviru magistrske naloge nisem uporabljal tako intenzivno, ohranil vse koncepte iz vzorˇcne aplikacije HIP. Vse datoteke se nahajajo v mapi "projects/ew/source data/concepts/authority files" in se uvozijo v sistem v 7. koraku namestitve sistema.

Ker je podatkov v kontrolnih dokumentih, preko katerih se uvažajo koncepti v podatkovno bazo aplikacije *[EarlyWatercraft.org](http://earlywatercraft.org)* preveč, da bi jih tu našteval, bom le na kratko opisal, katere možnosti ponujajo kontrolni dokumenti sistema Arches.

<span id="page-60-0"></span>

| $\overline{2}$<br>Tip naslova<br>ADDRESS_TYPE.E55<br>Tip analize<br>ANALYSIS_TYPE.E55<br>$\overline{2}$<br>Laboratorij C14<br>C14_LABORATORY.E55<br>260<br>Tip elementa<br>COMPONENT_TYPE.E55<br>4<br>Ohranjenost<br>5<br>CONDITION_TYPE.E55<br>Veščina izdelave<br>CONSTRUCTION_SKILL.E55<br>3<br>Tehnika izdelave<br>8<br>CONSTRUCTION_TECHNIQUE.E55<br>CONSTRUCTION_TYPE.E55<br>Tip konstrukcije<br>5 | ne<br>ne<br>da<br>ne<br>ne<br>ne<br>da<br>da<br>da<br>da |
|----------------------------------------------------------------------------------------------------|----------------------------------------------------------|
|                                                                                                    |                                                          |
|                                                                                                    |                                                          |
|                                                                                                    |                                                          |
|                                                                                                    |                                                          |
|                                                                                                    |                                                          |
|                                                                                                    |                                                          |
|                                                                                                    |                                                          |
|                                                                                                    |                                                          |
| Kontekst<br>CONTEXT.E55<br>4                                                                                                    |                                                          |
| 3<br>Datumska konvencija<br>DATE_DATING_CONVENTION.E55                                                                                                    |                                                          |
| 3<br>DESCRIPTION_TYPE.E55<br>Tip opisa                                                                                                    | ne                                                       |
| Tip motnje<br>34<br>DISTURBANCE_TYPE.E55                                                                                                    | ne                                                       |
| <b>Status</b><br>EW_STATUS.E55<br>$\overline{4}$                                                                                                    | da                                                       |
| Tip identifikatorja<br>$\overline{2}$<br>EXTERNAL_XREF_TYPE.E55                                                                                                    | ne                                                       |
| Zgod. obdobje<br>34<br>HISTORICAL_PERIOD.E55                                                                                                    | da                                                       |
| Material<br>5<br>MATERIAL.E57                                                                                                    | $\operatorname{ne}$                                      |
| Tip materiala<br>MATERIAL_TYPE.E57<br>23                                                                                                    | da                                                       |
| Tip meritve<br>MEASUREMENT_TYPE.E55<br>6                                                                                                    | ne                                                       |
| Tip naziva<br>3<br>NAME_TYPE.E55                                                                                                    | ne                                                       |
| Tip priporočila<br>22<br>RECOMMENDATION_TYPE.E55                                                                                                    | ne                                                       |
| Regija<br>REGION.E55<br>20                                                                                                    | $_{\rm da}$                                              |
| RESOURCE_TYPE_CLASSIFICATION.E55<br>Tip plovila<br>6                                                                                                    | ne                                                       |
| 3<br>Tip naselbine<br>SETTLEMENT_TYPE.E55                                                                                                    | da                                                       |
| $\overline{2}$<br>Država<br>STATE.E55                                                                                                    | da                                                       |
| Tip ogroženosti<br>THREAT_TYPE.E55<br>32                                                                                                    | ne                                                       |
| UNIT_OF_MEASUREMENT.E55<br>Enota mere<br>7                                                                                                    | ne                                                       |
| Datumska konvencija<br>3<br>YEAR_DATING_CONVENTION.E55                                                                                                    | da                                                       |

Tabela 3.3: Uporabljeni koncepti za tip [EarlyWatercraft.org](http://earlywatercraft.org)

#### Dodajanje poljubnega nabora konceptov

Dodajanje poljubnega nabora je zelo enostavno. Za vsak podatek, ki ga dodamo v podatkovni graf in je naˇstevalnega tipa (npr. E55), se pripravi CSV (Comma Separated Values) datoteka z ustreznim imenom (npr. NOV PO-DATEK\_AUTHORITY\_DOCUMENT.csv). Gre za običajno tekstovno datoteko, ki ima podatke ločene z vejico in se lahko pripravi v običajnem tekstovnem urejevalniku ali pa s pomočjo orodja za urejanje preglednic (npr. Excel ali Calc). Prva vrstica vedno vsebuje glavo, ostale vrstice pa podatke:

- Conceptid: Identifikator koncepta, ki se uporabi pri uvozu podatkov preko ".arches" datotek
- PrefLabel: Naziv koncepta
- AltLabels: Alternativni naziv(i) koncepta (neobvezno)
- Parent Conceptid: Identifikator višjenivojskega koncepta
- ConceptTyoe: Tip koncepta (*Index, Collector*)
- Provider: Ponudnik podatkov

Da se datoteka upošteva pri uvozu v sistem, jo je potrebno dodati v datoteko ENTITY TYPE X ADOC.csv, ki vsebuje naslednjo strukturo:

- entitytype: Naziv koncepta v podatkovnem grafu (polno ime)
- authoritydoc: Naziv datoteke s podatki
- authoritydocconceptschemename: Naziv sheme kontrolnega dokumenta

#### <span id="page-61-0"></span>Doloˇcanje vrstnega reda konceptov

Ker se vrednosti v kontrolnih datotekah uporabljajo kot tezaver, se izbirni seznam z vsemi vrednostmi privzeto prikaže urejen po abecedi. Ker v določenih primerih takšna predstavitev ni primerna, lahko sistemu Arches za vsak kontrolni dokument določimo poljuben način sortiranja. V ta namen lahko izdelamo dodatno uvozno datoteko z istim imenom kot osnovni kontrolni dokument in pripono .values, ki ima naslednjo strukturo:

- conceptid: Identifikator podatka (kot v kontrolni datoteki)
- value: Vrednost
- valuetype: Tip vrednosti (*sortorder*)
- provider: Ponudnik podatkov

#### Hramba dodatnih podatkov konceptov

Na podoben način kot določanje vrstnega reda poteka tudi evidenca dodatnih podatkov kontrolnih dokumentov, le da v tem primeru v dodatni datoteki za polje Tip vrednosti (valuetype) vpišemo poljubno vrednost, ki jo moramo v svoji aplikaciji seveda ustrezno upoštevati. To funkcionalnost sem uporabil za hrambo oznake laboratorija za C14 datiranje (uporabnik poišče oz. vpiše le naziv laboratorija, njegova oznaka, ki služi kot predpona številki vzorca, pa se samodejno povzame iz teh vrednosti.

Arches na ta način hrani še nekaj različnih tipov podatkov $(minimum date,$ maximum date,  $liqCtpValue$ , ...), vendar teh funkcionalnosti v okviru magistrske naloge sam nisem uporabljal, saj so vezani na neuporabljene koncepte.

#### Doloˇcanje hierarhije konceptov

Naslednja zelo uporabna možnost kontrolnih dokumentov je določitev hierarhije konceptov. Kot je razvidno iz strukture kontrolnega dokumenta, četrti podatek (ParentConceptid) omogoča vnos identifikatorja višjenivojskega koncepta. S to funkcionalnostjo se lahko izgradi poljubna veˇcnivojska hierarhija, ki se uporabniku prikaže v obliki drevesne strukture, kot prikazuje slika [3.4.](#page-63-0) Za pravilni prikaz je potrebno seveda določiti tudi ustrezni vrstni red (kot je opisano v poglavju [Doloˇcanje vrstnega reda konceptov\)](#page-61-0).

<span id="page-63-0"></span>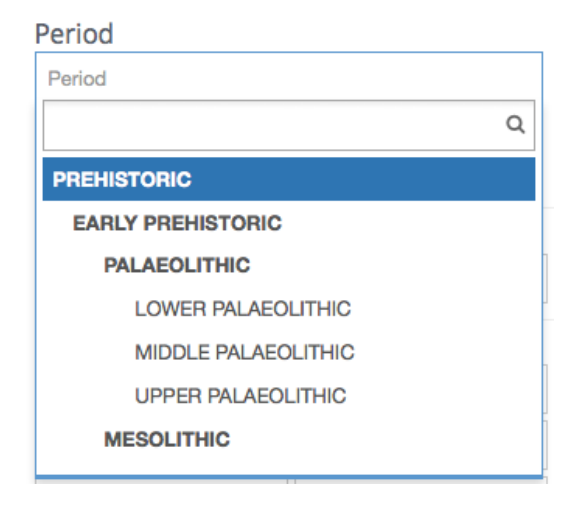

Slika 3.4: Primer prikaza drevesne strukture v izbirnem seznamu

Sistem Arches hierarhično strukturo konceptov upošteva tudi v iskalniku. V kolikor v iskalniku izberemo koncept na višjem nivoju, se v rezultatih iskanja prikažejo vsi zapisi, ki vsebujejo koncepte na istem in vseh nižjih nivojih.

# 3.4 Nadgradnja platforme

Arches že v osnovi omogoča vse osnovne funkcionalnosti za vodenje registrov nepremične kulturne dediščine, glavna prednost odprtosti sistema pa je, da ga je preprosto nadgraditi in prilagoditi lastnim potrebam.

## 3.4.1 Avtorizacija

Avtorizacija je v sistem Arches že vgrajena, vendar je namenoma vgrajeno le osnovno ločevanje med neprijavljenimi in prijavljenimi uporabniki (neprijavljeni uporabniki lahko podatke sistema Arches le gledajo, prijavljeni uporabniki pa lahko vse podatke tudi urejajo). Dodaten nivo avtorizacije je vgrajen za nadzornike sistema (Staff) in super-uporabnike (Superuser), ki lahko urejajo tudi RDM (Reference Data Manager).

Ker imajo različne organizacije različne potrebe, je ta del prepuščen dodelavi glede na potrebe posamezne organizacije. Ogrodje Django, na katerem temelji Arches, ima vgrajen nadzorniški modul, ki omogoča pripravo poljubnih uporabniških skupin in uporabniških pravic (privilegijev). Sistem Arches ob namestitvi podatkovne baze za vsak podatek posameznega podatkovnega vira izdela štiri pravice: dodajanje  $(\text{add})$ , brisanje  $(\text{delete})$ , branje  $(\text{read})$  in popravljanje (*update*), torej je možno na ta način avtorizacijo vgraditi do nivoja posameznega podatka.

Za potrebe aplikacije [EarlyWatercraft.org](http://earlywatercraft.org) sem v okviru magistrske naloge dodelal sistem avtorizacije do nivoja posameznega dokumenta oz. tipa podatkovnega vira (Resource Type). Za vsak dokument sem izdelal dve uporabniški skupini, ki omogočata:

- Urejanje podatkov: skupina je sestavljena iz predpone "EDIT " in naziva tipa podatkovnega vira. Omogoča izdelavo posameznega dokumenta, urejanje, brisanje in kontrolo podatkov za objavo.
- Objavo podatkov: skupina je sestavljena iz predpone "PUBLISH " in naziva tipa podatkovnega vira. Poleg vseh pravic kot skupina za urejanje podatkov omogoča še postopke za objavo ali zavrnitev podatkov.

Poleg tega sem izdelal še posebno skupino RDM, ki omogoča ogled in urejanje upravljavca referenčnih podatkov (Reference Data Manager). Ta-bela [3.4](#page-65-0) prikazuje nabor vseh uporabniških skupin za potrebe avtorizacije uporabnikov.

Upoštevanje dodeljenih skupin sem vgradil na dveh nivojih: na izgledu uporabniškega vmesnika in pri obdelavi prikaza strani.

#### Izgled uporabniškega vmesnika

Dodeljene pravice se upoštevajo pri izgledu možnosti, ki jih aplikacija ponuja uporabniku. Če ima npr. uporabnik dodeljeno le skupino EDIT\_HERITA-GE RESOURCE.E18, bo imel v menuju Watercraft manager na voljo le iz-

<span id="page-65-0"></span>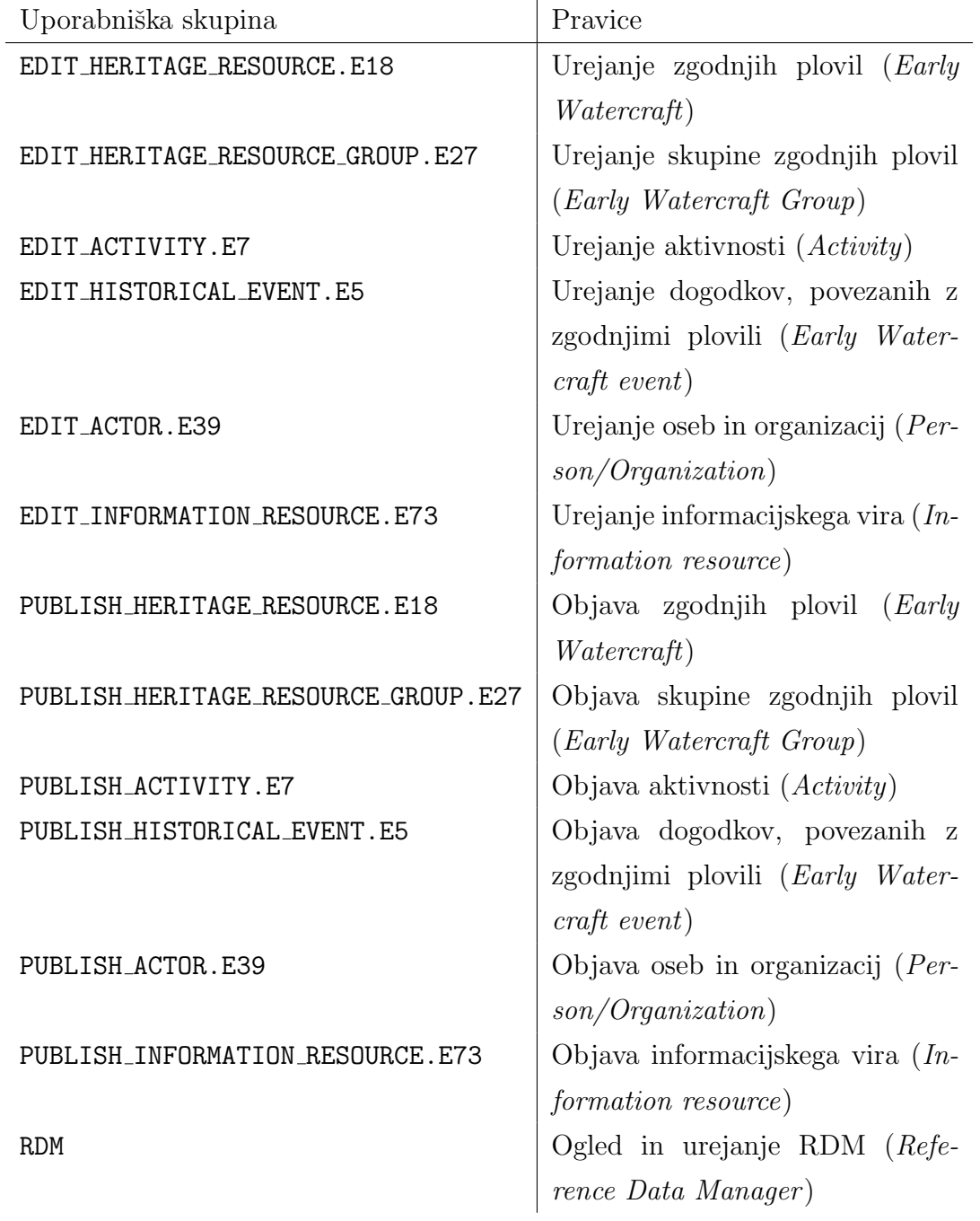

Tabela 3.4: Seznam vseh uporabniških skupin aplikacije  $\emph{Early Watercraft.org}$ 

delavo tega tipa podatkovnega vira. Na podoben način se mu bo ob ogledu posameznega podatkovnega vira na zemljevidu ali v iskalniku glede na pravice urejanja prikazala možnost za urejanje  $(Edit)$ , sicer pa te možnosti ne bo imel. Ta možnost je vgrajena v okviru predlog v kodi HTML in Javascript.

#### Obdelava prikaza strani

Ker spletni brskalniki omogočajo tudi ročni vnos naslova (URL), je dodatni nivo avtorizacije vgrajen tudi pri obdelavi prikaza strani. V primeru, da uporabnik nima ustrezne pravice, aplikacija prikaže aplikacijsko izjemo (Exception). Ta nivo avtorizacije je vgrajen v sistem v pogledih (Views) v jeziku Python.

### 3.4.2 Lastništvo podatkov

Omejitev pravic urejanja in obdelave po skupinah dokumentov pa ne reši problema lastništva podatkov. Če ima namreč uporabnik pravico za urejanje enega tipa dokumenta, lahko odpre in ureja katerikoli podatek tega tipa, ne glede na to, ali jih je vpisal on ali kdo drug. Ker se je v okviru globalne iniciative pojavila potreba, da bi uporabniki lahko spreminjali le svoje podatke, ostalih pa ne, sem v aplikacijo vgradil tudi sistem lastništva podatkov. Sistem deluje na podlagi uporabniških skupin s predpono "OWNERSHIP", ki sem jih poimenoval "lastniške skupine". Vsak uporabnik mora biti član natanko ene "lastniške skupine", ki lahko predstavlja organizacijo, oddelek, državo ali pa katerokoli skupino, ki želi imeti svoje ločene podatke.

Ko se dokument prvič shrani v podatkovno bazo, dobi "lastništvo" skupine uporabnika, ki ga je izdelal. Ta dokument lahko potem spreminjajo le uporabniki, ki so člani te iste skupine, za vse ostale uporabnike je urejanje zaklenjeno. Kot je razvidno na Sliki [3.5,](#page-67-0) se poleg zaklenitve vseh vnosnih polj prilagodi tudi prikaz moˇznosti in postopkov, ki so v tem primeru vsi onemogočeni.

Delo z lastništvom podatkov je vgrajeno v aplikaciji v vseh nivojih, od kode HTML in JavaScript (za zaklepanje podatkov) do logike prikaza strani

<span id="page-67-0"></span>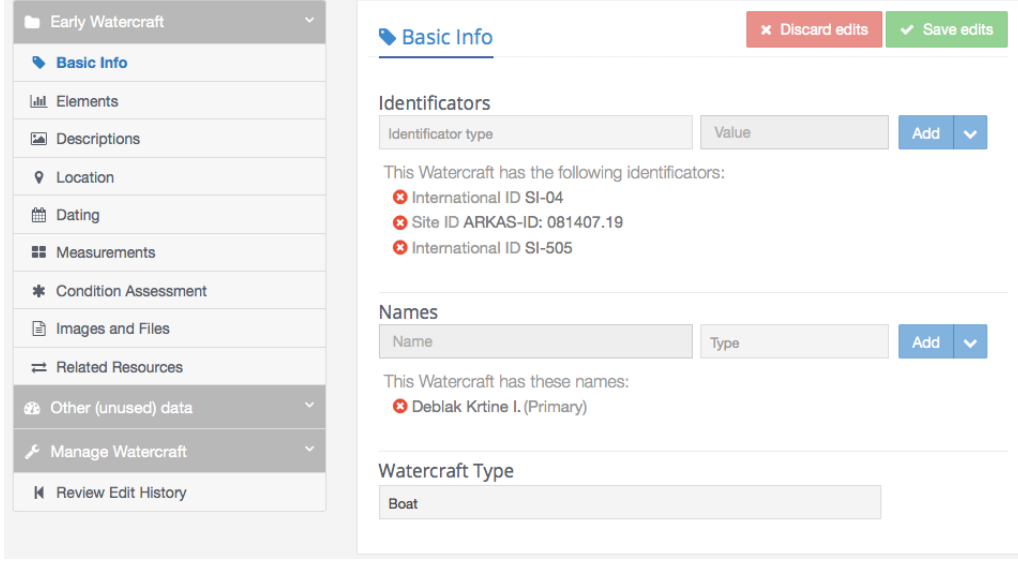

Slika 3.5: Primer zaklepanja podatkov na straneh za urejanje

(Views) v jeziku Python. V logiko prikaza strani je vgrajena tudi kontrola, da ima uporabnik dodeljeno natanko eno lastniško skupino (sicer se javi napaka in urejanje podatkov ni mogoče).

Trenutno je v aplikaciji vgrajena le ena lastniška skupina (OWNER-SHIP\_SLOVENIA\_IPCHS), saj glede na trenutne podatke ni potrebe po več skupinah, vendar pa aplikacija omogoča vpis in uporabo poljubnega števila lastniških skupin.

## 3.4.3 Proces objave podatkov

Eden od ciljev globalne iniciative je bil, da se preveri možnost dodatnih kontrol podatkov pred objavo podatkov. Sistem Arches teh možnosti nima (podatek je objavljen takoj, ko je vpisan v sistem), zato sem za dosego tega cilja v sistem vgradil podporo obdelavi statusov.

<span id="page-68-0"></span>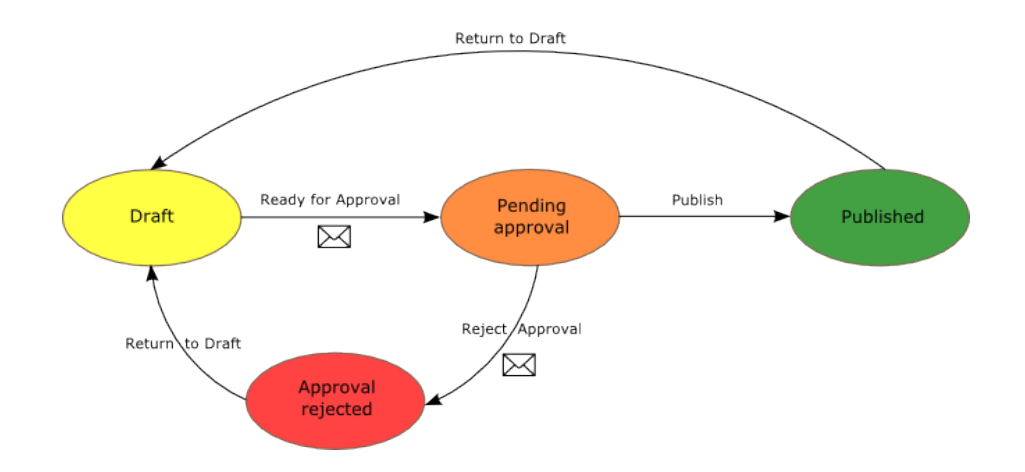

Slika 3.6: Procesni diagram za podporo procesu objave podatkov

#### Procesni diagram

Proces objave podatkov, ki ga prikazuje Slika [3.6,](#page-68-0) omogoča podporo naslednjemu procesu objave podatkov:

- $\bullet$  Uporabniki s pravico urejanja  $(EDIT)$  lahko vpišejo in uredijo dokument z vsemi potrebnimi podatki. Dokument se ureja v statusu "Draft".
- Ko so vsi podatki vpisani, jih uporabniki lahko preverijo in oddajo v pregled uporabnikom s pravico objave (PUBLISH ). Ob tem se jim pošlje elektronska pošta z obvestilom o potrebnem pregledu, dokument pa dobi status "Pending approval".
- Uporabniki s pravicami objave lahko dokument potrdijo (dokument dobi status "Published") ali pa zavrnejo (dobi status "Approval rejected"). Ob tem morajo seveda vpisati kratko obrazložitev zavrnitve, ki ga sistem pošlje prvotnemu uporabniku po elektronski pošti.
- Zavrnjeni dokument lahko uporabnik s pravicami urejanja vrne nazaj v status "Draft" in postopek objave ponavlja poljubnokrat.
- Tudi objavljen dokument se lahko vrne nazaj v urejanje (status "Draft") - to lahko opravijo le uporabniki s pravicami za objavo podatkov.

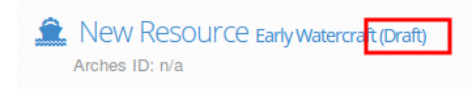

#### <span id="page-69-1"></span><span id="page-69-0"></span>Slika 3.7: Prikaz statusa avtenticiranim uporabnikom

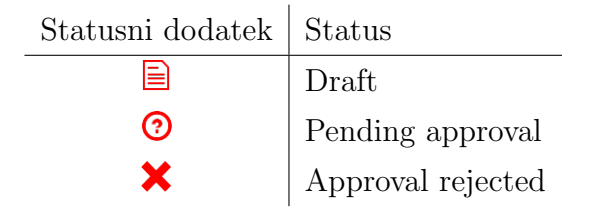

Tabela 3.5: Statusni dodatki k ikonam na zemljevidu

#### Statusi dokumentov

Statusi dokumentov se v aplikaciji *[EarlyWatercraft.org](http://earlywatercraft.org)* prikažejo le avtenticiranim uporabnikom, saj neavtenticirani uporabniki vidijo le objavljene podatke. Status dokumenta se v tem primeru prikaˇze v oklepaju poleg tipa podatkovnega vira (kot prikazuje Slika [3.7\)](#page-69-0). Status dokumenta je na ta način prikazan na vseh straneh za ogled in urejanje podatkov, v poročilu in na strani za prikaz rezultatov iskanja.

#### Ikone na zemljevidu

Tudi na zemljevidu se avtenticiranim uporabnikom prikaže informacija o statusu dokumenta, tokrat v obliki dodatka k ikoni, ki se prikaže v levem zgornjem kotu. Statusni dodatek k ikoni se prikaže na vseh statusih, razen pri statusu "Published" (Tabela [3.5\)](#page-69-1).

#### Omejitev prikaza podatkov

Ker so statusi namenjeni le avtenticiranim uporabnikom, se dokumenti, ki ˇse niso objavljeni, neavtenticiranim (neprijavljenim) uporabnikom ne prikazujejo. V ta namen sem v primeru neprijavljenih uporabnikov na vseh poizvedbah dodal dodal dodatno omejitev po statusu "Published'. Takšno omejevanje je vgrajeno na iskalniku in na zemljevidu (podatki v drugih sta-

<span id="page-70-0"></span>

| <b>Early Watercraft</b>        |   | <b>O</b> Validate Watercraft                                                                                                    |  |
|--------------------------------|---|----------------------------------------------------------------------------------------------------|--|
| Basic Info                     |   |                                                                                                    |  |
| <b>Infl.</b> Elements          |   |                                                                                                    |  |
| <b>Descriptions</b><br>囜       | ٠ | Validation errors found:<br><b>Descriptions</b><br><b>Description</b> - Value should be populated.<br>Location<br><b>O</b> Region - Value must be populated.<br><b>State</b> - Value must be populated.<br><b>O</b> Mapped location - Value must be populated.<br><b>O Context</b> - Value must be populated.<br>● Settlement Type - Value must be populated. |  |
| <b>9</b> Location              | ٠ |                                                                                                    |  |
| Dating<br>鯩                    |   |                                                                                                    |  |
| <b>EE</b> Measurements         |   |                                                                                                    |  |
| * Condition Assessment         |   |                                                                                                    |  |
| <b>■</b> Images and Files      |   |                                                                                                    |  |
| <b>Related Resources</b><br>ᆮ. |   |                                                                                                    |  |
|                                |   |                                                                                                    |  |

Slika 3.8: Prikaz ugotovljenih napak na dokumentu

tusih se ne prikažejo), na strani za ogled podatkov (v primeru ročnega vpisa naslova) pa se v primeru nepravilnega dostopa javi aplikacijska napaka. Za samodejno omejevanje po statusu sem uporabil isto logiko omejevanja, kot se uporablja pri iskalniku.

#### Kontrola podatkov

Prehod dokumenta v naslednji status je mogoč le v primeru, ko so vpisani vsi ustrezni podatki. Sistem Arches ima sicer vgrajeno osnovno kontrolo podatkov na posamezni strani (strani ni mogoˇce shraniti, dokler niso vpisani vsi potrebni podatki), vendar je to za potrebe obdelave statusov premalo.

V ta namen sem v aplikacijo vgradil dodaten nivo kontrole podatkov, ki preverja podatke na nivoju celotnega dokumenta. Kontrola podatkov je dosegljiva v stranskem meniju "Validate resource", ki glede na trenutni status dokumenta preveri, ali so vpisani vsi potrebni podatki. Sistem podpira dva tipa napak: blokado (*Error*), ki je prikazana z znakom  $\bullet$ , in opozorilo  $(Warning)$ , ki je prikazana z znakom  $\blacktriangle$ .

V primeru napak se na strani za kontrolo podatkov prikaže seznam vseh ugotovljenih napak. Le-ta vsebuje tudi povezave na strani, kjer je mogoče napako odpraviti, hkrati pa je tudi na stranskem meniju pri vseh sklopih podatkov, kjer so bile ugotovljene napake, prikazan rdeˇc klicaj, ki opozarja na napako na tem sklopu (Slika [3.8\)](#page-70-0). Na strani s posameznim sklopom

<span id="page-71-1"></span>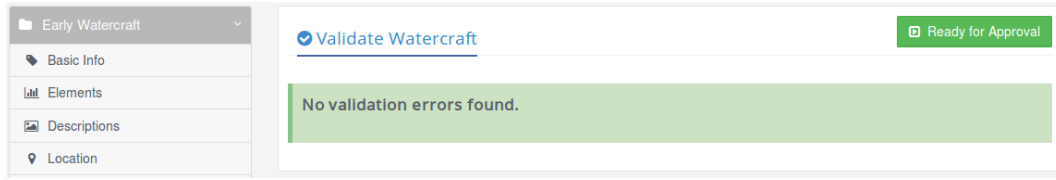

Slika 3.9: Prehod v naslednji status je omogočen

podatkov so seveda prikazane le napake, ki se nanašajo na ta sklop<sup>[2](#page-71-0)</sup>.

Če ima dokument vsaj eno blokado, nadaljevanje (prehod v naslednji status) ni mogoče, medtem ko je v primeru samih opozoril ali ko ni ugotovljene nobene napake, prehod v naslednji status mogoč (Slika [3.9\)](#page-71-1).

Trenutno so v aplikacijo vgrajene le osnovne kontrole za vpis vseh osnovnih podatkov (nazivi, elementi, opisi, lokacij), sistem pa omogoča poljubno ˇstevilo kontrol glede na tip dokumenta in trenutni status. Kontrole so vgrajene v jeziku Python v modulu "ew utils.py" v sklopu modelov (/ew/models). Za obvezne in enolične podatke je vgrajen deklarativen sistem pravil, kjer le naštejemo potrebna (obvezna ali enolična) polja, postopek kontrole pa na podlagi tega preveri in uporabniku sporoči morebitne pomanjkljivosti v podatkih. Ob spremembi statusa dokumenta se spremenijo tudi vsi povezani informacijski viri (INFORMATION\_RESOURCE.E73), s čimer je olajšano objavljanje dokumentov s slikami in pripetimi datotekami. Za vse ostale povezane tipe dokumentov je trenutno potrebno spremembe statusov sprožiti ročno, saj sem v okviru magistrske naloge za praktično vse povezave uporabljal le ta tip dokumenta in po drugih tipih dokumentov ni bilo potrebe. V kolikor se bo izkazala potreba, pa bo to mogoče zelo enostavno nadgraditi.

<span id="page-71-0"></span><sup>2</sup>Opomba: trenutno se za prikaz napak uporablja osnovna funkcionalnost predpomnjenja (cache) ogrodja Django, kjer vsak proces uporablja svoj predpomnilnik. Zaradi tega je trenutno strežnik Apache skonfiguriran tako, da uporablja le en proces. V kolikor se pojavi potreba po veˇc procesih, bo potrebno nadgraditi sistem predpomnjenja napak s kompleksnejšo logiko.
# 3.5 Nadgradnja aplikacije

Ker je aplikacija *[EarlyWatercraft.org](http://earlywatercraft.org)* izgrajena na podlagi vzorčne aplikacije HIP (Heritage Inventory Package), vsebuje iste glavne sklope funkcionalnosti:

- Osnovno stran (Home)
- Iskalnik (Search)
- Zemljevid (Map view)
- Urejevalnik dokumentov (Watercraft manager)

Upravljalec referenčnih podatkov (RDM), ki se uporablja za urejanje konceptov in se sicer prikazuje vsem prijavljenim uporabnikom, sem povezal na posebno aplikacijsko skupino (RDM) in ga aplikacija prikaže le uporabnikom, ki imajo posebno pravico za urejanje teh podatkov. Privzeto je ta funkcionalnost skrita, saj ga bodo uporabljali le naprednejši uporabniki.

V nadaljevanju tega poglavja bom opisal glavne stvari, ki so bile nadgrajene v okviru posameznega sklopa.

#### 3.5.1 Osnovna stran

Osnovna stran vsebuje kratko predstavitev aplikacije in nekaj slik, ki se samodejno vrtijo v obliki predstavitve (Slika [3.10\)](#page-73-0). Besedilo in slike mi je pomagal pripraviti Miran Erič ([\[4\]](#page-100-0), [\[5\]](#page-101-0), [\[6\]](#page-101-1)), ki je ne le avtor poročila, na podlagi katerega so predstavljeni deblaki v aplikaciji, ampak tudi eden od ambasadorjev globalne iniciative, po kateri se imenuje aplikacija.

#### Politika uporabe piškotkov

Za obvestilo o uporabi piškotkov sem uporabil odprto rešitev podjetja Slik-tide<sup>[3](#page-72-0)</sup> in je zelo enostavno za uporabo (delček kode, ki ga zgenerira njihovo orodje, enostavno skopiramo v predlogo prednika vseh strani).

<span id="page-72-0"></span><sup>3</sup><https://silktide.com/tools/cookie-consent/>

<span id="page-73-0"></span>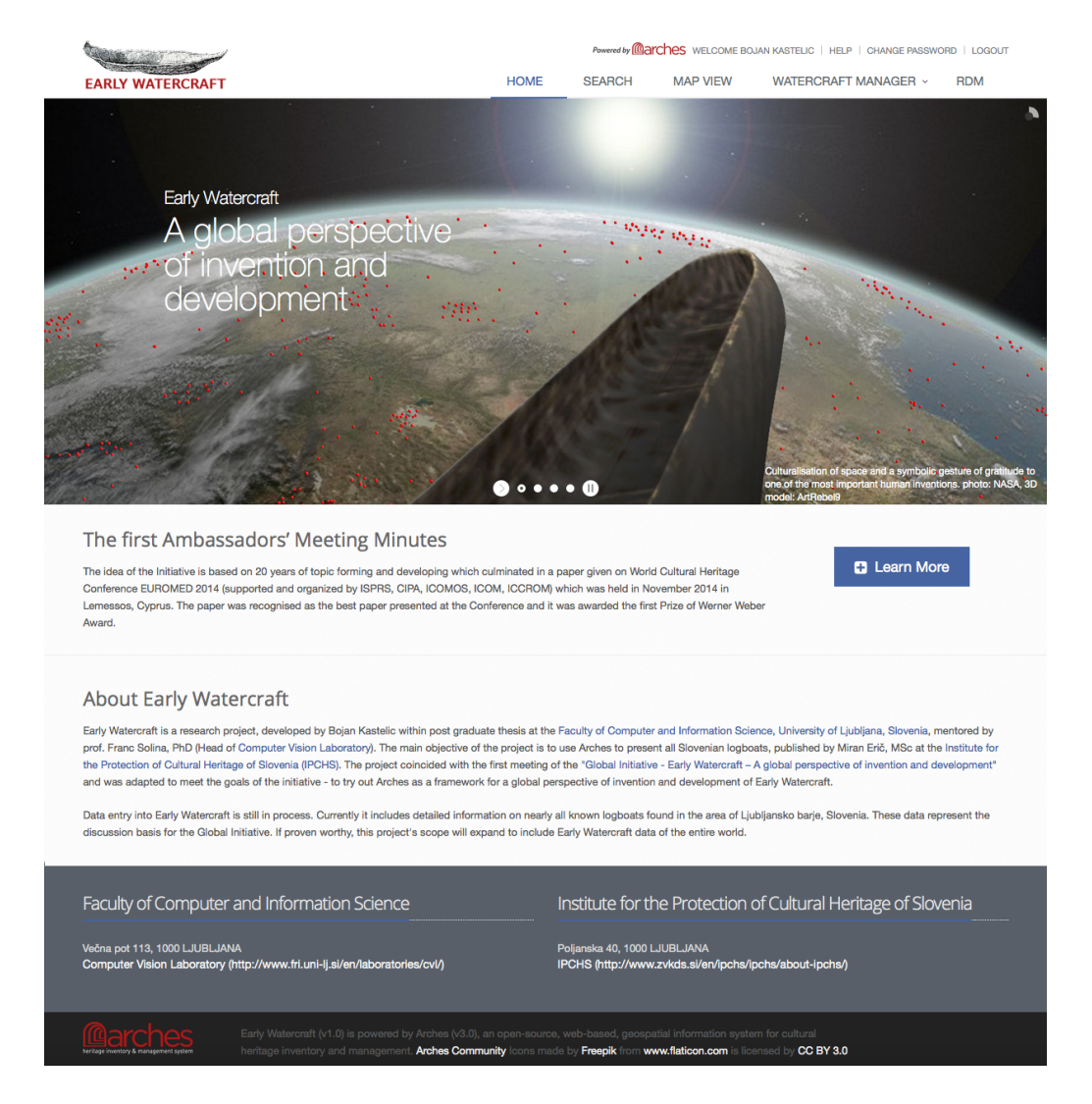

Slika 3.10: Osnovna stran aplikacije [EarlyWatercraft.org](http://earlywatercraft.org)

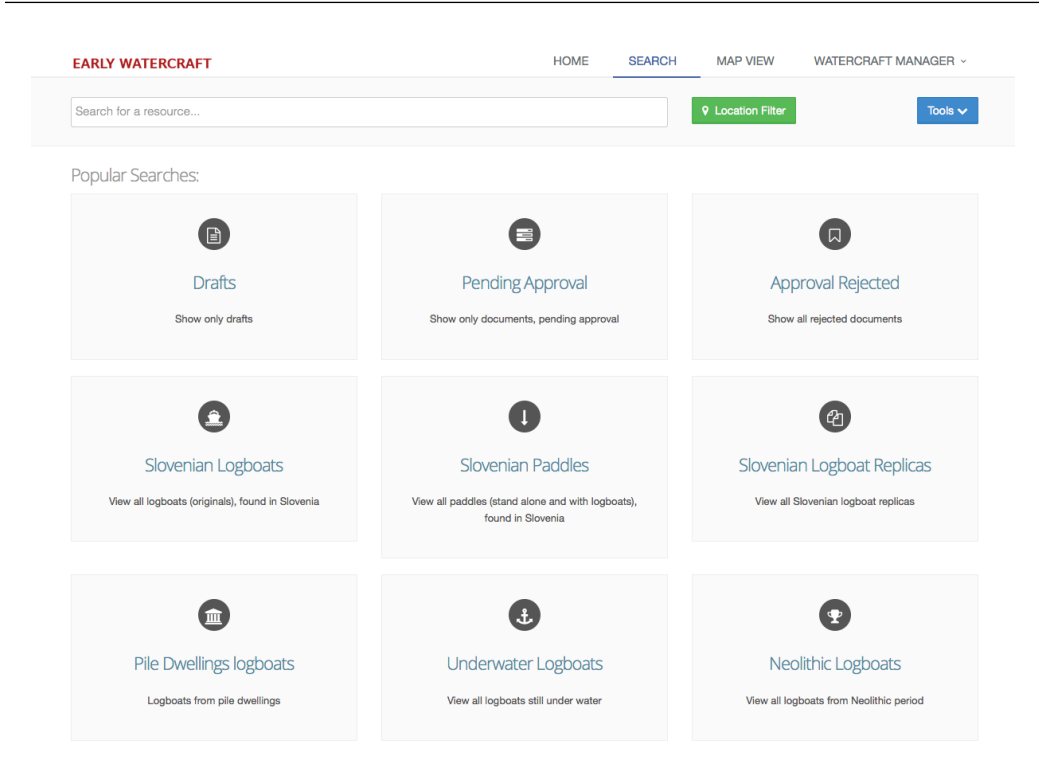

Slika 3.11: Izgled iskalnika z shranjenimi iskanji

# <span id="page-74-0"></span>3.5.2 Iskalnik

Iskalnik sistema Arches ponuja moˇcno orodje za iskanje po podatkih sistema. Nekaj nadgrađenj, ki sem jih opravil na strani iskalnika, sem že opisal v ostalih poglavjih:

- V primeru neprijavljenih uporabnikov se prikaz rezultatov omeji le na objavljene dokumente (poglavje [Omejitev prikaza podatkov\)](#page-69-0), poleg tega pa se v tem primeru omeji tudi iskanje konceptov, ki se prikažejo v spustnem seznamu v času tipkanja v iskalno polje.
- Ikone na zemljevidu se prikažejo glede na tip podatka (poglavje [Zemlje](#page-75-0)[vid\)](#page-75-0) in glede na status dokumenta (poglavje [Ikone na zemljevidu\)](#page-69-1).
- V primeru prijavljenih uporabnikov se poleg tipa podatkovnega vira (Resource Type) prikaˇze tudi status dokumenta (poglavje [Statusi do](#page-69-2)[kumentov\)](#page-69-2).

Prikaz rezultatov sem nekoliko razširil, tako da se prikažejo vsi opisi (naˇstejejo se v veˇc vrsticah) in ne samo osnovni opis, kot je v osnovni razliˇcici.

Arches na strani za iskanje omogoča tudi omejitev po časovnih obdobjih, ki pa sem jih za potrebe aplikacije [EarlyWatercraft.org](http://earlywatercraft.org) skril, saj ne vsebuje takšnih datumskih podatkov, po katerih bi lahko omejevali iskanje.

Shranjena iskanja (Popular searches) sem pripravil bolj kot prikaz zmo-ˇznosti sistema Arches, saj je koliˇcina podatkov v aplikaciji relativno majhna in se da podatke hitro poiskati tudi "ročno". Je pa ta funkcionalnost odlično izhodišče za nadaljnje iskanje, saj se da na podlagi shranjenega iskanja obstoječe kriterije poljubno spreminjati in jih dodajati.

Kot sem omenil v poglavju ["Odpravljene napake"](#page-46-0), sem za potrebe shranjenih iskanj vgradil poseben sistem, ki za shranjeno iskanje namesto identifikatorjev konceptov uporablja nabor oznak in na ta način ohrani neodvisnost iskalnika od uvoženih podatkov.

V primeru prijavljenih uporabnikov sem shranjena iskanja razširil še na omejitve po statusih, ki omogočajo bližnjice za prikaz dokumentov v različnih statusih. Ker je v sistem vgrajen tudi sistem pošiljanja elektronske pošte ob spremembah statusov, ta moˇznost ne pride toliko do izraza, saj bo najverjetneje večino pregledov in zavrnitev obravnavanih posamično glede na sporočila.

Ker je trenutno podatkov v sistemu relativno malo in so omejeni le na Slovenijo, zaenkrat ni bilo potrebe po ločevanju podatkov glede na lastniške skupine. Si pa predstavljam, da bi se z uporabo aplikacije na globalnem nivoju ta potreba pojavila. V tem primeru bi bilo smiselno sistem oznak nadgraditi z neko dinamično oznako (npr.  $MY\_GROUP$ ), ki bi vsakemu (prijavljenemu) uporabniku prikazala le podatke tiste skupine, katere član je. To sem zaenkrat zapisal kot idejo za bodoče nadgradnje sistema.

### <span id="page-75-0"></span>3.5.3 Zemljevid

Funkcionalnost prikaza podatkov na zemljevidu (Slika [3.12\)](#page-76-0) je ena močnejših lastnosti sistema Arches, saj le-ta podatke prikazuje tako, da jih v pri-

<span id="page-76-0"></span>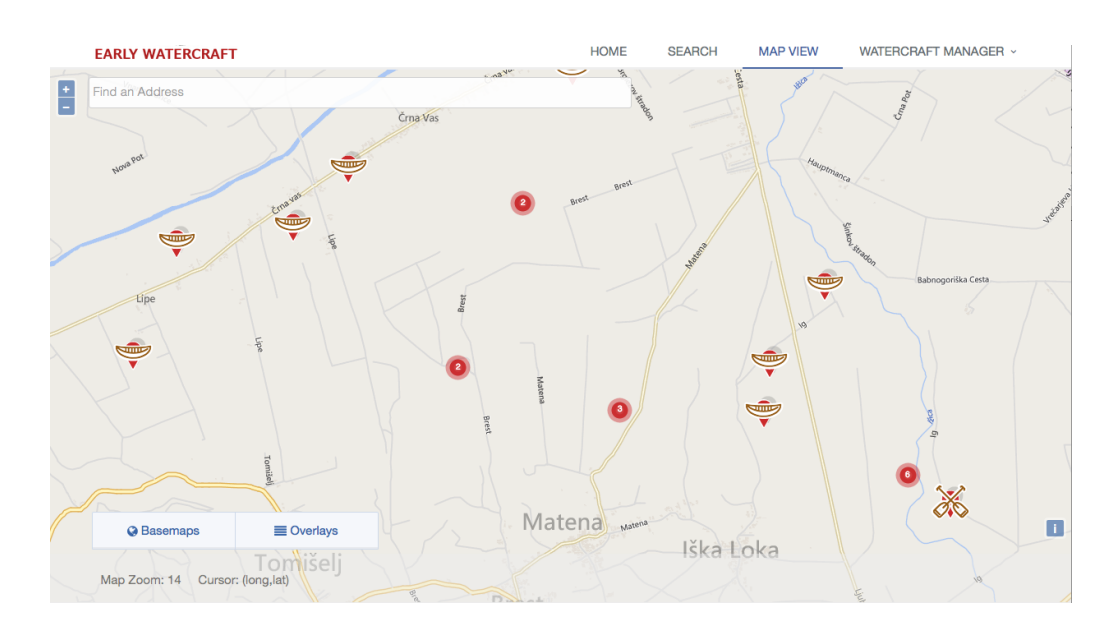

Slika 3.12: Prikaz podatkov na zemljevidu

meru prevelikega števila prikazanih podatkov združuje v gruče (clusters), ki prikažejo le število podatkov na tistem področju, ob kliku nanjo pa se prikaz zemljevida samodejno približa na območje s temi podatki. To naredi brskanje po zemljevidu bolj pregledno, predvsem pa hitrejše (na zemljevidu ni nikoli več kot nekaj deset ikon).

Sistem Arches omogoča zelo razširljiv prikaz zemljevidov, saj je mogoče nadgraditi osnovne zemljevide (Basemaps), pa tudi naložiti in prikazati poljubno število plasti (layers). Te so lahko dinamične (na podlagi podatkov v sistemu Arches) ali statične (npr. za prikaz ozadja zemljevida).

Jaz teh funkcionalnosti v magistrski nalogi nisem uporabljal, saj po tem ni bilo potrebe. Sem pa nadgradil osnovno plast, da omogoča prikaz različnih ikon glede na podatke, ki se kažejo v zemljevidu. Arches sicer že omogoča prikaz različnih plasti za posamezen tip podatkovnega vira (Resource Type), s katerimi lahko prikažemo različne ikone za posamezno plast, vendar je bilo to v mojem primeru nezadostno. Na zemljevidu namreč prikazujem večino le en tip podatkovnega vira (Early Watercraft oz. HERITAGE RESOU-RCE.E18), ki pa lahko prikazuje veliko različnih tipov podatkov.

<span id="page-77-1"></span>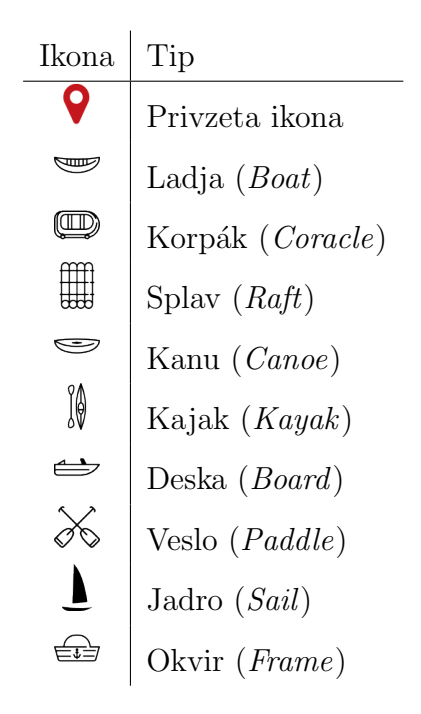

Tabela 3.6: Ikone glede na tip plovila

Zato sem prikaz ikon zemljevida nadgradil, da se poleg osnovne ikone prikaže še dodatna ikona glede na tip plovila ali elementa (prikaz vseh tipov z ikonami<sup>[4](#page-77-0)</sup> prikazuje Tabela [3.6\)](#page-77-1), barva ikone pa se prikaže glede na uporabljeni material izgradnje (Tabela [3.7\)](#page-77-2).

<span id="page-77-0"></span>Dodatno se glede na tip konstrukcije osnovni ikoni v desnem zgornjem

<span id="page-77-2"></span><sup>&</sup>lt;sup>4</sup>Uporabil sem paket brezplačnih ikon avtorja Freepik ([http://www.flaticon.com/](http://www.flaticon.com/authors/freepik) [authors/freepik](http://www.flaticon.com/authors/freepik)), ki so zgolj začasne.

| Material          | Barva  |
|-------------------|--------|
| Hlod (Log)        | Rjava  |
| Bambus (Bamboo)   | Zelena |
| Lubje $(Bark)$    | Siva   |
| Trstičevje (Reed) | Rumena |
| Koža (Skin)       | Roza   |

Tabela 3.7: Barve ikon glede na uporabljen material

 $\overline{a}$ 

<span id="page-78-0"></span>

|            | Dodatek Tip konstrukcije                          |
|------------|---------------------------------------------------|
| REP        | Replika (Replica)                                 |
| REC        | Rekonstrukcija (Reconstruction)                   |
| <b>VRC</b> | Virtualna rekonstrukcija (Virtual reconstruction) |
| MOD        | Model ( <i>Model</i> )                            |

<span id="page-78-1"></span>Tabela 3.8: Dodatki k ikonam glede na tip konstrukcije

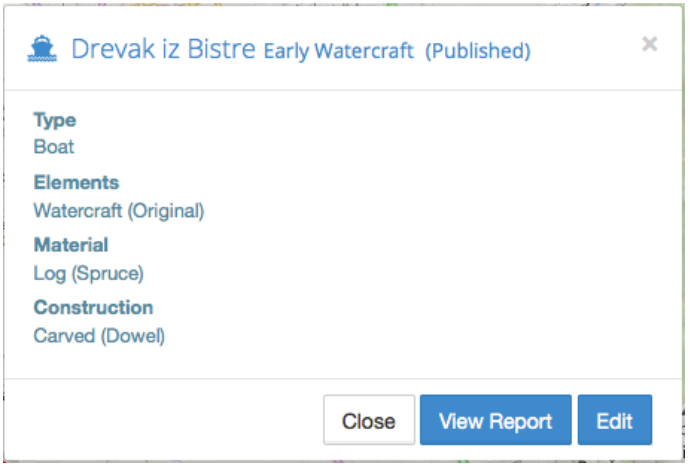

Slika 3.13: Pojavno okno z osnovnimi informacijami

kotu doda še dodatna oznaka (Tabela [3.8\)](#page-78-0), ki omogoča, da že s prvim pogledom na zemljevid pridobimo čim več informacij o prikazanih podatkih.

Ob kliku na posamezno ikono se odpre pojavno okno (popup window), ki omogoča prikaz osnovnih informacij izbranega podatka (Slika [3.13\)](#page-78-1). V primeru zgodnjih plovil sem prikaz nadgradil z naslednjimi podatki:

- Tipom plovila  $(Type)$
- Evidentiranimi elementi (Elements)
- Uporabljenim materialom (Material)
- Tipom izdelave (*Construction*)

V primeru, da ima uporabnik pravico urejanja podatkov, se v oknu prikaže

tudi gumb za urejanje (Edit), sicer pa je na voljo le gumb za ogled podrobnih podatkov v poročilu (Report).

Arches ima privzeto za brskanje po zemljevidu izklopljeno povečavo in pomanjšavo (*zoom*) z miškinim koleščkom, kar je odmik od splošne uveljavljene prakse pri podobnih programih. Glede na izkušnje pri delu z aplikacijo predvidevam, da so to funkcionalnost izklopili zaradi morebitnega meˇsanja te funkcionalnosti s pomikanjem gor/dol po spletnih straneh (scroll). Ker pa večino strani, ki uporablja zemljevid, ni velikih in ne potrebuje pomikanja gor/dol, sem to funkcionalnost spet vklopil. Edina stran, kjer sem jo pustil izklopljeno, je stran s prikazom poročila.

## 3.5.4 Obrazci za urejanje

Obrazci za urejanje, ki se uporabljajo v okviru upravljavca dokumentov (Watercraft Manager ), so sestavljeni iz naslednjih sklopov:

- Logike branja in pisanja podatkov (model) v jeziku Python
- Logike priprave strani *(view)* v jeziku Python
- $\bullet$  Oblike uporabniškega vmesnika (HTML predloga)
- Logike obdelave uporabniškega vmesnika  $(JawaScript)$

Vse nadgradnje obrazcev, opisane v nadaljevanju, vključujejo spremembe na vseh opisanih sklopih, saj so ti med seboj tesno povezani.

#### Stranski meni

Ker posamezen dokument vsebuje večje število sklopov podatkov, se za navigacijo med njimi uporablja stranski meni. Stranski meni glavnega tipa dokumenta (Early Watercraft), ki ga prikazuje Slika [3.14,](#page-80-0) sem poleg nove skupine podatkov za datiranje (Dating) in preimenovanja nekaterih sklopov (Resource Summary v Basic Info, Components v Elements), razdelil na dva dela. Prvi del vsebuje naziv dokumenta in vsebuje vse aktivne podatke, drugi

<span id="page-80-0"></span>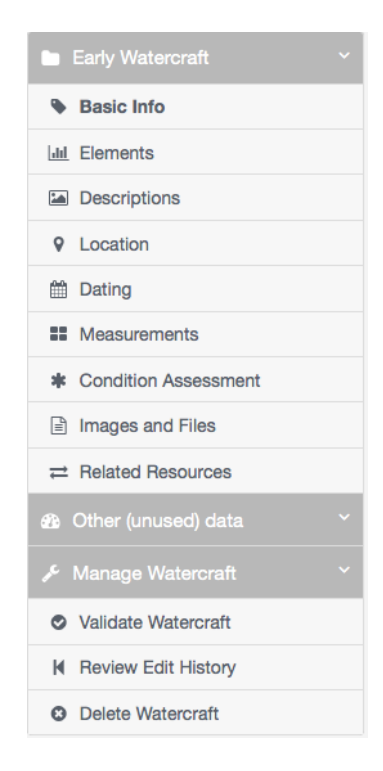

Slika 3.14: Primer stranskega menija za dokument Early Watercraft

del (Other (unused) data) pa je privzeto zaprt in vsebuje skupine podatkov, ki jim v okviru uvoženih podatkov nismo našli namembnosti. Ti sklopi bodo zaenkrat ostali (skriti) v aplikaciji, če pa se bo (v okviru globalne iniciative) naˇsla uporabnost, pa se bodo ponovno aktivirali.

Za potrebe obdelave procesa objave dokumentov sem v upravljavski del menija (*Manage resource*) dodal še izbiro za kontrolo podatkov dokumenta.

Za lažjo odpravo napak v okviru priprave dokumenta na objavo je stranski meni nadgrajen tudi s prikazom napak (podrobneje opisano v poglavju [Kontrola podatkov\)](#page-70-0).

#### Osnovni podatki

V sklopu osnovnih podatkov (Basic Info), ki je le preimenovan povzetek podatkovnega vira (Resource Summary) iz vzorčne aplikacije HIP, sem ohranil le sklop podatkov o imenih (Names) in tip plovila (Watercraft type), vse

<span id="page-81-0"></span>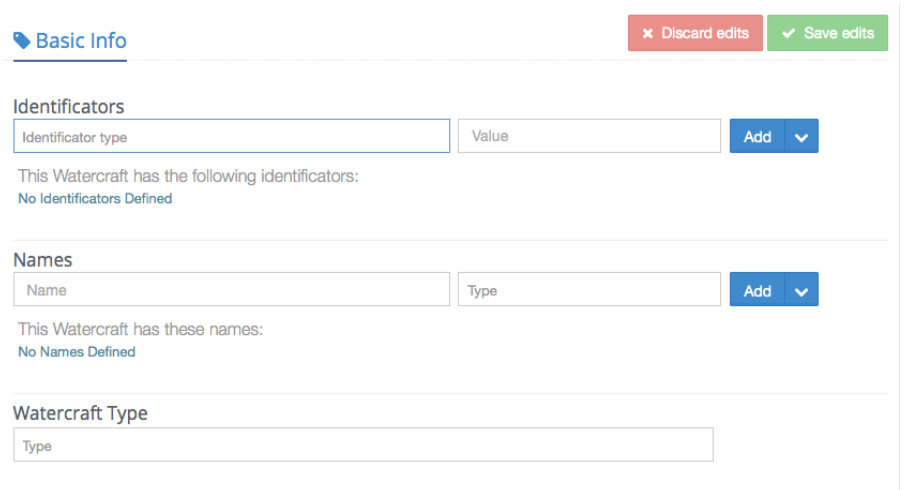

Slika 3.15: Osnovni podatki zgodnjih plovil

ostale podatke pa sem iz tega sklopa izločil. Sklop podatkov za tip plovila sem poleg tega spremenil v samostojen podatek (Single Edit), saj v primeru plovil ne moremo imeti več različnih tipov hkrati. Za potrebe vodenja deblakov sem sklop podatkov o zunanjih oznakah, ki ima v aplikaciji HIP svojo stran (External System References), preselil med osnovne podatke in ga preimenoval v "Oznake" (Identificators). Izgled sklopa osnovnih podatkov prikazuje Slika [3.15.](#page-81-0)

#### Elementi

Osnova za elemente (Elements) zgodnjih plovil so komponente (Components), ki sem jih nadgradil z naslednjimi podatki:

- Tipom konstrukcije (Construction type): Gre za podatek, ali gre za original, rekonstrukcijo, virtualno rekonstrukcijo ali model.
- Vrsto materiala (*Material type*): Tu gre podrobnejšo definicijo vrste materiala. Polje material (*Material*) namreč določa le skupino materialov (deblo, lubje, trstičevje, kožo, ...), vrsta materiala pa v primeru debla ali lubja še vrsto lesa, v primeru kože za katero žival gre itd. V tem primeru gre torej za soodvisno povezana seznama, ki v

<span id="page-82-0"></span>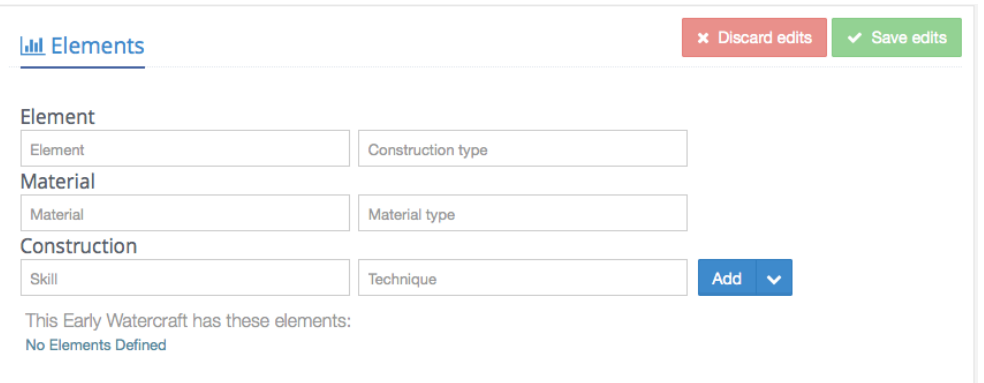

Slika 3.16: Podatki elementov

primeru izbire prve izbire (materiala) drugi seznam (vrsto materiala) omeji le na podseznam prve izbire. Seznam vrst materiala je v ta namen zgrajen hierarhično in vsebuje na prvem nivoju vse materiale iz prvega seznama, na druge nivoju pa vrste materiala, ki ga uporabnik lahko izbere. Če uporabnik izbere vrsto materiala še pred prvo izbiro materiala, se mu v izbirnem seznamu prikaže celoten seznam (z vsemi materiali in vrstami materiala), s čimer z izbiro ustrezne vrste materiala hkrati izbere tudi sam material. Te funkcionalnosti sistem Arches ne ponuja, zato jo je bilo potrebno nadgraditi. Vsa potrebna logika je bila vgrajena v JavaScript kodi na tej strani.

• Veščino izdelave (*Construction skill*): Gre za dodaten podatek ob tehniki izdelave (Construction technique), ki ga v tem sklopu podatkov (Construction) v osnovi nudi aplikacija HIP. Sta pa podatka med seboj nepovezana in ju je mogoče izbrati v kateri koli kombinaciji.

Za pravilen vnos elementa je potrebno vpisati vse podatke te skupine hkrati (kontrola že v JavaScriptu), za objavo plovila pa je potrebno vpisati vsaj en element (kontrola ob spremembi statusa). Izgled sklopa podatkov elementov je prikazan na Sliki [3.16.](#page-82-0)

<span id="page-83-0"></span>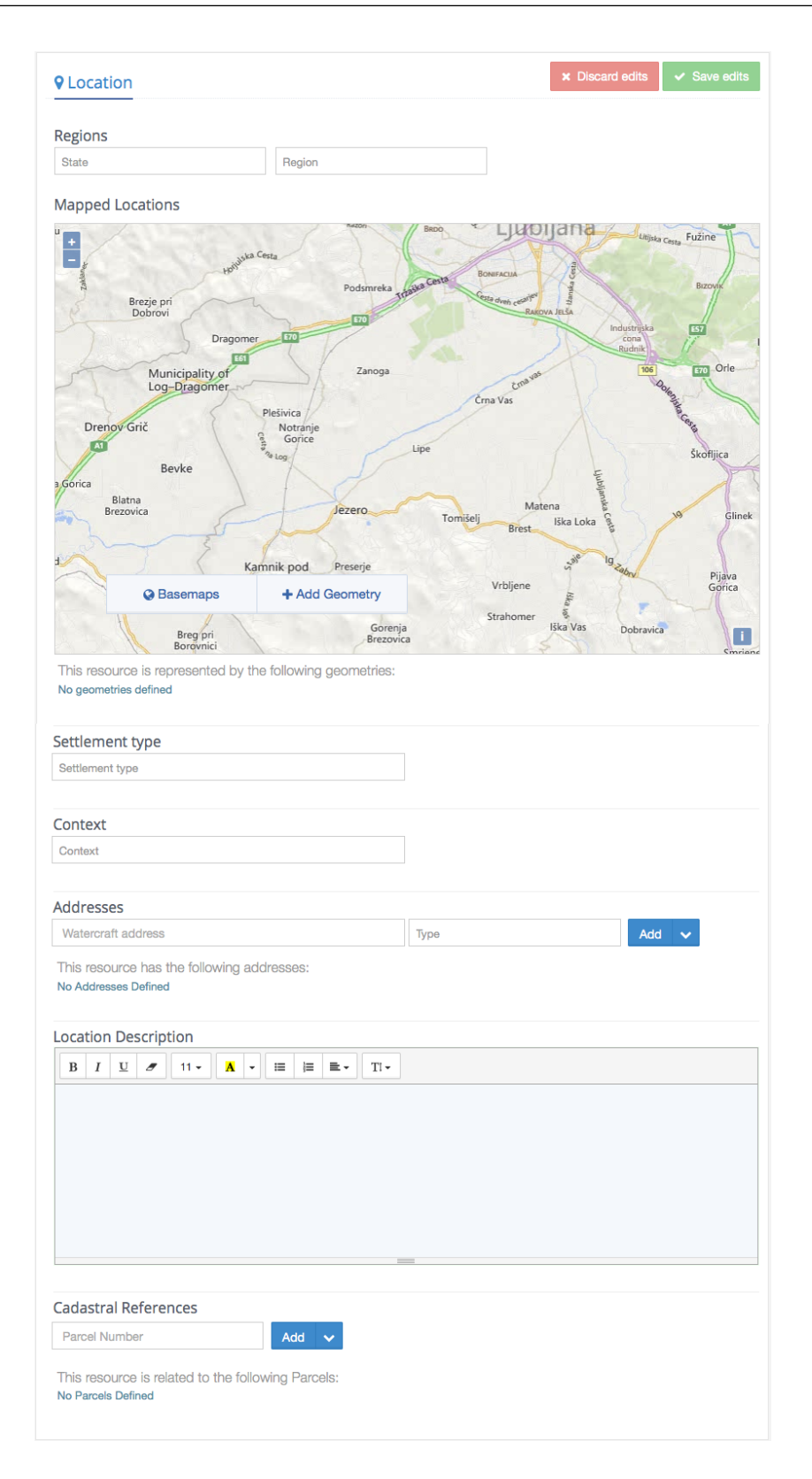

Slika 3.17: Podatki lokacij

#### Lokacije

V sklopu podatkov lokacij (*Location*) sem ohranil vse podatke vzorčne aplikacije HIP razen postavitev (Settings) in upravnih območij (Administrative area), dodal pa sem naslednje podatke:

- Regijo(Regions): V sklopu regije mora uporabnik najprej izbrati  $državo (State)$ , nato pa še regijo (Region). Tudi v tem primeru gre za soodvisno povezan seznam, ki se prilagaja izbiri uporabnika. Ob izbiri tega seznama se poleg tega prilagaja tudi prikaz zemljevida (izbrana država ali regija se približa), s čimer se malce olajša vnos lokacije na zemljevidu (uporabno bo predvsem na globalnem nivoju). Definicija območij držav in regij je definirana v nastavitvah (Python koda), prikaz izbranih območij pa se obdeluje v JavaScript kodi.
- Tip naselbine (Settlement type): Gre za podatek, ki določa lokacijo naselbine, kjer je bil najden objekt (kopno  $(Dry \; land)$ , močvirje  $(Marches)$  ali pod vodo  $(Underwater)$ ).
- Kontekst(*Context*): Gre za podatek, v kakšnem kontekstu je bil najden objekt (v okviru drugih najdišč, kot so ribniki  $(Fish$  ponding), kolišča (Pile dwelling), pristanišča (Port) ali kot samostojna najdba (Stand alone)).

Vsi novi podatki so dodani na stran kot samostojni podatki (Single edit). Izgled celotne skupine je prikazan na Sliki [3.17.](#page-83-0)

#### Datiranja

Sklop podatkov datiranj (Dating) je v celoti nov sklop in vsebuje naslednje sklope podatkov:

• Obdobje (*Period*): Sklop podatkov obdobja vsebuje izbirni seznam zgodovinskih obdobij, ki je namenjen okvirnemu datiranju (umestitev v obdobje), in točno znan datum  $(Known date)$  za primere novejših objektov, pri katerih je znan točen datum.

<span id="page-85-0"></span>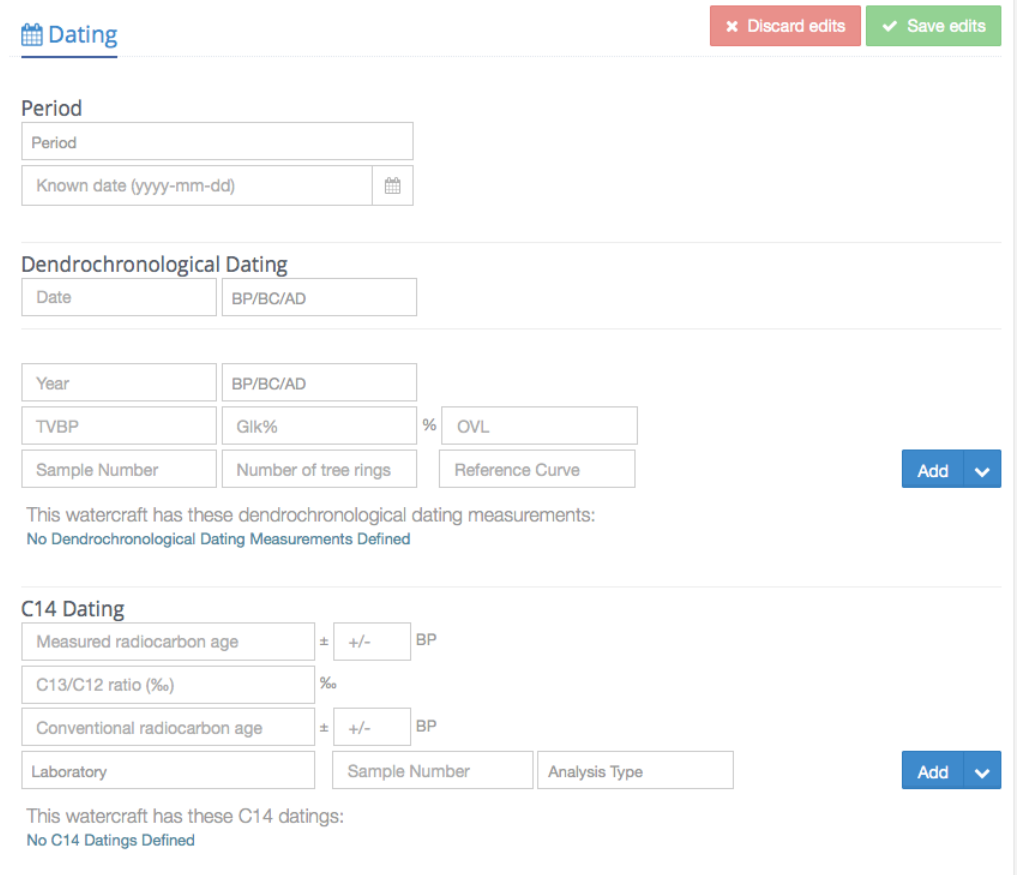

Slika 3.18: Podatki datiranj

- Dendrokronološko datiranje (Dendrochronological Dating): Sklop podatkov dendrokronološke datiranj je razdeljen v dva dela:
	- prvi vsebuje ugotovljeno leto datiranja (Date),
	- drugi pa vsebuje seznam vseh dendrokronoloških merjenj, ki vsebuje podrobnejše podatke posameznega merjenja. Vnos ene vrstice je možen tudi le z delnimi podatki.
- Datiranje C14 ( $C14$  Dating): Podatki datiranj C14 so predstavljeni v obliki seznama, ki ga je prav tako možno vpisati tudi z le delnimi podatki (dostikrat vsi parametri niso znani).

Pri vnosu tega sklopa podatkov bi omenil še posebnost za vnos številke vzorca (Sample Number), ki vedno vsebuje predpono z oznako laboratorija. To je narejeno z JavaScript kodo tako, da se ob vpisu oz. izbiri laboratorija samodejno pripiše koda laboratorija, uporabnik pa vnese le še številko vzorca.

Ker je graf podatkov datiranj zelo razvejan (definicija v okviru poglavja [3.3.1 Datiranja\)](#page-54-0), je bilo treba logiko shranjevanja nekoliko dodelati, da se podatki pravilno umestijo v graf (pri enostavnejših podatkovnih grafih Arches to postori že sam). Izgled celotne skupine je prikazan na Sliki [3.18.](#page-85-0)

#### 3.5.5 Poročilo

Za prikaz vseh vpisanih podatkov posameznega podatkovnega vira (Resource Type) se uporablja poročilo ( $Report$ ). Poročilo je oblikovano tako, da prikaˇze vse podatke na eni strani. Prvi del poroˇcila sestavlja prikaz lokacije na zemljevidu, nato pa sledijo še vsi sklopi podatkov izbranega dokumenta.

V osnovni verziji vzorčne aplikacije HIP je poročilo prikazano tako, da so vedno prikazani vsi podatki, če pa kateri od njih ni vpisan, se prikaže vrednost "Ni podatka" (No data recorded). Tak prikaz postane pri velikem številu podatkov, ki ga vsebuje posamezen dokument, zelo nepregledno, zato sem poroˇcilo vseh tipov dokumentov nadgradil tako, da se vedno prikaˇzejo le tisti

<span id="page-87-0"></span>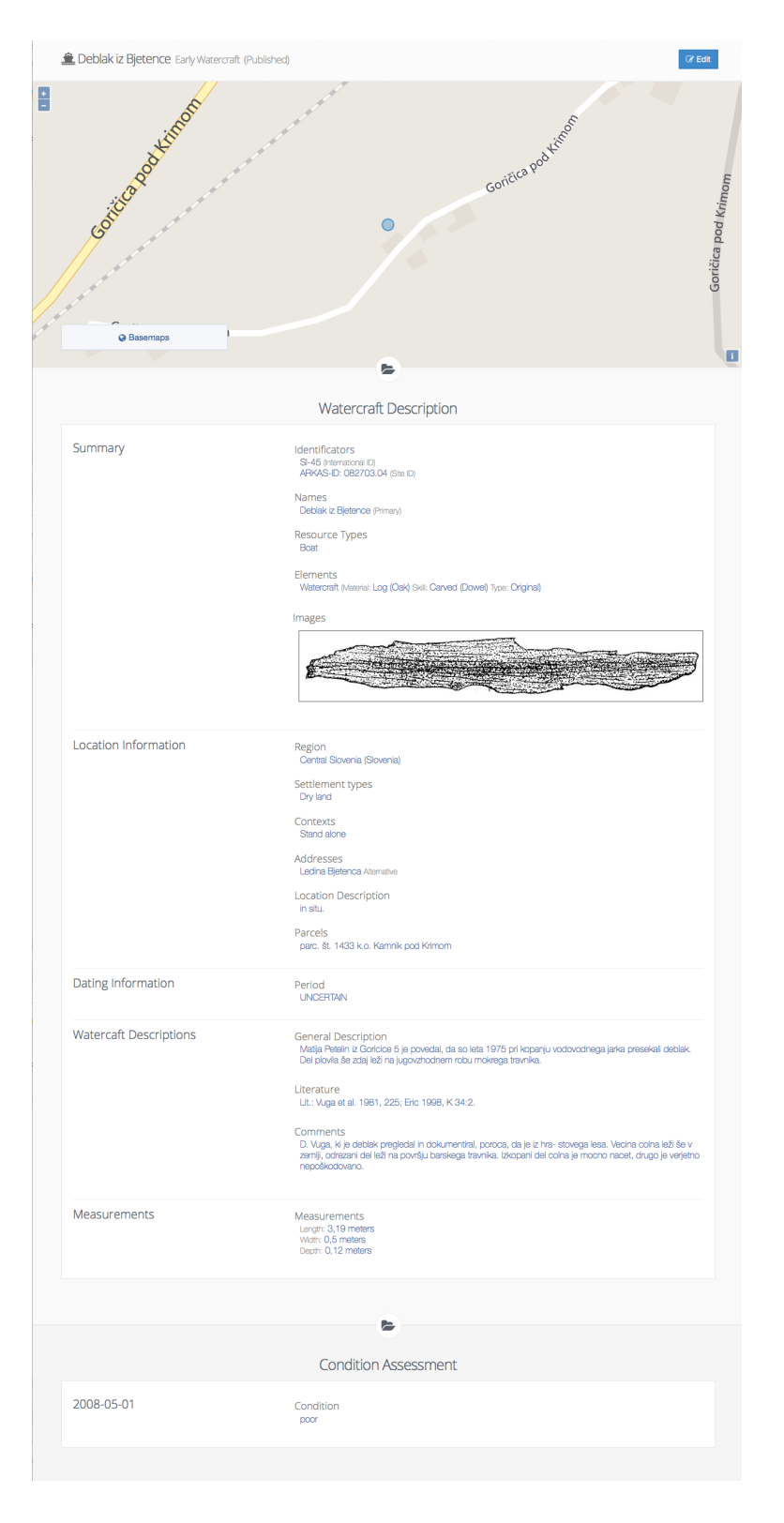

Slika 3.19: Primer poročila

podatki, ki so vpisani, ostali podatki (in sklopi podatkov) pa se enostavno skrijejo. V ta namen je bilo potrebno nekoliko preurediti podatke, ki so združeni na nižjem nivoju v grafu (npr. na PLACE.E53), saj je bilo nemogoče ugotoviti, ali posamezen podatek na tem nivoju obstaja ali ne (to se je lahko ugotovilo le za celotno skupino podatkov na tem nivoju). Pred prikazom poročila sem vse podatke na teh nivojih prestavil na najvišji nivo v grafu, kjer so bili predstavljeni kot samostojni podatki.

Poročilo osnovnega tipa dokumenta (Early Watercraft) sem na podoben način, kot je to narejeno pri aplikaciji Historic Places LA <sup>[5](#page-88-0)</sup>, dopolnil še s prikazom slik med osnovnimi podatki, saj je siceršnji prikaz sličic na koncu strani med povezanimi podatkovnimi viri manj pregleden (Slika [3.19\)](#page-87-0). Seveda pa sem dodal tudi vse nove podatke, ki sem jih vgradil v okviru magistrske naloge. Večina nadgrađenj poročil se seveda nanaša na osnovni tip dokumenta, sem pa z opisanimi spremembami nadgradil tudi vse ostale tipe dokumentov.

#### 3D modeli

V poročilo informacijskega vira (Information resource) sem vgradil tudi prikaz ogleda 3D modelov, ki je na tem področju v zadnjem času zelo zaželen pripomoček. V okviru magistrske naloge sem se opiral le na odprte knjižnice za prikaz 3D modelov, predvsem pa sem iskal rešitve, ki ne potrebujejo nobenih dodatnih gonilnikov (vse rešitve temeljijo le na jeziku JavaScript). V tej fazi aplikacije je vgrajena podpora za naslednje 3D oblike:

- STL, OBJ: Podpora omenjenima formatoma je vgrajena na podlagi Googlove odprte knjižnice JSC3D<sup>[6](#page-88-1)</sup>, ki pri OBJ obliki podpira tudi teksture (v tem primeru je potrebno poleg OBJ datoteke naložiti v sistem tudi spremljajočo MTL datoteko in vse pripadajoče slike).
- PLY: Podporo formatu PLY, ki je na tem področju zelo pogost, sem vgradil na podlagi knjižnice 3DHOP (3D Heritage Online Presenter<sup>[7](#page-88-2)</sup>).

<span id="page-88-1"></span><span id="page-88-0"></span><sup>5</sup><http://historicplacesla.org/>

<span id="page-88-2"></span><sup>6</sup><https://code.google.com/p/jsc3d/>

<sup>7</sup><http://www.3dhop.net/>

Rešitev v okviru te knjižnice sicer omogoča neposreden prikaz datotek tipa PLY, vendar le-ta deluje le v primeru manjših datotek. Ker pa so ponavadi datoteke tega tipa obsežnejše (večje od 50 MB), sem uporabil drugo možnost, ki jo ponuja ta knjižnica: datoteke tipa PLY ob naložitvi v sistem spremenim v format NXS, ki ga aplikacija prikaže v poročilu. Oblika NXS je namreč podpira večnivojsko nalaganje datotek, tako da aplikacija tudi pri obsežnejših datotekah že takoj prikaže model v nižji ločljivosti in ga nato s postopnim nalaganjem preostanka datoteke naloži z vsemi podrobnostmi. Za pretvorbo oblike PLY v NXS sem uporabil poseben program nxsbuild, ki je priložen tej knjižnici in ga je bilo potrebno le prevesti v okolju Linux. Ker pretvorba datotek lahko traja tudi dalj časa (odvisno od velikosti modela), je v aplikacijo v tem času vgrajeno tudi opozorilo, da pretvorba še poteka.

# 3.6 Uvoz podatkov deblakov

Osnova sistema Arches so seveda podatki, ki jih le-ta predstavlja. Za predstavitev sistema smo si izbrali zaključeno zbirko ladij, deblakov, čolničev in vesel na Ljubljanskem barju, ki jo je leta 2008 objavil Miran Erič [\[4\]](#page-100-0), zbirko pa smo osvežili tudi z dodatnimi štirimi deblaki, ki so bili najdeni po tem. Za zadnjega (z mednarodno oznako SI-81, ki je bil najden 24. julija 2015) je poleg slik predstavljen tudi 3D model najdišča, medtem ko za ostale deblake avtor poročila teh podatkov žal nima. V kolikor se bodo izdelali 3D modeli tudi za ostale deblake oz. najdišča, jih bodo uporabniki lahko brez težav naložili v sistem sami.

### 3.6.1 Priprava izvornih podatkov

Podatke poročila mi je Miran Erič posredoval v elektronski obliki (oblikovano s programom Adobe Indesign), tako da je bil prvi korak obdelave podatkov enostaven - uvoz podatkov v preglednico (MS Excel), da se podatki ustrezno strukturirajo. Podatki so sicer imeli obliko, ki naj bi bila enostavno berljiva

<span id="page-90-0"></span>19 "Deblak izpod Žalostne gore I" SI-12; X-451367.3358 Y-91409.4044, 2, Žalostna gora, Prevalje pod Krimom, parcela 722/1, 722/2 k.o. Kamnik pod Krimom; ARKAS-ID: 082710.07. NMS inv. št. B 5043b (glej op. 8). Pri Žalostni gori so leta 1891 izkopali majhen izdolbenec za Kranjski deželni muzej. Dat. neopredeljeno; spec. neznano; ohr. slaba; zašč. potrebna. M: neznano. Lit.: Müllner 1892, 18; Melik 1946, 72, op.122; Vuga (v Curk et al 1981. op. 24/9); Erič 1998, N 25.

Slika 3.20: Primer izvornih podatkov o deblakih

(podatki, ločeni z vejico oz. podpičjem), vendar so bila ločila žal uporabljana nekonsistentno oz. pomanjkljivo (Slika [3.20\)](#page-90-0). Zato je bilo v tem koraku potrebno nekaj roˇcnega dela, da so se podatki zbrali v obliko, ko so vsi stolpci vsebovali iste informacije. Ob tem sem odstranil tudi morebitne odvečne presledke, ki so se pojavili na zaˇcetku ali koncu posameznega podatka.

Naslednji korak je bil priprava geografskih podatkov za zapis v sistem Arches. Poročilo, ki je vsebovalo izvorne podatke, je namreč vsebovalo koordinate, zapisane v Gauss-Kruegerjevem koordinatnem sistemu, ki je najbolj razširjen v Sloveniji, sistem Arches pa uporablja koordinatni sistem WGS84, ki se uporablja tudi v sistemih GPS in ga uporabljajo tudi vsi glavni ponudniki zemljevidov (Google Maps, Bing Maps, ArcGIS, OpenStreetMaps). Za konverzijo med obema koordinatnima sistemoma sem uporabil spletno orodje avtorja Zorka Vičarja<sup>[8](#page-90-1)</sup>, s katerim sem lahko opravil konverzijo na celotnem vzorcu podatkov hkrati. Pred tem sem seveda moral podatke iz tekstovne oblike ustrezno razˇcleniti (razdeliti na X in Y koordinate), prav tako sem moral končni rezultat iz zapisa koordinat s kotnimi stopinjami, minutami in

<span id="page-90-1"></span><sup>8</sup>[http://www2.arnes.si/~gljsentvid10/gkvge\\_v48\\_v48.html](http://www2.arnes.si/~gljsentvid10/gkvge_v48_v48.html)

sekundami pretvoriti v decimalni zapis. Vse naštete operacije so v orodju MS Excel relativno trivialne in zahtevajo le nekaj matematičnih formul in funkcij za obdelavo nizov. Zadnji korak zapisa geografske lokacije je zapis v obliko WKT (Well Known Text), ki podatke zapiše v tekstovno obliko, ki jo Arches prebere ob uvozu (primer: "POINT(14.3677248055556 45.9651351388889)").

Podatke, ki so v sistemu Arches zapisani z izbirnimi seznami in imajo preddefiniran nabor podatkov, je bilo potrebno pred tem preoblikovati v zapis z ustrezno oznako (isto, kot je uporabljena pri uvozu konceptov v Arches). V ta namen sem v poseben jeziček v preglednici pripravil nabor vseh uporabljenih šifrantov, za posamezen podatek pa sem ustrezno oznako pridobil s funcijo VLOOKUP.

Nekaj ročnega dela je bilo potrebno še pri pripravi mer deblakov in literature (trenutno je zapisana v obliki navadnega besedila), za nove podatke, ki jih poročilo ni vsebovalo (znani datum, tip naselbine, kontekst) pa sem prosil Mirana Eriča, da mi jih je vpisal ročno.

Ker je bil zapis datiranj v poročilu pomanjkljiv, mi je Miran Erič pripravil podatke datiranj v loˇceni Excel preglednici, ki sem jo pred pripravo datoteke skopiral na posebni jeziček in jo nato z makrojem ustrezno obdelal za zapis v ".arches" datoteko.

Poleg podatkov deblakov sem v aplikacijo uvozil tudi poročilo z virom podatkov [\[4\]](#page-100-0) s spletno povezavo na Academia.edu<sup>[9](#page-91-0)</sup> in vse slike, ki se nanašajo na uvožene podatke. Slike mi je v elektronski obliki priskrbel Miran Erič.

#### Priprava ".arches" datoteke

Ko sem imel podatke ustrezno strukturirane, jih je bilo potrebno le še zapisati v datoteko z obliko, ki jo prepozna sistem Arches. Sistem Arches pozna dve obliki datotek za uvoz podatkov v sistem: ".arches" datoteko in ".SHP" datoteko.

<span id="page-91-0"></span> $^{9}$ [http://www.academia.edu/3503344/\\_SPA\\_26\\_Archaeology\\_of\\_Ljubljansko\\_](http://www.academia.edu/3503344/_SPA_26_Archaeology_of_Ljubljansko_barje_Ships_Logboats_Ship_toy_and_paddles_Evidence_of_vessels_detected_on_Ljubljansko_Barje) [barje\\_Ships\\_Logboats\\_Ship\\_toy\\_and\\_paddles\\_Evidence\\_of\\_vessels\\_detected\\_on\\_](http://www.academia.edu/3503344/_SPA_26_Archaeology_of_Ljubljansko_barje_Ships_Logboats_Ship_toy_and_paddles_Evidence_of_vessels_detected_on_Ljubljansko_Barje) [Ljubljansko\\_Barje](http://www.academia.edu/3503344/_SPA_26_Archaeology_of_Ljubljansko_barje_Ships_Logboats_Ship_toy_and_paddles_Evidence_of_vessels_detected_on_Ljubljansko_Barje)

```
RESOURCEID|RESOURCETYPE|ATTRIBUTENAME|ATTRIBUTEVALUE|GROUPID
DEB024 |HERITAGE RESOURCE. E18 |EW STATUS. E55 |EW STATUS: 4 | G01
DEB024 |HERITAGE RESOURCE. E18 |EWGROUP. E62 | SLOVENIA IPCHS | G02
DEB024 |HERITAGE RESOURCE. E18 |RESOURCE TYPE CLASSIFICATION. E55 |
   RESOURCE CLASSIFICATION : 1 | G1
DEB024 | HERITAGE RESOURCE. E18 | NAME. E41 | Staroleski deblak | G2
DEB024 |HERITAGE RESOURCE. E18 |NAME TYPE. E55 |NAME TYPE: 1 | G2
DEB024 |HERITAGE RESOURCE. E18 |EXTERNAL XREF. E42 | SI −19|G3
DEB024 |HERITAGE RESOURCE. E18 |EXTERNAL XREF TYPE. E55 |XREF TYPE: 1 |
   G<sub>3</sub>DEB024 |HERITAGE RESOURCE. E18 |REGION. E55 |REGION: 1 | G4
DEB024 |HERITAGE RESOURCE. E18 |STATE. E55 |STATE: 1 | G4
DEB024 |HERITAGE RESOURCE. E18 |SPATIAL COORDINATES GEOMETRY. E47 |
   POINT( 1 4. 4 8 7 0 7 8 1 9 4 4 4 4 4 4 5. 9 8 4 3 8 2 5 8 3 3 3 3 3 ) |G5
DEB024 |HERITAGE RESOURCE. E18 |SETTLEMENT TYPE. E55 |SETTLEMENT TYPE
    : 2 | G51
DEB024 | HERITAGE RESOURCE. E18 | PLACE ADDRESS. E45 | Ledina Srednja
    \,\rm 1esa (Stara lesa) | G6
. . .
DEB024 |HERITAGE RESOURCE. E18 |DESCRIPTION TYPE. E55 |
   DESCRIPTION TYPE : 3 | G11
DEB024 |HERITAGE RESOURCE. E18 |COMPONENT TYPE. E55 |COMPONENT TYPE
    : 1 | G12DEB024 |HERITAGE RESOURCE. E18 |CONSTRUCTION TYPE. E55 |
   CONSTRUCTION TYPE: 0 | G12
DEB024 |HERITAGE RESOURCE. E18 |MATERIAL. E57 |MATERIAL: 1 | G12
DEB024 |HERITAGE RESOURCE. E18 |MATERIAL TYPE. E57 |MATERIAL TYPE: 1 |
   G12
DEB024 |HERITAGE RESOURCE. E18 |CONSTRUCTION TECHNIQUE. E55 |
   CONSTRUCTION TECHNIQUE: 5 | G12
DEB024 |HERITAGE RESOURCE. E18 |CONSTRUCTION SKILL. E55 |
   CONSTRUCTION SKILL : 1 | G12
DEB024 |HERITAGE RESOURCE. E18 |HISTORICAL PERIOD. E55 |HPERIOD UID
    : 3 4 | G142
. . .
```
Izvorna koda 3.1: Primer (izsek) zapisa datoteke ".arches"

Ker je bil moj vir podatkov tekstoven, sem se odločil za prvi način, saj gre tudi pri datoteki ".arches" za tekstovni zapis in je bila pretvorba najenostavnejša. V ".arches" datoteki je namreč vsak podatek zapisan v svoji vrstici, v primeru zapisov, ki imajo več podatkov v eni vrstici, pa jih je s pomočjo oznake skupine mogoče preprosto združiti.

Postopek zapisa ".arches" datoteke sem pripravil v obliki Excel makroja v jeziku VBA (Visual Basic for Applications), ki je za vsako vrstico podatkov (deblak) v Excelu zapisal ustrezne vrstice (okrog 30) za zapis v sistem Arches. Za vpis deblakov sem seveda uporabil podatkovni vir (Resource Type) HERI-TAGE RESOURCE.E18. Primer zapisa prikazuje okvir z izvorno kodo [3.1.](#page-92-0)

Za primere vesel, ki so bili v poročilu evidentirani ločeno in so imeli isto lokacijo, sem v makro vgradil logiko, ki jih je vpisal kar na isto plovilo (Early Watercraft) kot poseben element.

Za datiranja, ki so bila zapisana na posebnem jezičku zaradi več merjenj za en deblak, sem pripravil dodatno zanko, ki je glede na število merjenj zapisal ustrezno število vrstic v datoteko (za vsako merjenje 9 vrstic).

Poleg podatkov deblakov sem v ".arches" datoteko vpisal tudi vse priložene dokumente (slike v obliki JP $G^{10}$  $G^{10}$  $G^{10}$ ). Za vse priložene datoteke sem pripravil zapise za vpis informacijskega vira (INFORMATION RESOURCE.E73) in jih nato povezal na ustrezne deblake.

Za povezave med podatkovnimi viri (Resources) se uporablja ločena datoteka s konˇcnico .relations), ki vsebuje le oznake (identifikatorje) zapisov, ki jih želimo povezati med seboj.

Za pravilen prikaz slovenskih črk je bilo potrebno celotno datoteko zapisati v obliki UTF8, zato sem po koncu celotnega postopka na ciljno datoteko izvedel še konverzijo zapisa ANSI v UTF8. V primeru, ko se datoteka pripravlja v okolju MS Windows, je potrebno paziti še na to, ker v tem primeru UTF8 datoteka na začetku vsebuje *Byte order mark* (BOM), ki se v Linux-u ne uporablja in ga je potrebno izbrisati.

<span id="page-93-0"></span> $10Za$  priložene datoteke se uvažajo le metapodatki, same datoteke in njihove sličice (*thumbnails*) pa morajo biti na ustreznem mestu naložene že prej.

# 3.7 Dokumentacija

V okviru magistrske naloge sem pripravil tudi krajšo dokumentacije aplikacije. Ker bo aplikacija  $\text{Early Watercraft}$ . org v prihodnosti služila kot izhodišče za diskusijo v okviru globalne iniciative, sem tudi dokumentacijo pripravil v angleškem jeziku. Dokumentacija je priložena v okviru aplikacije<sup>[11](#page-94-0)</sup>.

## 3.7.1 Priprava dokumentacije

Kot okolje za pripravo dokumentacije sem izbral kar Sphinx, odprto orodje za generiranje dokumentacije, ki ga uporablja tudi Arches pri svoji dokumentaciji. Orodje kot osnovo uporablja posebno oblikovano besedilo (reStructuredText) v HTML strani (ali druge oblike) in je zelo enostavno za pripravo in integriranje v obstojeˇce aplikacije.

## 3.7.2 Prikaz dokumentacije

Na ta način generirano dokumentacijo sem enostavno skopiral v aplikacijo (v mapo "media/docs"), na vseh straneh, na katere se nanaša dokumentacija pa dodal ustrezne povezave kot pomoč  $(help)$  k uporabi te strani. Na ta način se v aplikaciji vedno prikaže del dokumentacije, ki se nanaša na trenutno odprto stran.

Dokumentacija trenutno predstavlja le osnovno predstavitev aplikacije in vsebuje naslednja poglavja:

- Predstavitev sistema (Overview)
- Brskanje po objavljenih podatkih (*Browsing published data*)
- Urejanje podatkov (*Editing data*)
- Napredne funkcije (Advanced)

<span id="page-94-0"></span><sup>11</sup><http://earlywatercraft.org/media/docs/overview.html>

V kolikor se bo aplikacija razširila, bi bilo smiselno dokumentacijo razširiti  $\check{\sigma}$ se na podrobnejše opise posameznih sklopov podatkov, vendar to v tem trenutku presega okvire te magistrske naloge.

# 3.8 Predlogi za bodoče dopolnitve

V okviru izdelave magistrske naloge se je meni in sodelujočim pojavilo nekaj idej oz. potreb po dodatnih nadgradnjah, ki bodisi presegajo okvir te magistrske naloge bodisi v tem trenutku potreba še ni tako izrazita, da bi upravičila nadgradnjo. V naslednjih poglavjih bom na kratko opisal izhodišča in predloge, ki lahko predstavljajo temelj za dodaten projekt, ki bo obstoječo aplikacijo naredil še uporabnejšo.

### 3.8.1 Literatura

V trenutni verziji aplikacije [EarlyWatercraft.org](http://earlywatercraft.org) sem literaturo, ki je bila predstavljena v viru podatkov  $[4]$ , že predstavil v obliki povezanih informacijskih virov (Information resource), ni pa ta rešitev še avtomatizirana. Ta tip podatkovnega vira namreč že vsebuje vse potrebne podatke in omogoča aktivno brskanje po podatkih povezanih dokumentov. Ti so lahko navedeni z zunanjimi spletnimi povezavami ali pa naloženi v Arches v digitalni obliki.

Arches že sedaj omogoča, da najprej izdelamo vse potrebne informacijske vire in jih povežemo na ustrezno plovilo, je pa takšen vnos malce neroden. Z Miranom Eričem sva zato dobila idejo, da bi vnos literature lahko olajšali na podoben način, kot je to izvedeno pri nalaganju slik. V ta namen je namreč izdelan poseben ˇcarovnik, ki po izbiri datotek in vpisu vseh potrebnih podatkov samodejno izdela informacijski vir in ga poveže na trenutni dokument. Na podoben način bi torej lahko izdelali tudi čarovnik za vnos literature, ki bi namesto slik omogočal le vnos vseh potrebnih podatkov in povezav, nato pa bi izdelal in povezal informacijske vire na trenutni dokument.

### 3.8.2 Konzervacije

Na podoben način kot literaturo bi lahko aplikacijo nadgradili tudi s podatki konzervacij (Conservations). Gre za nov sklop podatkov, ki hrani podatke o tekočih in opravljenih postopkih konzerviranja. Podatke, ki sva jih z Miranom Eričem identificirala za potrebe konzervacij, bi namreč lahko umestili v okvire obstoječih podatkovnih virov:

- Ime institucije: podatek o imenu institucije bi vpisali kot tip "Organizacije" (Organization) v okviru podatkovnega vira "Osebe/organizacije"  $(ACTOR. E39)$ .
- Odgovorna oseba: podatek o odgovorni osebi bi prav tako vpisali v okviru podatkovnega vira "Osebe/organizacije" (ACTOR.E39 ) kot tip "Oseba" (Individual).
- Postopek: podatek o postopku bi vpisali kot ustrezni "Tip aktivnosti" (Activity type) v okviru podatkovnega vira "Aktivnosti" (ACTI-VITY.E7 ). V okviru te aktivnosti bi vpisali tudi vse datume in opis postopka konzervacije.

Čarovnik na tem sklopu bi torej vseboval vse naštete podatke, ob potrditvi tega čarovnika pa bi se izdelali in povezali vsi ustrezni podatkovni viri (dva podatkovna vira tipa "Osebe/organizacije" in en podatkovni vir tipa "Aktivnost"). V primeru, da bi bilo obstoječe poročilo, ki že prikazuje povezane podatkovne vire, preveč nepregledno, bi se lahko za preglednejši prikaz teh informacij pripravil poseben sklop, ki bi te podatke prikazal skupaj.

## 3.8.3 Moji podatki

Kot sem že omenil v poglavju ["Iskalnik"](#page-74-0), se bo v primeru uporabe aplikacije na globalnem nivoju pojavila potreba po omejevanju podatkov le na "svoje" podatke (podatke organizacije, katere član sem). To je v trenutnem sistemu že mogoče omejiti z "ročnim" iskanjem (v iskalni niz vpišemo oznako svoje organizacije), vendar bi bilo to smiselno avtomatizirati. V ta namen predlagam, da se obstoječi sistem oznak (tags), ki se uporablja pri shranjenih oznakah, nadgradi še z dinamično oznako "MY\_GROUP", ki bo podatke samodejno omejila na trenutno izbrano "lastniško skupino" uporabnika (opisano v poglavju "Lastništvo podatkov").

# Poglavje 4

# Sklepne ugotovitve

Platforma Arches se je izkazala za zelo napreden sistem, saj je ena prvih, ki uporablja standard CIDOC CRM ne samo za definicijo podatkov, ampak podatke na tak način tudi shranjuje. Vzorčna aplikacija HIP, ki je priložena kot izhodišče za uporabniške aplikacije, je zastavljena dovolj široko, da se lahko uporabi brez kakršnih koli dopolnitev na različnih področjih, predvsem pa za njeno uporabo ni potrebnih naprednejših računalniških znanj. To dejstvo odpira vrata uporabe platforme Arches tudi organizacijam, ki nimajo svojih računalniških oddelkov oz. imajo za uvedbo informacijske podpore omejena sredstva. Za naprednejše uporabnike oz. organizacije, ki želijo sistem prilagoditi svojim željam in potrebam, pa je nadgradnja zelo enostavna, saj podprti standardi in odprta koda to zelo olajšajo. Dopolnitve, ki sem jih vgradil v okviru magistrske naloge (podpora procesu objave podatkov, lastništvo podatkov, vgrajeni pregledovalnik 3D modelov, ...), dokazujejo, da je Arches mogoče razširiti tudi izven okvirjev, ki jih ta ponuja v izhodišču. In prav v tem vidim glavno prednost sistemov, ki temeljijo na odprtem programju.

Ugotavljam, da sem izpolnil prav vse cilje, ki sem si jih zastavil v okviru magistrske naloge. Podatki deblakov z Ljubljanskega barja so predstavljeni širši javnosti z modernimi tehnologijami in standardi, pa tudi vse prilagoditve sistema, ki sem si jih zastavil, sem v nalogi dodelal brez večjih težav. Pokazal sem, da lahko sistem Arches uporabimo tako na lokalnem kot na globalnem

nivoju in v kolikor se bodo udeleženci globalne iniciative, po kateri je dobila aplikacija ime, odločili uporabiti predlagane koncepte, bo aplikacija še dodatno pridobila na vrednosti. Upam tudi, da bo aplikacija spodbudila še koga v Sloveniji, da Arches vpelje v svojo ustanovo ali organizacijo. Prednosti, ki jih ponuja Arches, so zares vabljive in res bi jih bilo škoda ne izkoristiti.

Priznati moram, da mi je sistem Arches zelo pomagal pri odkrivanju zmožnosti odprtega programja. Ker sem pred tem poznal odprto programje le beˇzno, sem sedaj spoznal, da lahko samo s kombinacijo odprtih programov zgradimo resen sistem, ki lahko v celoti konkurira lastniški programski opremi velikih programskih hiš. Prav tako me je prijetno presenetila tudi skupnost, ki je kmalu po splavitvi sistema že začela prispevati svoj doprinos v sistem, nekateri z uporabnimi orodji, nekateri pa le s prijazno pomočjo uporabnikom v težavah. Takšna povezanost ljudi mi je obudila spomine na začetke moje kariere, ko smo s sodelavci v manjših skupinah polni zagona skupaj iskali rešitve raznoraznih problemov. S to razliko, da so tu ljudje razpršeni po celem svetu, ki pa jih druži ista želja po odkrivanju novih znanj in pripravljenosti deliti ta znanja z drugimi.

In ti ljudje hkrati gradijo tudi mozaik svetovne kulturne dediščine. V ˇcasu izdelave moje magistrske naloge sta poleg mojega zaˇzivela ˇse dva takˇsna registra in prav prijetno je gledati, kako je takšen sistem pripomogel k širitvi predstavitve svetovne kulturne dediščine. Še prijetneje pa je v ta mozaik prispevati tudi svoj mali delček.

# Literatura

- [1] P. K. Carlisle, P. K., I. Avramides, A. Dalgity, and D. Myers, "The Arches Heritage Inventory and Management System: a standards-based approach to the management of cultural heritage information", [http://www.getty.edu/conservation/our\\_projects/field\\_projects/arches/](http://www.getty.edu/conservation/our_projects/field_projects/arches/related_projects.html) [related\\_projects.html](http://www.getty.edu/conservation/our_projects/field_projects/arches/related_projects.html)
- [2] David Myers. Alison Dalgity, Ioannis Avramides, and Dennis Wuthrich. "Arches: An Open Source GIS for the Inventory and Management of Immovable Cultural Heritage.", [http://www.getty.edu/conservation/our\\_projects/field\\_projects/arches/](http://www.getty.edu/conservation/our_projects/field_projects/arches/arches_paper_EuroMed_2012.pdf) [arches\\_paper\\_EuroMed\\_2012.pdf](http://www.getty.edu/conservation/our_projects/field_projects/arches/arches_paper_EuroMed_2012.pdf)
- [3] David Myers, Yiannis Avramides and Alison Dalgity, "Changing the heritage inventory paradigm: The Arches Open Source System" v zborniku: Conservation Perspectives, The GCI Newsletter, Heritage Inventories, Fall 2013, str. 4-9, [http://www.getty.edu/conservation/publications\\_resources/newsletters/](http://www.getty.edu/conservation/publications_resources/newsletters/pdf/v28n2.pdf) [pdf/v28n2.pdf](http://www.getty.edu/conservation/publications_resources/newsletters/pdf/v28n2.pdf)
- <span id="page-100-0"></span>[4] Miran Erič, "Aheologija Ljubljanskega barja: Ladje, deblaki, čolniči in vesla", Poročilo skupine za podvodno arheologijo, 2008, [http://www.academia.edu/3503344/\\_SPA\\_26\\_Archaeology\\_of\\_Ljubljansko\\_](http://www.academia.edu/3503344/_SPA_26_Archaeology_of_Ljubljansko_barje_Ships_Logboats_Ship_toy_and_paddles_Evidence_of_vessels_detected_on_Ljubljansko_Barje) [barje\\_Ships\\_Logboats\\_Ship\\_toy\\_and\\_paddles\\_Evidence\\_of\\_vessels\\_](http://www.academia.edu/3503344/_SPA_26_Archaeology_of_Ljubljansko_barje_Ships_Logboats_Ship_toy_and_paddles_Evidence_of_vessels_detected_on_Ljubljansko_Barje) [detected\\_on\\_Ljubljansko\\_Barje](http://www.academia.edu/3503344/_SPA_26_Archaeology_of_Ljubljansko_barje_Ships_Logboats_Ship_toy_and_paddles_Evidence_of_vessels_detected_on_Ljubljansko_Barje)
- <span id="page-101-0"></span>[5] Sara Ćorković, Saša Koren, Matej Školč, Miran Erič, "GLOBAL INITIATIVE: Early Watercraft - A global perspective of invention and development", The First Ambassadors Meeting Minutes, Maj, 2015, [https://www.academia.edu/12294339/EWA\\_Global\\_Initiative\\_Early\\_](https://www.academia.edu/12294339/EWA_Global_Initiative_Early_Watercraft_-_A_global_perspective_of_invention_and_development._The_First_Ambassadors_Meeting_Minutes) [Watercraft\\_-\\_A\\_global\\_perspective\\_of\\_invention\\_and\\_development.\\_The\\_](https://www.academia.edu/12294339/EWA_Global_Initiative_Early_Watercraft_-_A_global_perspective_of_invention_and_development._The_First_Ambassadors_Meeting_Minutes) [First\\_Ambassadors\\_Meeting\\_Minutes](https://www.academia.edu/12294339/EWA_Global_Initiative_Early_Watercraft_-_A_global_perspective_of_invention_and_development._The_First_Ambassadors_Meeting_Minutes)
- <span id="page-101-1"></span>[6] Miran Erič, "New reflections on the protection of World Heritage in the future: Global sybolic meaning of autochthonous and indigenous origins of water navigation", International Journal of Heritage in the Digital Era, volume 3, number 4, 2014, [https://www.academia.edu/11655103/New\\_reflections\\_on\\_the\\_protection\\_](https://www.academia.edu/11655103/New_reflections_on_the_protection_of_World_Heritage_in_the_future_Global_symbolic_meaning_of_autochthonous_and_indigenous_origins_of_water_navigation) [of\\_World\\_Heritage\\_in\\_the\\_future\\_Global\\_symbolic\\_meaning\\_of\\_](https://www.academia.edu/11655103/New_reflections_on_the_protection_of_World_Heritage_in_the_future_Global_symbolic_meaning_of_autochthonous_and_indigenous_origins_of_water_navigation) [autochthonous\\_and\\_indigenous\\_origins\\_of\\_water\\_navigation](https://www.academia.edu/11655103/New_reflections_on_the_protection_of_World_Heritage_in_the_future_Global_symbolic_meaning_of_autochthonous_and_indigenous_origins_of_water_navigation)
- [7] Information and Documentation: A Reference Ontology for the Interchange of Cultural Heritage Information, ISO 21127:2006, Geneva, Switzerland: ISO
- [8] Definition of the CIDOC Conceptual Reference Model, ICOM/CIDOC Documentation Standards Group, Version 6.1, Februar 2015, [http://www.cidoc-crm.org/docs/cidoc\\_crm\\_version\\_6.1.pdf](http://www.cidoc-crm.org/docs/cidoc_crm_version_6.1.pdf)

# Ostali viri

- 1. Arches, Heritage Inventory & Management System, <http://archesproject.org/>
- 2. Arches project, Google Groups, <https://groups.google.com/forum/#!forum/archesproject>
- 3. Los Angeles Historic Resources Inventory, <http://historicplacesla.org/>
- 4. Cane River Heritage Inventory & Map, <http://crhim.canerivernha.org/>
- 5. Philippine Heritage Map, <http://philippineheritagemap.org/>
- 6. Register nepremične kulturne dediščine, Ministrstvo za kulturo, [http://www.mk.gov.si/si/storitve/razvidi\\_evidence\\_in\\_registri/](http://www.mk.gov.si/si/storitve/razvidi_evidence_in_registri/register_nepremicne_kulturne_dediscine/) [register\\_nepremicne\\_kulturne\\_dediscine/](http://www.mk.gov.si/si/storitve/razvidi_evidence_in_registri/register_nepremicne_kulturne_dediscine/)
- 7. Izložba Slavonija, Baranija i Slijem (urednik Goran Zlodi) <http://www.bastina-slavonija.info/>
- 8. Pretvorba GAUSS-KRUGERJEVIH koordinat v sferične (geografske) KOORDINATE D48 [http://www2.arnes.si/~gljsentvid10/gkvge\\_v48\\_v48.html](http://www2.arnes.si/~gljsentvid10/gkvge_v48_v48.html)
- 9. Gephi, The Open Graph Viz Platform, <https://gephi.github.io/>
- 10. Sphynx, Python Documentation Generator, <http://sphinx-doc.org/>
- 11. JSC3D, Online 3D model viewer, <https://code.google.com/p/jsc3d/>
- 12. 3DHOP, 3D Heritage Online Presenter, <http://www.3dhop.net/>

Univerza v Ljubljani Fakulteta za računalništvo in informatiko

Večna pot 113 1000 Liubliana. Slovenija telefon: 01 47 98 100 www.fri.uni-lj.si e-mail: dekanat@fri.uni-li.si

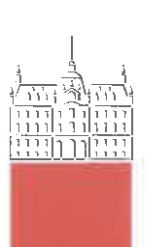

Št.: 132-MAG-ISO/2015 Datum: 16. 10. 2015

Bojan Kastelic, univ. dipl. inž. rač. in inf.

Liubliana

Fakulteta za računalništvo in informatiko Univerze v Ljubljani izdaja naslednjo magistrsko nalogo

Naslov naloge: Predstavitev izuma in razvoja zgodnjih plovil s platformo Arches

## Presentation of the invention and the development of early watercraft using Arches platform

Tematika naloge:

Predstavitev kulturne dediščine širši javnosti z najnovejšimi tehnologijami je nekaj, kar se na tem področju ne dogaja ravno pogosto. Področje pokrivajo večinoma javne institucije, ki imajo omejena sredstva, če pa se sredstva že zberejo, jih je ponavadi dovolj le za izbrano omejeno področje. Takšne rešitve so praviloma narejene z zaprtimi orodji in so med seboj nepovezlijve. Ta problem rešuje odprta platforma Arches, ki jo od leta 2011 skupaj razvijata The Getty Conservation Institute in World Monuments Fund. V nalogi na temelju platforme Arches (njene najnovejše različice 3.0) zgradite aplikacijo EarlyWatercraft.org, ki bo zajemala vse relevantne informacije o evidentiranih slovenskih deblakih. Aplikacija naj demonstrira vse prednosti platforme Arches, ki naj poleg predstavitve podatkov z najnovejšimi tehnologijami in standardi, ki jih uporablja platforma Arches, prikazuje tudi široke možnosti prilagoditve sistema, ki ga ponuja odprto programje. Prvi del naloge naj zajema predstavitev zmožnosti in strukture platforme Arches, drugi del pa podrobnejši opis aplikacije, zgrajene na podlagi te platforme.

 $M$ entor: prof. dr. Franc Solina

Somentor:

doc. dr. Goran Zlodi

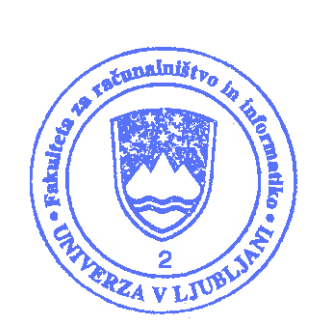

 $Dekan$ :

prof. dr. Nikolaj Zimic